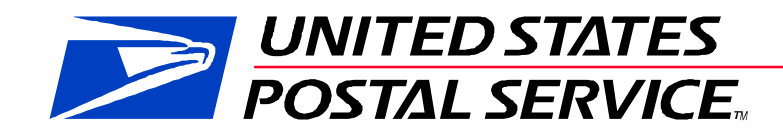

# **Guide to eInduction**

**V 14.1**

**July 15, 2015**

# **TABLE OF CONTENTS**

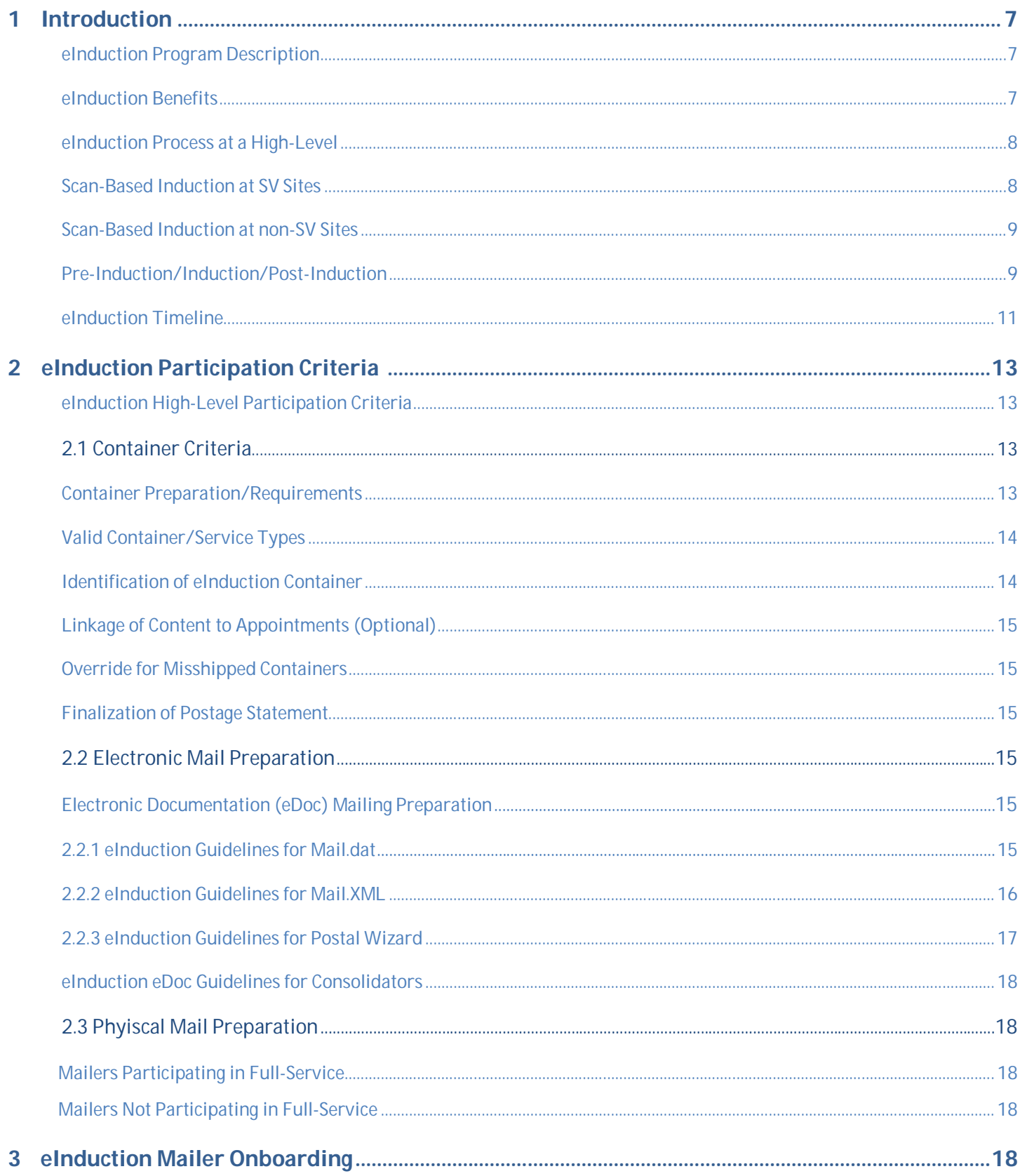

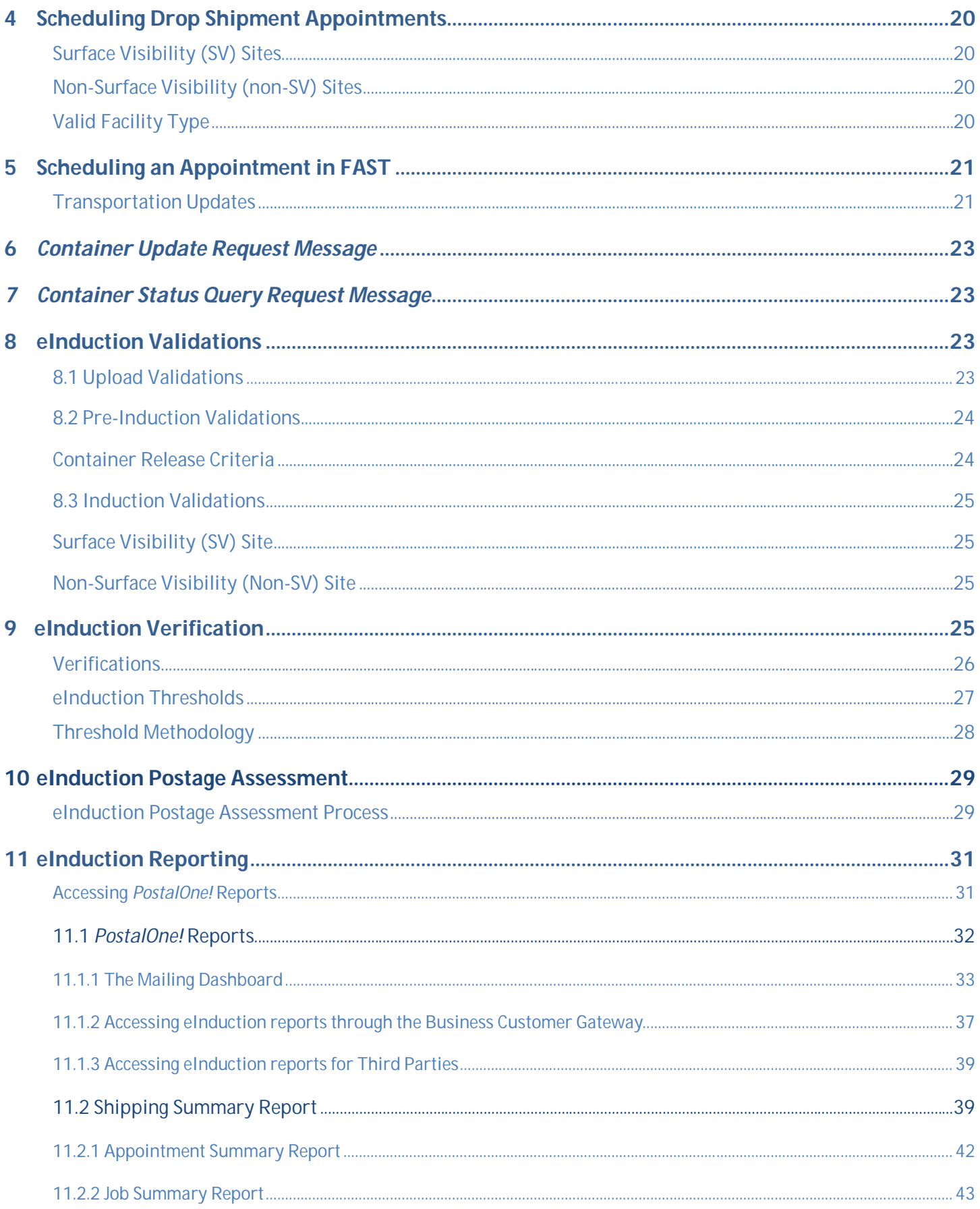

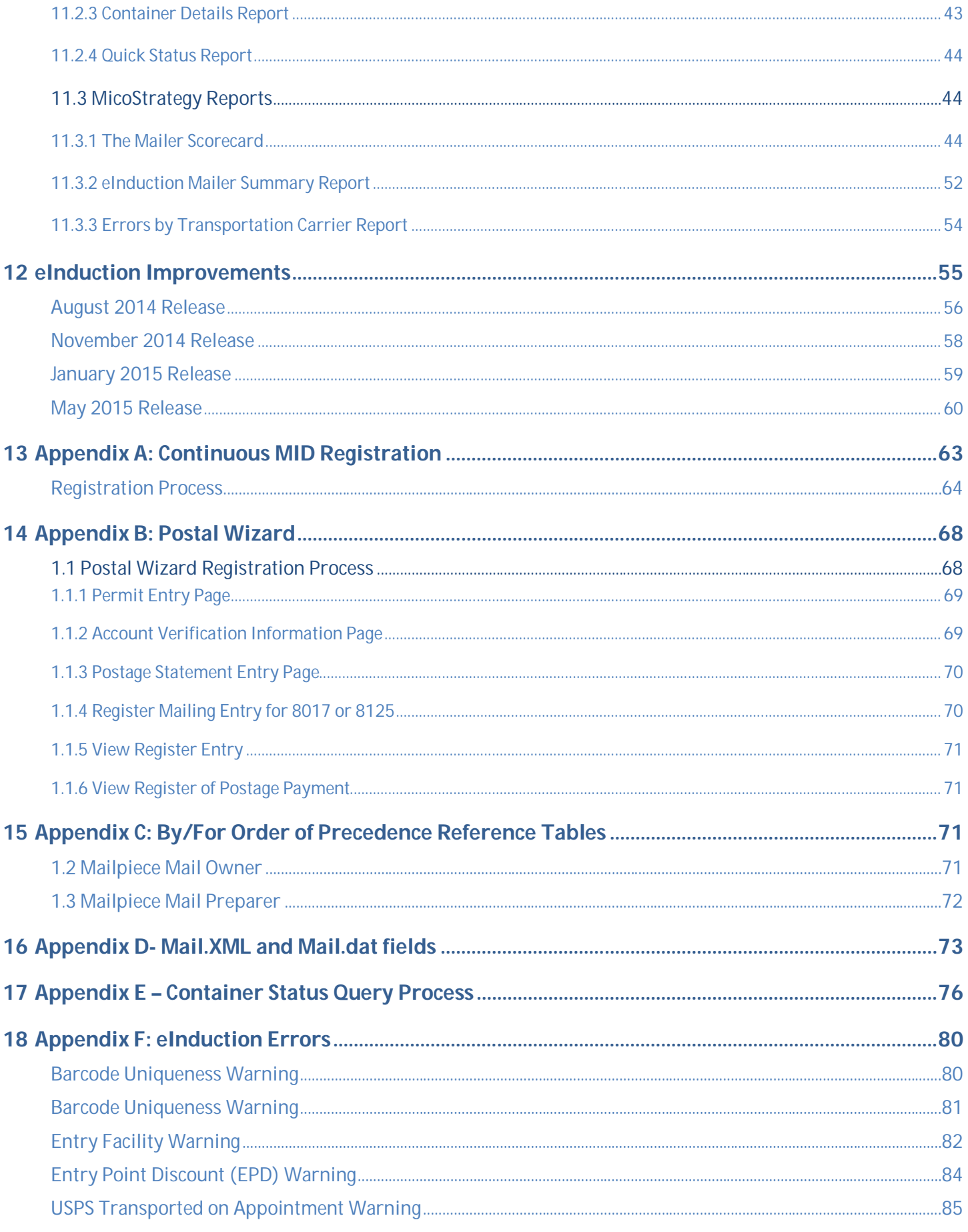

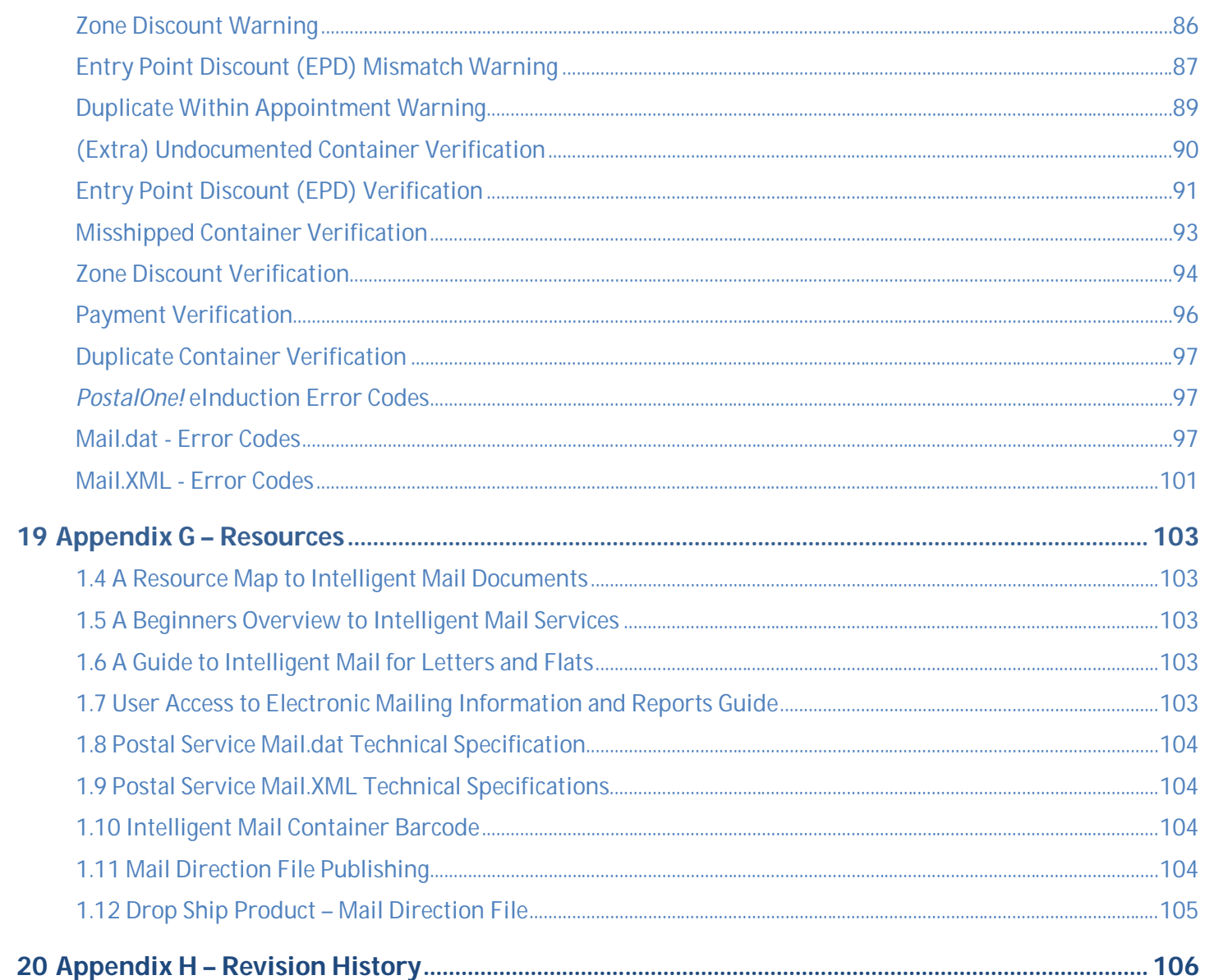

# **List of Figures**

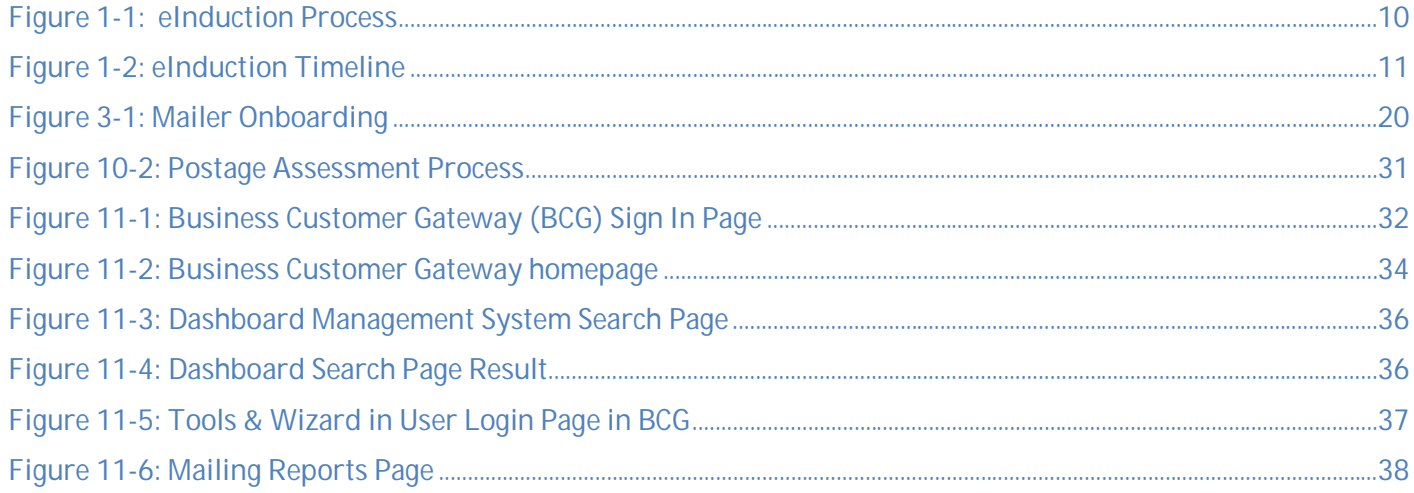

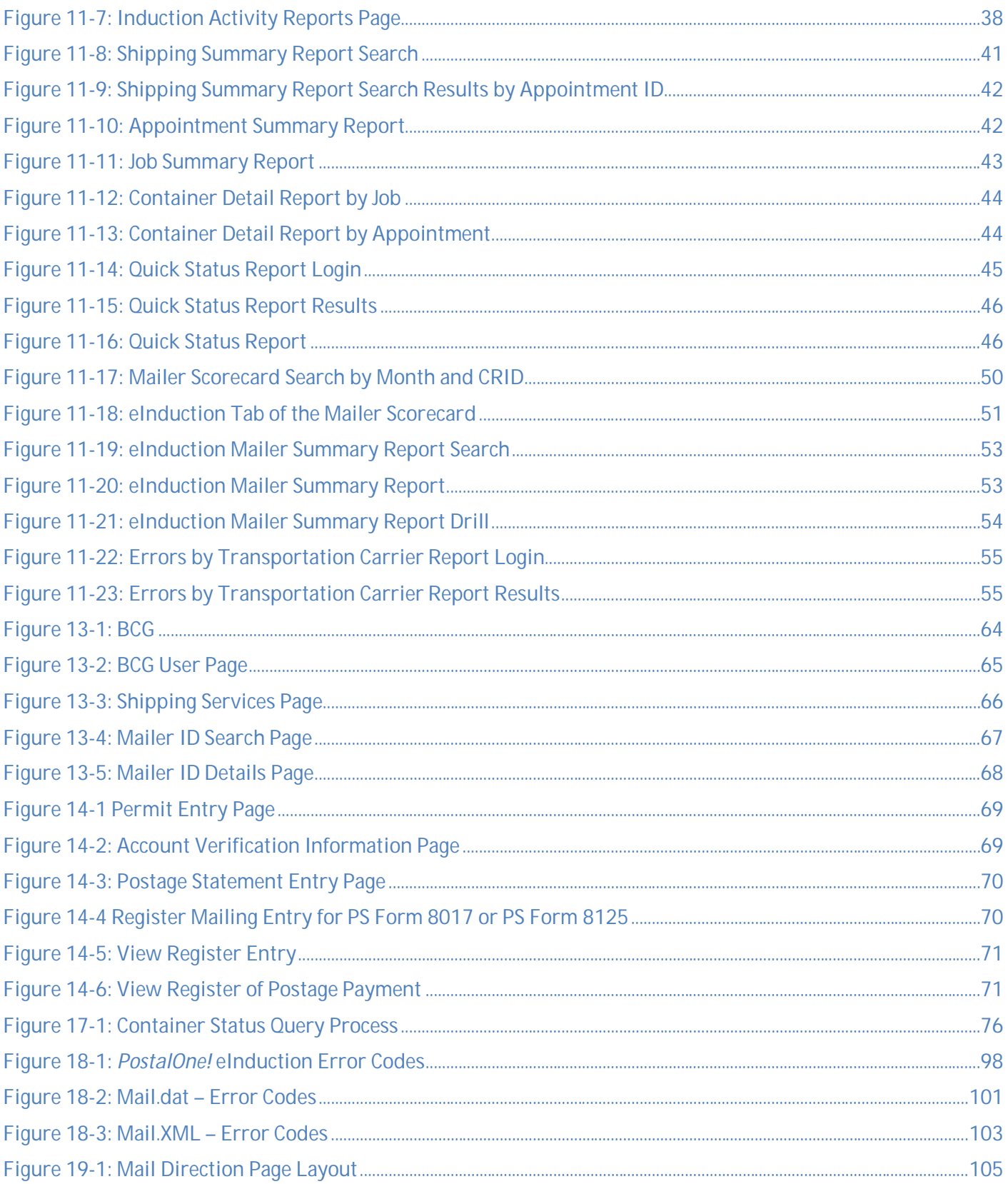

# **List of Tables**

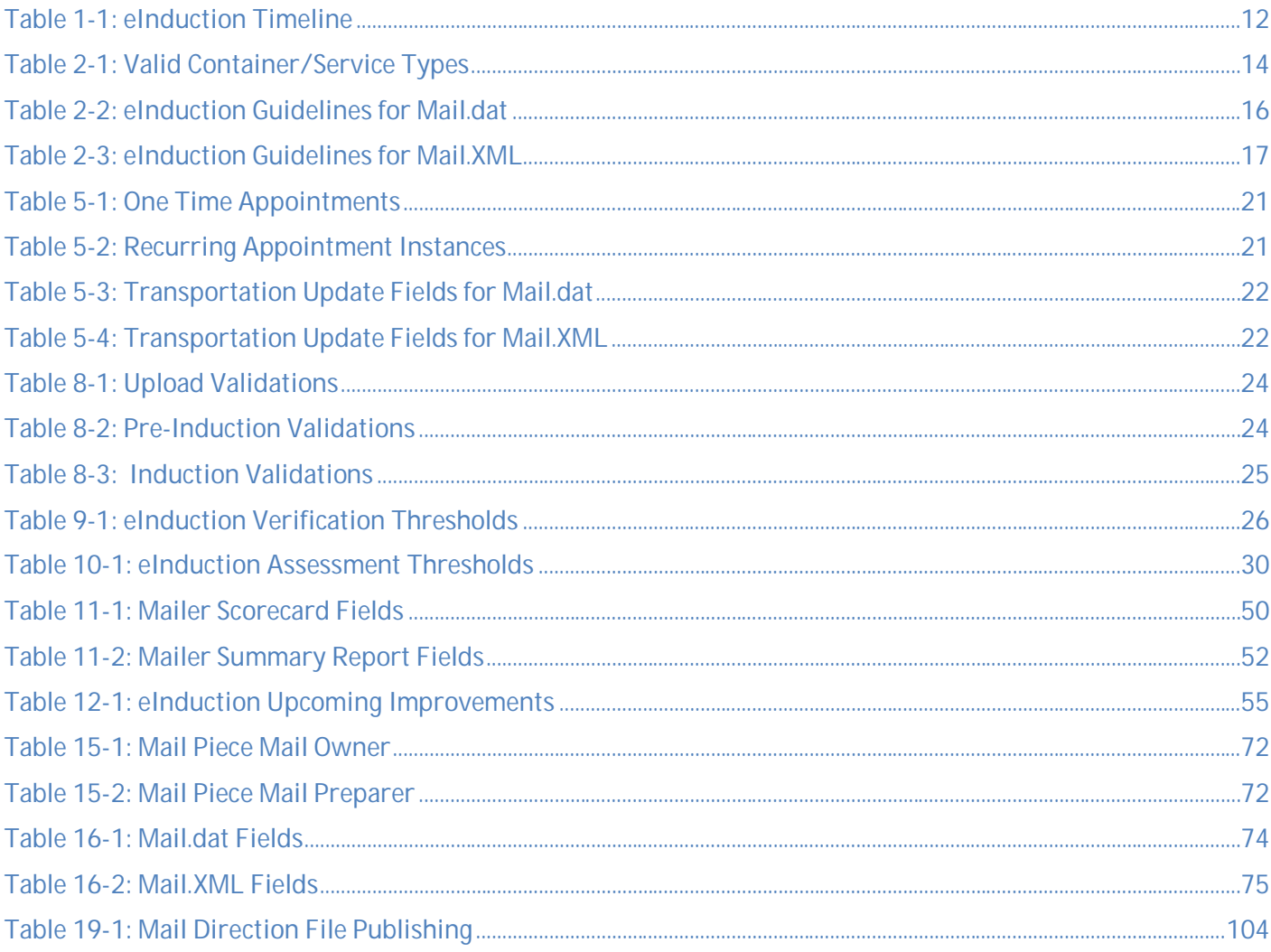

# **REVISION HISTORY**

### **The Changes from Version 13.7 (05/01/2015) to Version 14.0 (07/15/2015)**

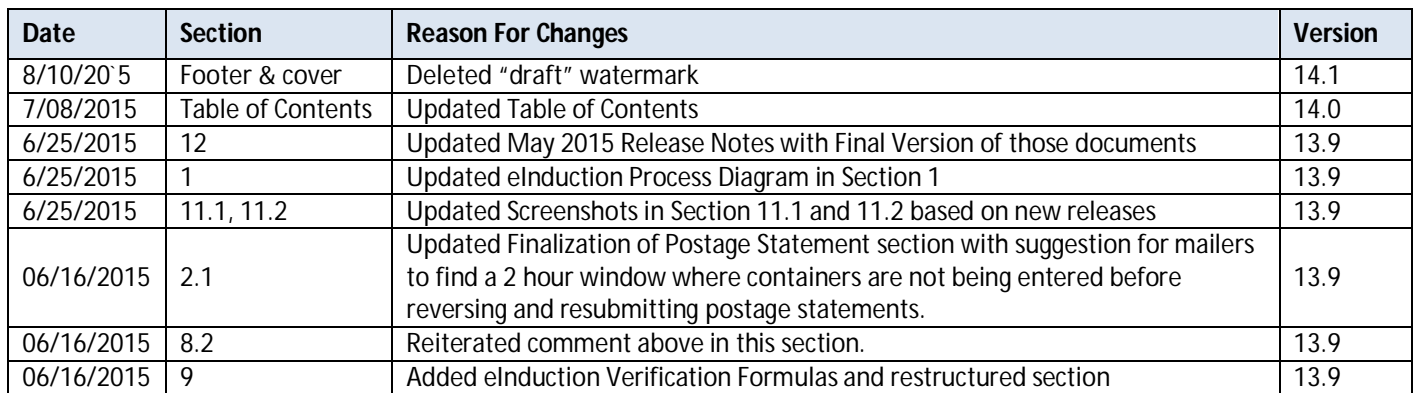

# **1 Introduction**

This document is as a reference guide for mailers participating in the electronic induction (eInduction) program. It is intended to guide mailers through all the processes needed to align their current mailing systems to the USPS® eInduction system.

### **eInduction Program Description**

Leveraging the foundation of Full-Service Intelligent Mail, the Postal Service worked actively with the industry to design, develop, and deploy programs to streamline the acceptance and entry of commercial mailings. The electronic Induction (eInduction) process streamlines the preparation and induction (how and where the mail physically enters the USPS mailstream) of drop shipments and expedited plant load mailings. eInduction leverages existing electronic documentation (eDoc), Intelligent Mail container barcode (IMcb - a barcode with greater data capacity), and handheld scanner technologies to verify payment and preparation of commercial mail containers. In doing so, eInduction eliminates the need for paper PS Forms 8125 and 8017 and manual reconciliation at the entry facility. The eInduction program was successfully deployed in October 2013 with minimal disruption at entry docks in this significant transformation.

Over 46.5% of total plant-verified drop shipment (PVDS) containers are participating in the eInduction program as of July 2015.

### **eInduction Benefits**

Participating mailers enjoy 3 key benefits:

- 1. **A streamlined mail induction process:** Increased use of data through eInduction speeds mail induction of containers. It enables quicker appointment processing in the Facility Access Shipment Tracking (FAST) online system, it eliminates the need for clerks to manually reconcile containers against paper documentation (PS Forms 8125 and 8017), and it provides 24/7 appointment resolution.
- 2. **A more accurate mail preparation process:** Electronic processes simplify mail preparation, improve accuracy, and reduce delays, errors, and the possibility of rejection of shipment by an entry facility. This greatly increases the likelihood of seamless induction into the mailstream and on-time delivery.
- 3. **A data-driven process enabling transparency and future improvements:** Improved reporting, coupled with scanning technologies deployed throughout the Postal Service network, enable an unprecedented level of visibility into the mailstream. Mailers have the tools to actively manage their accounts and understand what is happening to their mail at a container level.

In addition, eInduction supports special mailing preparation/processes mailers:

- 1. **Continuous Mailers:** In the normal eInduction process, containers must be finalized to be accepted at locations and mailers must wait 2 hours after finalization to induct containers. With special approval and registration, the Postal Service allows mailers to induct containers at Postal facilities prior to postage payment by issuing them a Continuous Mailer ID (MID). For continuous mailers, any container with a continuous MID in the IMcb will be accepted when scanned at the dock. All containers accepted under a "continuous" MID are subject to post induction validations. Mailers using continuous MIDs should identify the container as eInduction in their eDoc. See Appendix 13 for information on Continuous Mailer Registration.
- 2. **Continuous Mailing Sites**: eInduction supports continuous mailing sites. These are sites in which a mailer produces and ships mail non-stop over a several day period or in which a MLOCR mailer sorts and ships mail throughout the day and submits one postage statement at the end of the day.

3. **Drop Ship Management (DSMS) Consolidators:** In addition, eInduction supports drop ship management (DSMS) consolidators. DSMS authorization allows a mailer to ship mail to a consolidating facility prior to finalization of the postage statements for the mailing. The consolidating facility may only deliver mail to USPS after finalization of the postage statement.

**New DSMS Agreements:** USPS will only approve new applications for Drop Shipment Management Systems (DSMS) when the requesting site is using eInduction for 100% of dropship volume submitted via electronic documentation. Mailers must complete a DSMS application to obtain a new DSMS license. Mailers should contact their USPS Business Mailer Support Analyst. Following approval of a DSMS authorization, the mailer may ship any eInduction pallet/container to the consolidating facility as mail is produced. Verifications must be complete on a mailing prior to release for shipment to a USPS entry point. USPS mail acceptance clerks will continue to identify containers for release using the mailers DSMS tool. The DSMS tool must suppress any eInduction volume from an 8125CD form. USPS will allow the removal of the clerk release approval process if the mailer is 100% eInduction, can demonstrate that their DSMS tool will only identify containers as eligible for release once payment is received for the mailing, and can demonstrate that the DSMS tool suppresses eInduction volume on any 8125CD forms produced.

**Existing DSMS Agreements:** If a mailer is currently using a consolidator's DSMS system and is not 100% eInduction, the clerk is required to release non-eInduction containers, as well as eInduction containers, in the DSMS program. The purpose is to generate a FORM 8125-CD for all eInduction containers. **Note:** It is important to note that DSMS is necessary for some consolidation vendors, although it is not necessary for USPS eInduction.

- 4. **Upgrade Non-eInduction Containers:** eInduction also allows consolidators and transportation companies to upgrade non-eInduction containers to eInduction using the ContainerManifestCreateRequest Mail.XML message. Reference Section 6 Container Update Request Message.
- 5. **Logical Mailings:** A physical mailing provides nesting information at the handling unit level. It records the exact nesting relationship between a piece, handling unit, and container. A logical mailing, which eInduction supports, provides nesting information at the presort level for handling units and containers. For logical mailings, physical "sibling" containers inherit (link) characteristics of the parent or logical container. This includes inheriting the eInduction status and most of the eDoc fields. Logical mailers must provide at least one physical container. Reference the Identification of eInduction Container section for more information.
- 6. **Override of Misshipped Containers:** In cases where a container is shipped to a wrong facility and is offloaded (misshipped) the SV system defaults to reject the container. eInduction allows mailers to set an indicator for the USPS to accept this misshipped container. Mailers pay any additional postage assessments associated to the misshipped containers that are accepted. Reference the Override of Misshipped Containers section for more information.
- 7. **Mailers Using Consolidators (Co-pal):** eInduction supports mailers using consolidators. In using consolidators, mailers must set up the original job as "sorting to trays" and not "sorting to containers," and the co-pal originators must refrain from creating valid container types as it may result in rejected containers. They should only be creating pieces and trays in eDoc. They do not flag containers for eInduction. The co-pal consolidator must create the container/container record and meet the eInduction requirements specified in the subsequent sections. It is important to note that both the originator and consolidator must submit their portion of the eDoc to prevent errors and it is recommended that they both be on the eInduction CRID filter. It is important to verify the interaction between the mailer's eDoc submissions and the consolidator's eDoc submissions before submitting live eInduction mailings.
- 8. **Seamless Mailers:** eInduction is a requirement to be a Seamless mailer

### **eInduction Process at a High-Level**

Mailers receive destination entry discounts when they bypass mail processing by drop-shipping mailings closer to the final destination. From a mailer perspective, the mail preparation process is the same, regardless of drop ship location type. Before this process is outlined however, it is important to highlight that there are two distinctions in the type of scan based induction occurring at USPS sites: whether the drop location has a Surface Visibility Scanner (SV Site) or whether the site does not have an SV scanner (Non-SV Site), and instead utilizes the Intelligent Mail Data Acquisition System software (IMDAS) scanner.

### Scan-Based Induction at SV Sites

USPS eInduction sites equipped with Surface Visibility (SV) scanning technology download information on expected containers from *PostalOne*! upon acceptance. *PostalOne*! is the information management system that provides an electronic linkage between a customer's mailing information and the Postal Service's business mail acceptance and induction processes. It produces postage statements and supporting documentation. As a result of the scanner and management system's relationship, mailers can measure the accuracy of their mail preparation and whether the number of actual containers matches the number of containers scheduled - all in real-time.

#### Scan-Based Induction at non-SV Sites

The Postal Service improved the induction process for mailers who enter containers at Postal Facilities **without** Surface Visibility (non-SV sites). This includes processing facilities, hubs, and delivery units. As a result, all Postal dropshipment facilities have scan capability to collect barcode scans, appointment ID's, and container count data from mailings. The induction process uses updated Intelligent Mail Data Acquisition System (IMDAS) software, enabling the Postal Service to accept mail through eInduction and to perform verifications post-induction. eInduction mailers must continue to schedule appointments through FAST for drops at both SV and non-SV Network Distribution Centers (NDCs), Sectional Center Facilities (SCFs), and Area Distribution Centers (ADCs). However, the changes eliminate the requirement for mailers to associate containers (content) to a specific Appointment ID in FAST. Mailers dropping at non-SV sites will be able to view metrics and measure mail preparation accuracy through USPS's online reporting tools, described in Section 11.

To reiterate, the mail preparation process is the same from a mailer perspective, regardless of the drop location types mentioned above. These ensuing steps provide a high-level view of a typical eInduction process, and provide high-level actions mailers must follow to be eligible to participate in eInduction. If applicable, mailers should communicate with their software providers to ensure the provider supports eInduction mailings. For Mail Owners using logistics providers and consolidators, mailers should ensure both parties are in sync prior to going live with eInduction.

#### Pre-Induction:

- 1. Ensure mailings are eligible for eInduction based on eligible rate, processing categories, container types, and facility types.
- 2. Prepare mail with Intelligent Mail Container barcodes (IMcb) that are unique and not reused for at least 45 days. Affix the barcodes to all einduction containers in accordance with the Domestic Mail Manual (DMM), and if applicable, the mailers active Customer/Supplier Agreement (CSA).
- 3. Notify the Postal Service when the preceding steps have been completed and identify Customer Registration ID's (CRID) to be activated for eInduction (For more information on Mailer Onboarding, reference Section 3: eInduction Mailer Onboarding).
- 4. Mailers dropping at both SV and non-SV network USPS Processing Facilities and Hubs must schedule appointments through the Facility Access Shipment Tracking (FAST) online system. Mailers dropping at

destination delivery units (DDUs) do not schedule appointments. Mailers are no longer required to associate containers (content) to a specific Appointment ID in FAST.

- 5. Mailers must flag (identify) their containers as eInduction in Mail.dat, Mail.XML or Postal Wizard (PW) and submit the electronic document (eDoc) to upload into *PostalOne!*.
- 6. The eInduction module in *PostalOne!* creates container records and automatically transmits these records to the SV and FAST systems.

### Induction:

- 7. Mailers take containers to the destination facility based on the FAST appointment or to the destination delivery unit (DDU). When the containers arrive at a Postal facility:
	- a. **With** SV capability, SV scanners interact with the 45-day unique Intelligent Mail container barcodes on the containers to verify payment status and induction location.
	- b. **Without** SV scanners (non-SV sites), the Postal Service acceptance employees use an IMDAS scanner to scan the Intelligent Mail Container Barcode and collect appointment data (processing facility or hub only). No validations take place at the entry point at Non-SV locations.

### Post-Induction:

- 8. Once inducted, SV and Non-SV scanned information is uploaded into the Postal Service's information management systems. Additional validations detect the presence of duplicate barcodes and measure whether the containers are entitled to the claimed entry point discount level. For containers inducted at a Non-SV facility, all verifications occur post-induction. These verifications include (Extra) Undocumented, Payment, Duplicate, Misshipped, Entry Point Discount (EPD) and Zone Discount (Periodicals and BPM Only).
- 9. Throughout the eInduction process, real-time reporting informs the mailer through payment, induction, and delivery notifications. *PostalOne*! reports summarize eInduction activity, allowing mailers to track the real time status of their eInduction containers. MicroStrategy reports summarize eInduction performance history, allowing mailers to view trending and error information on mailings within 48-hours of container induction.

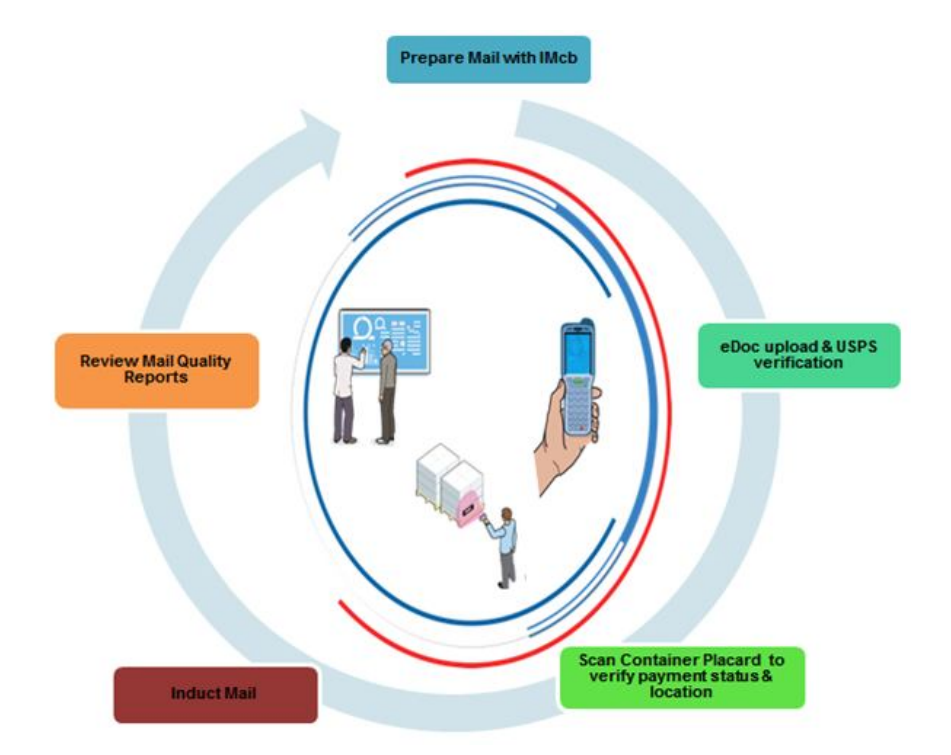

**Figure 1-1: eInduction Process**

*Outlined below are the key milestones and initiatives completed from the program's inception to its current state. These strong foundations will enable future improvements to the program, which will benefit both the Postal Service and the mailing industry.* 

### **eInduction Timeline**

The high-level eInduction timeline of past, present, and future improvements is presented below (chart and table).

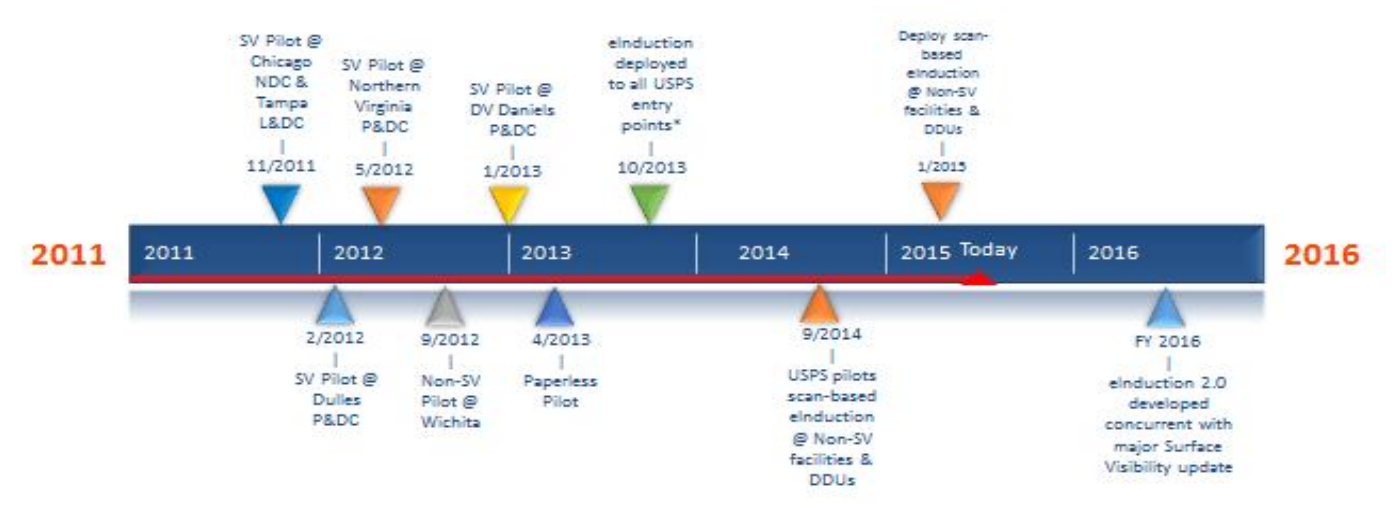

### **Figure 1-2: eInduction Timeline**

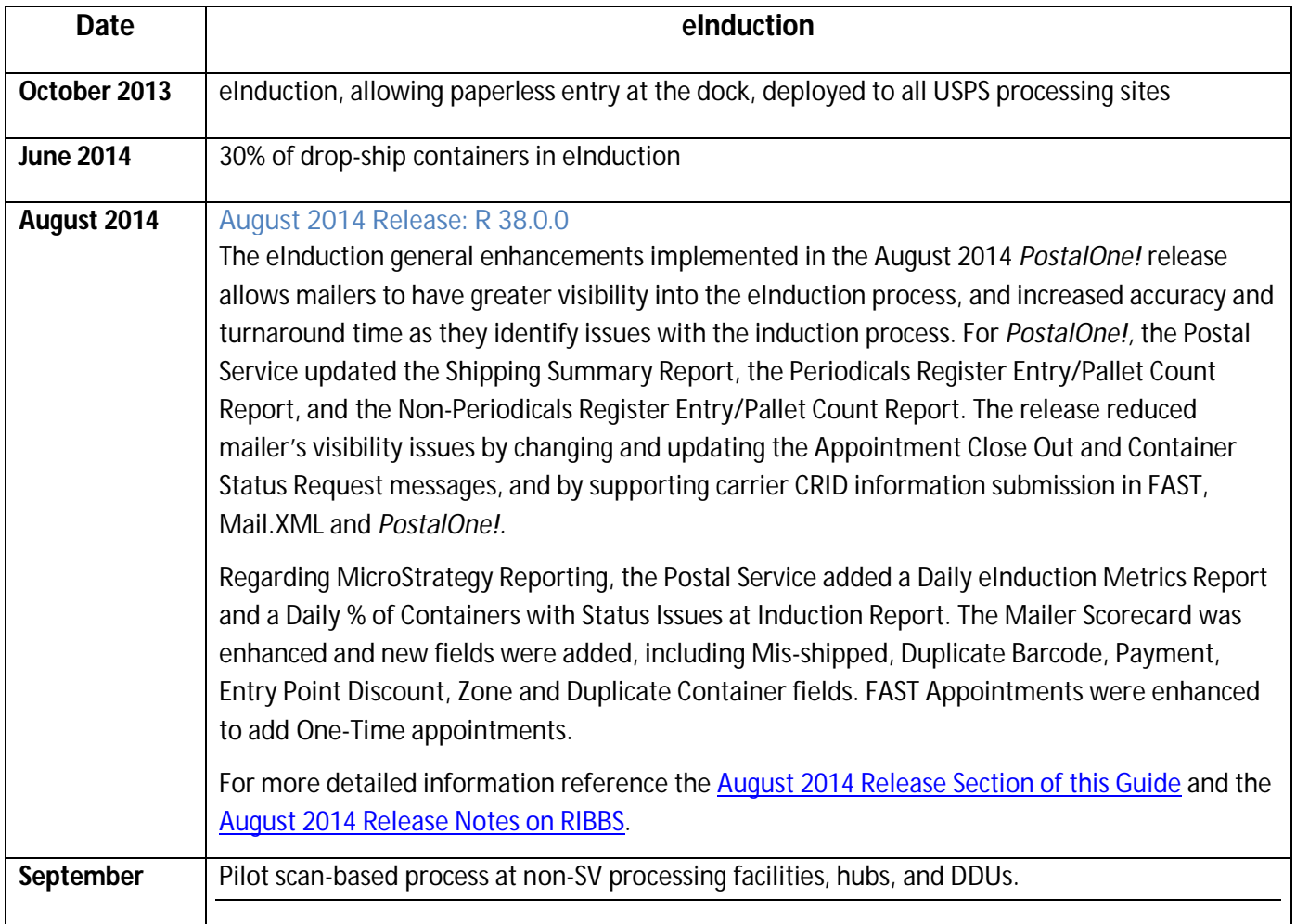

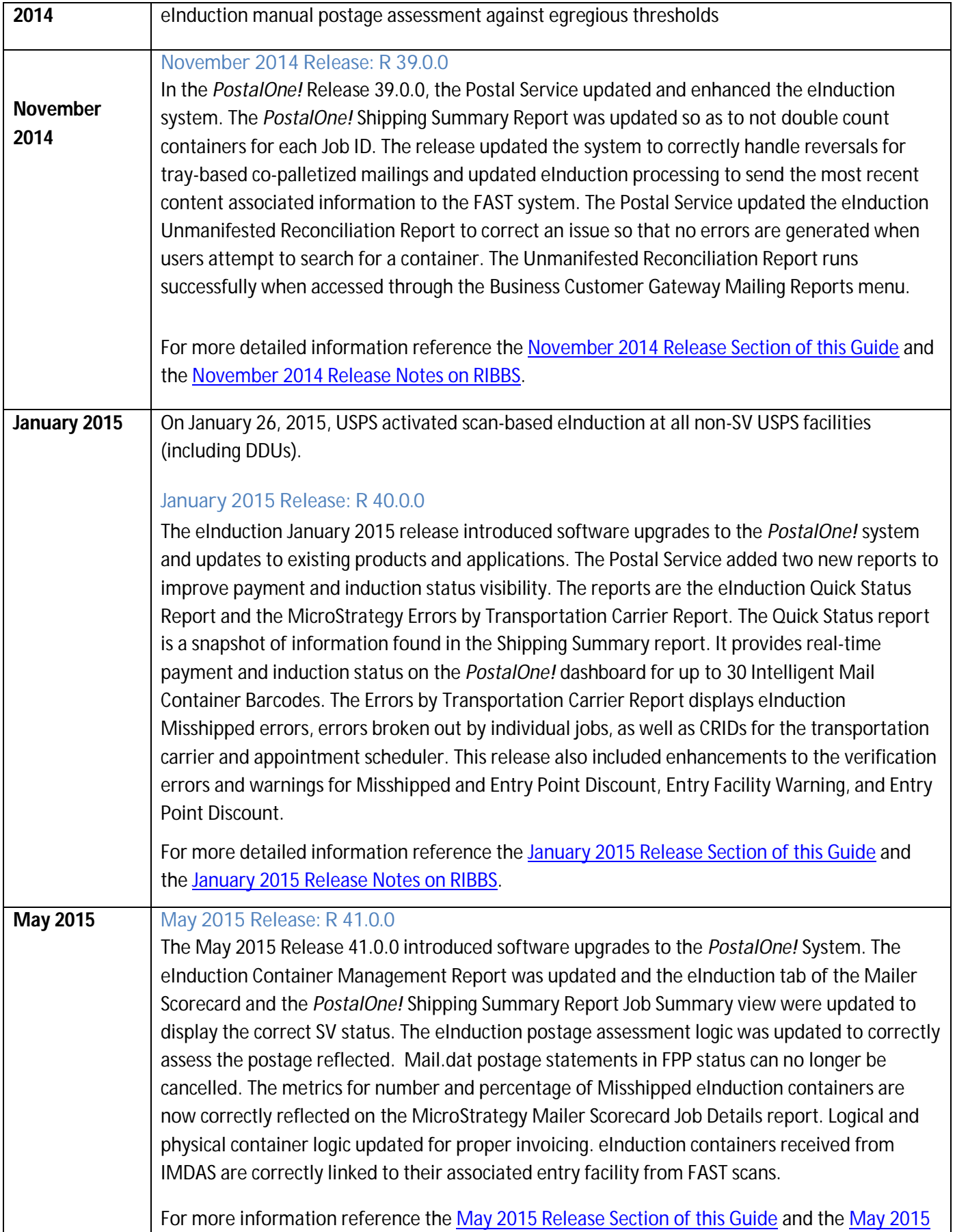

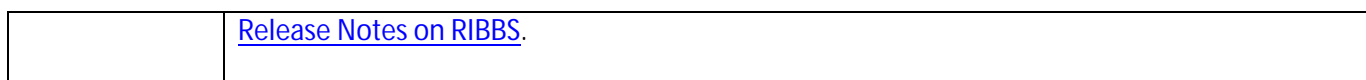

### **Table 1-1: eInduction Timeline**

*In order to participate and benefit from the eInduction program and its processes, mailers must meet certain requirements to be eligible for eInduction and to be able to submit eInduction mailings.*

# **2 eInduction Participation Criteria**

Participation in the eInduction process is limited to mailings and mailers that meet specific rules governing container preparation and electronic and physical mail preparation. Validations of the eInduction requirements take place throughout the eInduction process at eDoc upload, pre-induction, and induction. Verifications take place post induction to measure the quality and accuracy of drop-shipment preparation. Mailers and USPS personnel can access reports to review the verification results.

### eInduction High-Level Participation Criteria

- Use eDoc submission (Mail.dat, Mail.MXL, Postal Wizard)
- Apply unique IMcb to containers
- Finalize postage statements prior to induction (unless registering Continuous Mailer ID)
- Use eInduction Eligible Mail Class/Processing Category
- Use eInduction Eligible Container Types
- Entry Point Facility Type Considerations:
	- o The entry location has to be correct per the Mail Direction File
	- o With multiple facilities at same address---use the locale key that is correct for the entry discount claimed
	- o Plants, NDCs, Annex, Delivery Unit Unites (DDUs), Service HUBS are permitted
	- o Origin and destination entry shipments are eligible
	- o Mail verified at a BMEU is only eligible when entered at another facility
	- o eInduction is **not** supported at Air Facilities, or non-Postal facilities

*The following sub-sections outline the detailed requirements for a mailer to be eligible for eInduction.*

### **2.1 Container Criteria**

Mail containers (pallet, gaylord, all-purpose container (APC), etc.) are the vehicle through which aggregates of handling units are carried. The following sub-sections outline container requirements, valid container/service types, identification of eInduction containers, container preparation, override for misshipped containers, and finalization of postage statements to conduct eInduction mailings:

### Container Preparation/Requirements

Mailers must prepare eInduction containers per all requirement in the Domestic Mail Manual (DMM) and if applicable the mailers active Customer/Supplier Agreement (CSA). All eInduction containers must ship with a unique Intelligent Mail Barcode (IMcb) printed on the pallet placard. The barcode must not be reused for at least 45 days. For additional detail on Intelligent Mail container barcodes refer to the Intelligent Mail Container Barcode Specifications (USPS-B-3215) in the Appendix.

### Valid Container/Service Types

The following rate classes/processing categories/container types are eligible for eInduction. They are processed through Mail.XML, Mail.dat and Postal Wizard, which is explained in the Electronic Mail Preparation section.

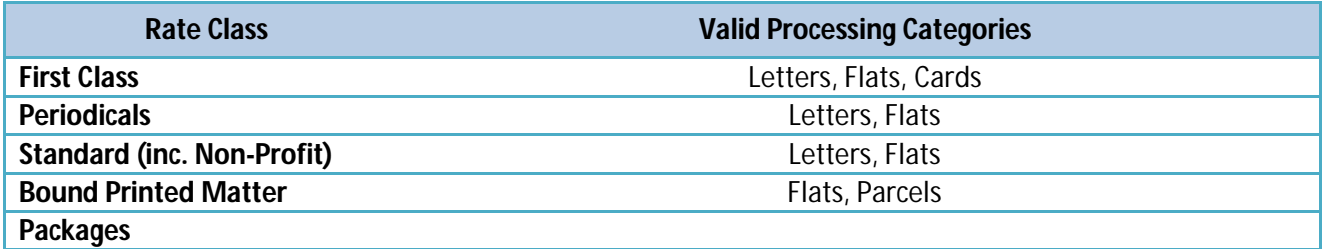

*Mailing types not eligible for eInduction include Parcel mailings or mailings with Express Mail, Priority Mail, Package Select, Media Mail, Library Mail, or Parcel Return Service rate class.*

#### **Eligible Container Types**

P-Pallet, M-Logical Pallet, H-Hamper (Large Canvas), A-Hamper (Large Plastic), G-PMC, D-ERMC, R-Wire Container (Rigid), C-Collapsible Wire Container, Z-User Pallet, AB-Air Boxes

Loose sacks or trays are not permitted

### **Table 2-1: Valid Container/Service Types**

### Identification of eInduction Container

To participate in eInduction, mailers must identify containers as eInduction. eInduction is at the container level – not at the piece level. To identify containers as eInduction, mailers must set the eInduction Indicator field on the electronic postage statement to "**Y"**. Mailers should not just blanket flag all containers as "Y" for eInduction. Mailers should check with their software provider to see if the provider supports the option of identifying containers as eInduction selectively or to the entire mailing. For further information reference the link to the Postal Service Mail.XML Technical Specification in the Appendix.

Once containers are identified as eInduction, the system loads the containers into the eInduction module within *PostalOne!* and processes the containers for release to Surface Visibility sites.

Prior to induction, third party users with valid user ID, password and container information can update the eInduction Indicator from **"N" to "Y" and "Y" to "N"** for finalized postage statements. eDoc submitters can also update the eInduction Indicator from **"N" to "Y" and "Y" to "N"** at any time, before and after it has been finalized.

There are mailers, due to the process they use (typically Multi-Line Optical Character Readers), who cannot resolve which piece is in which tray and which tray is on which pallet. These mailers use the logical pallet concept in order to use eInduction. A logical pallet is created in the eDoc for a given destination and presort level. Most of the eDoc fields are set on the logical pallet. All of the pieces for the destination/presort are linked to the logical pallet. During the production, the mailer will place pieces into physical trays, and physical trays onto physical pallets. Each physical tray/pallet will have a unique intelligent mail barcode. Once the sorting is complete, the mailer will add the barcodes from the physical trays/pallets to the eDoc, and link them to the logical pallet. This makes the physical trays/pallets "siblings" of the logical tray/pallet. The siblings inherit key attributes of the logical pallet, such as the eInduction (EIN) flag and entry point. Only the physical trays/pallets are imported into Shipping Assistant (SA) or eInduction, with the

inherited data from the logical container. To check payment, *PostalOne*! has to go back to the logical pallet. It checks that all pieces on the logical pallet are paid in order for any of the sibling containers to be considered paid.

For all other mailers, only physical pallets are added to the eDoc.

# Linkage of Content to Appointments (Optional)

Mailers are **no longer** required to link containers to appointments as a result of the IMDAS scanning solution at non-SV processing facilities and DDUs. While mailers are no longer required to link containers to appointments, it is encouraged to do so in order to provide the Postal Service with improved logistics information.

# Override for Misshipped Containers

At induction, eInduction will determine if a container is at the correct location. In the rare event that containers are shipped to the wrong location, they will be flagged as misshipped, rejected, and returned to the mailer. The Postal Service will attribute these misshipped errors to the eDoc submitter.

Mailers can opt to override the misshipped validation and pay any additional postage associated with a misshipped container. This allows the container to be inducted. Mailers must set the Accept\_Misshipped field to **Y** in Mail.dat or Mail.XML to override the misshipped validation at induction. Additional postage, if any, is collected on a per month basis.

# Finalization of Postage Statement

eInduction containers cannot ship until they are paid for. Containers release to SV once the postage statement is in a **FIN** or **FPP** status and provided the containers do not fail any pre-induction validations. A Postal Service clerk finalizes the associated postage statement at the acceptance location. Containers not finalized will be rejected at induction and returned to the mailer.

Please note that the SV process relies on the transfer of information contained in the electronic documentation to the SV scanning systems. If a postage statement is reversed while the associated containers are being entered at a destination facility the transfer of data is broken. This could result in containers being held at the destination facility. If a postage statement needs to be reversed and re-submitted, it is strongly recommended that mailers find a 2 hour window where containers are not being entered before reversing and resubmitting the postage statement.

# **2.2 Electronic Mail Preparation**

This section discusses the general guidelines for electronic documentation (eDoc) submission, along with specific eDoc settings which must be present for eInduction. If the settings are not met the eInduction on-boarding process will be disrupted.

# Electronic Documentation (eDoc) Mailing Preparation

Mailers participating in eInduction will submit postage statements in an electronic documentation format (eDoc) through *PostalOne!*. eDoc consists of postage statements and supporting paperwork that are submitted electronically rather than through printed hardcopies (PS Forms 8125 and 8017).

For eInduction, postage statements must be submitted using one of the general eDoc submission formats: Mail.dat, Mail.XML, or Postal Wizard. Mailer's determine which submission format to use based on their software preferences. Mail.dat and Mail.XML are used based on the software the mailer contracts to use. Postal Wizard is generally used by smaller mailers.

For additional information about creating eDocs refer to *A Guide to Intelligent Mail for Letters and Flats*.

# 2.2.1 eInduction Guidelines for Mail.dat

For mailers using Mail.dat, the following guidelines must be met for eInduction. Refer to the Appendix to find the complete list of required fields and the Postal Service Mail.dat Technical Specifications.

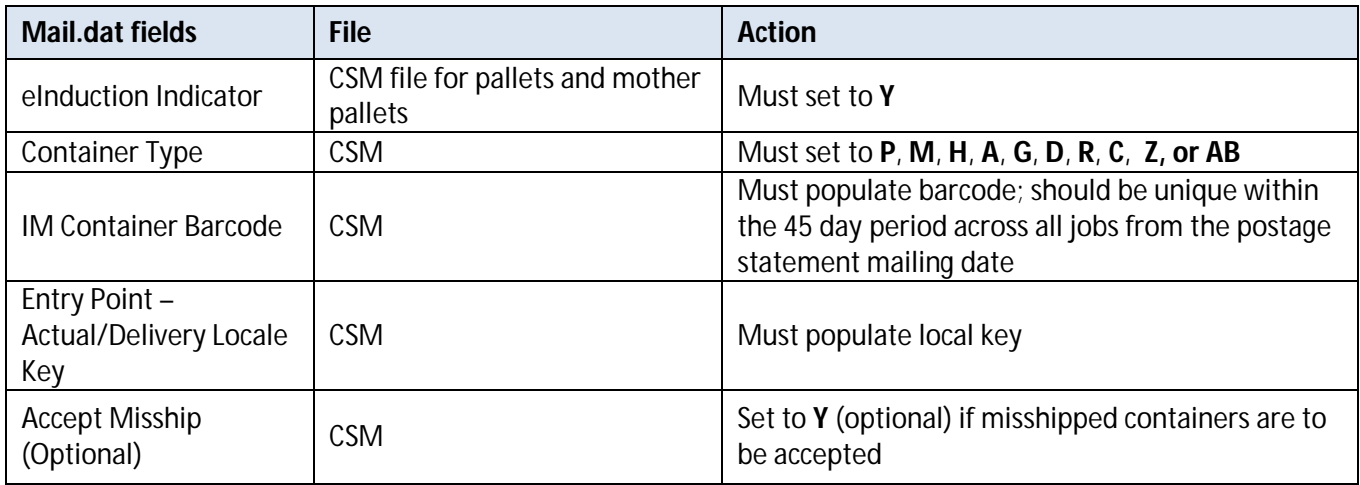

### **Table 2-2: eInduction Guidelines for Mail.dat**

- There must be a physical sibling container if there is a logical container in eDoc.
- Mail Owner and Mail Preparer (By/For) fields can be populated following existing Full-Service By/For rules identified in the Intelligent Mail Guide to Letters and Flats.
- The By/For rules, as well as the Transportation Carrier in the eDocs (Mail.dat CSM file Transportation carrier and Mail.XML Container Info Data Transportation Carrier field) and scheduler in FAST system or in eDocs (FAST Scheduler ID in Mail.dat CSM or in Mail.XML Container Info Data), will allow the different roles to be able to query pallet data through Mail.XML as long as they are identified as the owner, preparer or transporter of the pallets in the eDocs or if they are identified as the Scheduler of the pallets in the FAST system.
- Refer to the By/For Order of Precedence information located in Section 15, Appendix C: By/For Order of Precedence Reference Tables
- The Transportation carrier, Scheduler, eDoc submitter or Preparer in eDocs can be the Customer Registration ID (CRID) or Mailer Identifier (MID) of the business entity. The Scheduler in the FAST system is the CRID of the business entity in the FAST system. If identified via a MID in eDocs, the Postal Service can translate to a CRID.

For the complete list of required fields in Mail.dat eDocs refer to the Postal Service Mail.dat Technical Specifications.

*Notes: The CRID identified in the Transportation Carrier field in the Mail.dat CSM file or Mail.XML ContainerInfoData can allow the Transportation Carrier or Scheduler to query the pre-induction and post-induction issues with a pallet.*

*The Scheduler identified through CRID in the FAST system can also query the data through Mail.XML Container Status Query message sets.*

# 2.2.2 eInduction Guidelines for Mail.XML

The following guidelines must be met when completing Mail.XML files for eInduction. Refer to the Appendix to find the complete list of required fields:

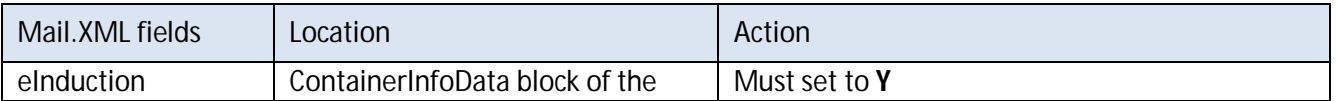

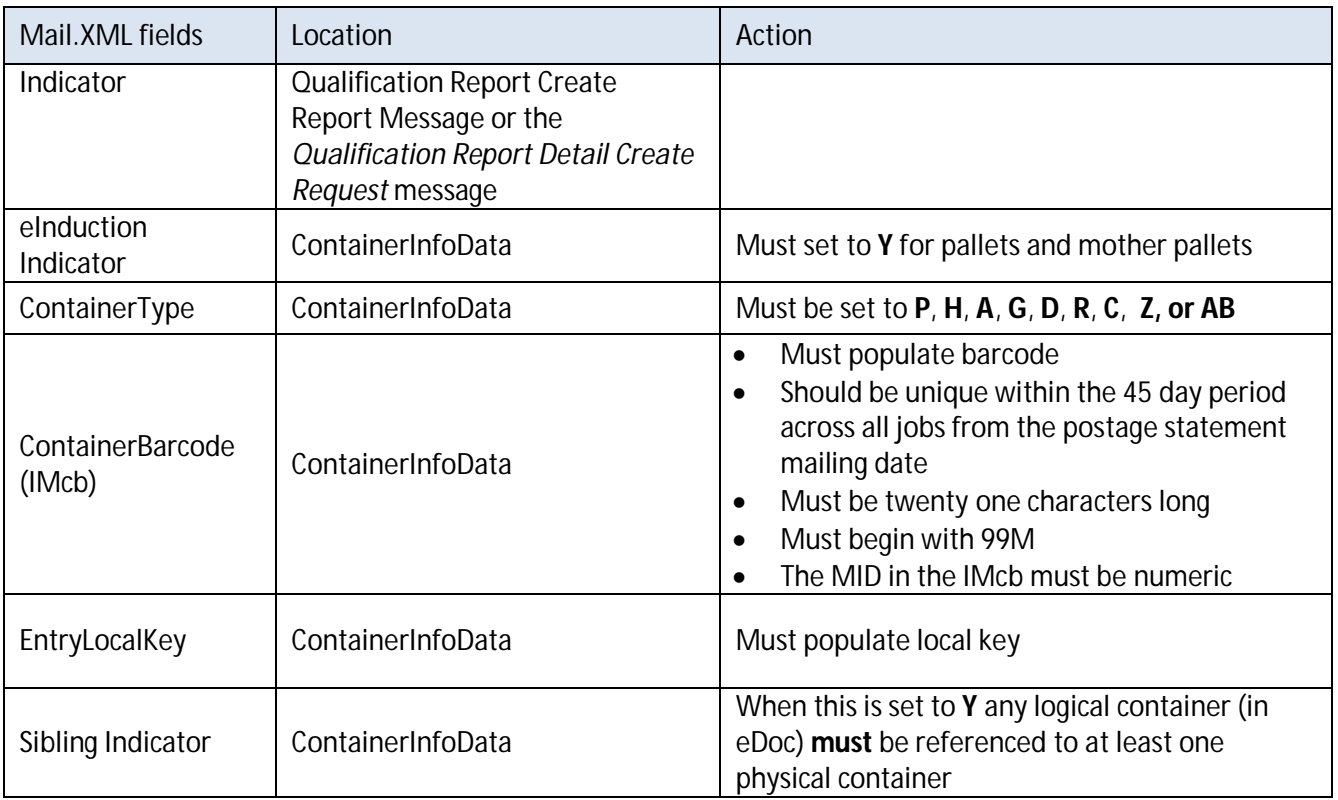

### **Table 2-3: eInduction Guidelines for Mail.XML**

- Mailer must use Mail.XML 13.0A or higher and FAST 12.0 or higher for eDocs.
- Mail Owner and Mail Preparer (By/For) fields can be populated following existing Full-Service By/For rules as identified in the Intelligent Mail Guide to Letters and Flats.
- The By/For rules, as well as the Transportation Carrier in an eDoc and Scheduler in FAST, will allow the different roles to be able to query a pallet's data through Mail.XML as long as they are identified as the Scheduler of the pallet in the FAST system.

When using Mail.XML, containers and postage statements must be linked. There are two methods to populate the required container information and create a linkage between containers and postage statements.

- 1) LineItemData block: A single LineItemData block is needed for each container represented on each line of the postage statement. The container ID, a mailer created sequence number, must match that from a previously submitted qualification report. If a ContainerPostage block is provided it will be ignored.
- 2) ContainerPostage block: All containers are represented in the Container Postage blocks with the number of pieces and copies for each container. The container IDs must match those provided in a previously submitted qualification report. If any container ID is provided the container postage block will be disregarded.

### 2.2.3 eInduction Guidelines for Postal Wizard

Mailers who currently submit postage statements through Postal Wizard or hard copy documentation can participate in eInduction using a simplified container manifest. This manifest will be supported through *PostalOne!.* Mailers will supply the following information through the Mail.XML *Container Manifest Create Request* message set:

 Unique container barcode (IMcb) within forty five days across all jobs from the postage statement mailing date

- Container ID, a mailer created sequence number
- Postage Statement ID retrieved from the *PostalOne!* dashboard or from Mail.XML message
- Destination ZIP
- Entry Facility Locale Key (optional)
- Scheduled Induction Date (optional)

For additional detail on the Mail.XML *Container Manifest Create Request* refer to the Postal Service Mail.XML eDoc Guide for Postage Payment and Reporting.

### eInduction eDoc Guidelines for Consolidators

A consolidator is a mailing agent who combines plant-verified drop shipment (PVDS) mailings prepared by individual mailers and cleared at the origin office. The consolidator then transports the mailings to a destination facility specified by the Postal Service. Mailers can take the mailings to these consolidators and provide the consolidator with the postage statement ID. The consolidator then schedules the FAST appointment, creates the IMcb, and labels the pallets. The consolidator creates the container manifest, populated with the postage statement IDs, to be sent to *PostalOne!* for pre-induction validations.

Postage statements that are submitted through Postal Wizard may be updated for eInduction by consolidators.

Mailers are **no longer** required to link containers to appointments.

### **2.3 Physical Mail Preparation**

Mailers must prepare and present their mail to specified criteria to participate in the eInduction program. Mailer participation in other USPS mail programs impacts the number of additional mail preparation requirements that must be performed. Additional mail preparation criteria are outlined below based on the mailers participation in the Full-Service program.

### Mailers Participating in Full-Service

For mailers already participating in the Full-Service program no additional physical mail preparation is needed to qualify for the eInduction program. As a requirement of Full-Service, mailers already submit eDocs, and label all containers, handling units, and pieces with the appropriate Intelligent Mail barcode – Intelligent Mail container barcode (IMcb), Intelligent Mail tray barcode (IMtb), and Intelligent Mail package barcode (IMpb).

### Mailers Not Participating in Full-Service

Mailers not participating in Full-Service are required to prepare pallet placards with unique IMcb and affix the barcodes to all eInduction pallets in accordance with the Domestic Mail Manual (DMM), which contains standards and descriptions surrounding mail services, and if applicable, the mailers active Customer/Supplier Agreement (CSA). IMcb used on pallet placards must be listed in the eDoc and must be unique over a forty five day period. For additional detail on Intelligent Mail container barcodes refer to the Appendix for the link to the Intelligent Mail Container Barcode Specifications (USPS-B-3215).

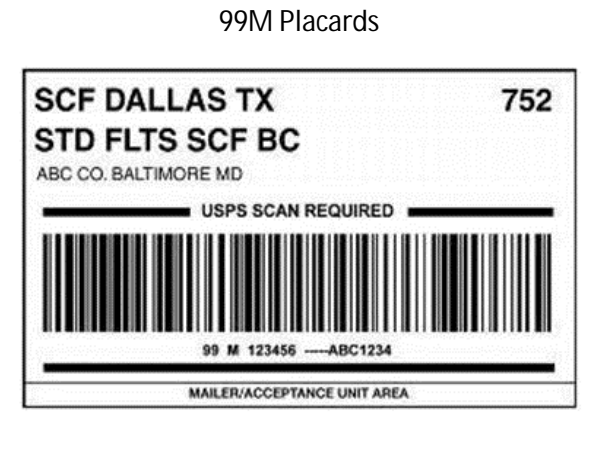

Optional for eInduction

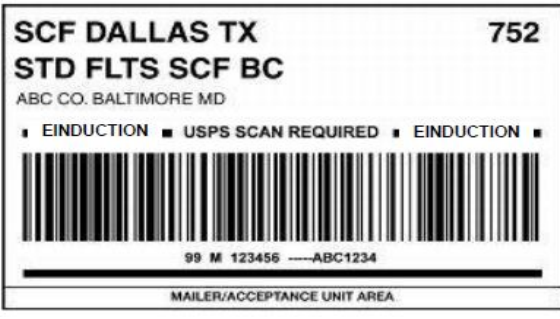

*Once mailers meet the requirements for eInduction listed above, as well as understand the program and its processes, they may begin the eInduction Onboarding process, which enables them to submit eInduction mailings.* 

# **3 eInduction Mailer Onboarding**

After fulfilling the requirements for eInduction, mailers will initiate the onboarding process by requesting to participate in eInduction via the FAST Helpdesk (1.877.569.6614 or FAST@usps.gov). Mailers will identify the Customer Registration ID's (CRID), a unique number that identifies a specific business location that will be involved in eInduction mailings. Helpdesk Representatives create and assign remedy tickets for each mailer after CRIDs are identified. The Helpdesk notifies the assigned Business Mailer Support (BMS) Analysts that the mailers have decided to participate in eInduction. A Business Mail Support (BMS) analyst will review the eDoc for eInduction readiness, ensure that the mailer has fulfilled all the eInduction requirements, and resolve any outstanding issues with the mailer. The analyst then verifies that the Business Mail Entry (BME)/ Delivery Mail Unit (DMU) personnel are trained and ready for eInduction participation. The BMS analyst adds the mailer to the eInduction CRID filter via a weekly upload and notifies the mailer upon activation. The complete onboarding process should take an average of 2-3 weeks, with a maximum of 4 weeks, from initiation to mailer activation.

Upon activation, the mailer may schedule appointments in the Facility Access Shipment Tracking (FAST) system and submit eInduction mailings. To submit the mailings, the mailer must identify containers as eInduction in the electronic mailing documentation (eDoc) and submit the eDoc to permit the creation of eInduction container records and automated verifications. A BMS analyst and the mailer work together for the next 2-3 weeks to resolve any potential issues. Review the Figure below for a high level representation of the previously described Mailer Onboarding process previously.

**Mailer contact** the FAST **Helpdeskat FAST@usps.go**<br>v or 1-877-569-6614.

**Helpdesk notifies** assigned BMS **Analyst** 

**BMS Analyst** verifies that BME personnel and mailer are ready for einduction participation

**BMS Analyst** adds mailer to eInduction CRID filter via weekly upload

**BMS notifies mailer** upon activation and Mailer begins shipping eInduction containers. BMS and Mailer work together for next 2-3 weeks to resolve any potential issues.

### **Figure 3-1: Mailer Onboarding**

*Once a mailer is onboarded onto eInduction, the mailer may begin scheduling appointments. This process is described below.*

# **4 Scheduling Drop Shipment Appointments**

After activation, mailers may proceed to drop shipment appointment scheduling. Mailers dropping at both SV and Non-SV USPS Processing Facilities and Hubs must schedule appointments through the Facility Access and Shipment Tracking (FAST) online system. Mailers dropping at destination delivery units (DDUs) **do not** schedule appointments. All mailer shipment appointments will be handled using the **same process** regardless of the type of facility (SV or Non-SV) at which the shipment is being dropped.

# Surface Visibility (SV) Sites

To determine if a facility is a SV site, the mailer should check the Mail Direction File, V3 (MDF). The MDF is located in the resources section of FAST.

This document is located at: https://fast.usps.com/userguide/CustomerUserGuide.pdf

The SV indicator as well as all drop shipment files is also available to download in FAST resources. If the SV Device Enabled indicator is set to **Yes** in the MDF then the facility has SV scanning capability.

# Non-Surface Visibility (non-SV) Sites

The scan-based process at Postal non-Surface Visibility (non-SV) sites **no longer** requires mailers to link containers to appointments.

# Valid Facility Type

The following facility types are valid drop ship destinations for mailers using the eInduction program:

- Plant
- Annex
- NDC (aka BMC)
- Destination Delivery Unit (DDU) (no appointment scheduling)
- Service HUBS

The eInduction program is compatible with Destination Delivery Unit facilities and Postal non-SV processing facilities as of January 26, 2015. In addition, origin and destination entry shipments are eligible for eInduction. Mail verified at a BMEU is only eligible when entered at another facility. eInduction is not supported at non-Postal Facilities.

*To schedule a drop shipment appointment in FAST, mailers must follow the process described below.* 

# **5 Scheduling an Appointment in FAST**

Mailers must schedule appointments in the FAST system using either the *PostalOne!* Mail.XML web services interface or the FAST User Interface available through the Business Customer Gateway. FAST appointments can be scheduled based on the timetable requirements of the eDoc:

- Mail.dat: Minimum of 2 hours before desired appointment date and time for recurring appointments.
- Mail.XML: Minimum of 2 hours, but no greater than 14 days, before desired appointment date and time.
- Mail.XML: Must be used for one-time appointments created online in order to obtain the IMcb information.

There are various options to schedule one-time or recurring appointments as described in Table 5-1 and Table 5-2.

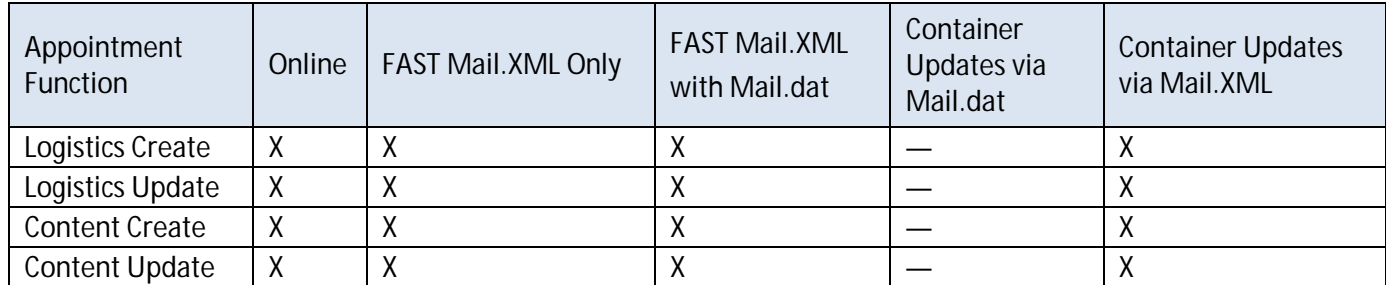

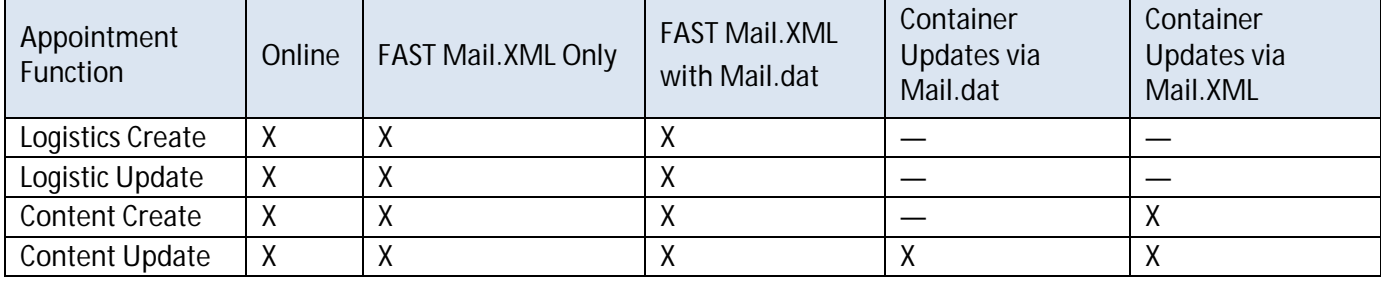

#### **Table 5-1: One Time Appointments**

### **Table 5-2: Recurring Appointment Instances**

For additional details and more scenarios on FAST appointment creation and FAST stand-alone content creation process refer to the FAST items listed in the FAST Resources User Guide.

# **Transportation Updates**

Transportation updates may still be made for recurring appointments. Mailers may send a content update for recurring appointments, but not for one-time appointments. The Transportation update may be used either through

- a) The Mail.dat updates process.
- b) The Mail.XML container update message that is used against the Mail.dat CSM file.

c) The Mail.XML Qualification report (ContainerInfoData).

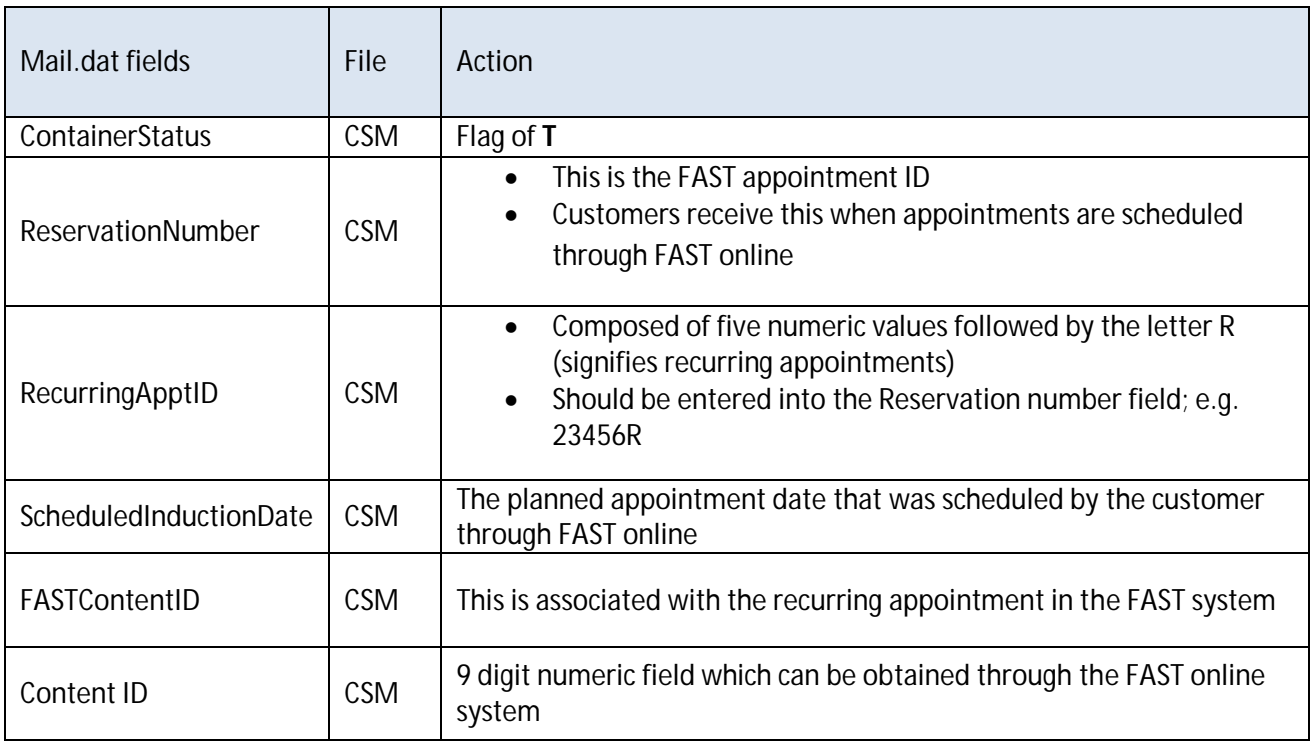

a) Mailers can then submit a Mail.dat CSM file with the following required fields

### **Table 5-3: Transportation Update Fields for Mail.dat**

Mailers can submit a Mail.XML *Container Update Request* message set for a Mail.dat Job (with Mail.dat Job ID and User license code) or for a Mail.XML Qualification report (with Mail.XML mailing Group ID and Customer Group ID) with these required fields:

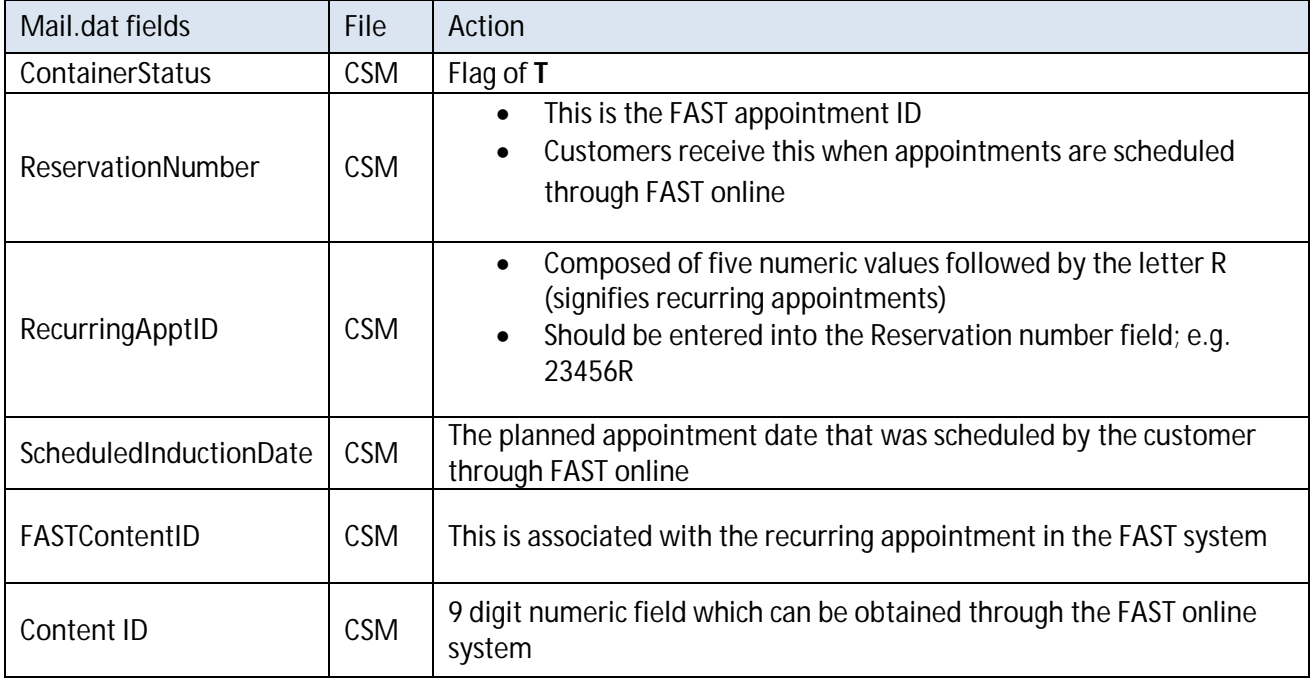

#### **Table 5-4: Transportation Update Fields for Mail.XML**

# **6** *Container Update Request Message*

The *Container Update Request* Message allows third party consolidators to update the eInduction status on containers with the container barcodes. The third party must have valid user ID/password and container information to update the eInduction indicator of a container filed through Mail.dat or Mail.XML eDoc from "**N"** to "**Y"** and "**Y"** to **"N".**

Refer to the Appendix for further information on container update request messages.

# *7 Container Status Query Request Message*

The *Container Status Query Request* Message allows mailers and third parties to see if a container has been flagged for eInduction. The third party can query the container status for containers inducted in the last 45 days on the basis of the container barcode alone. Third parties are not required to provide the User License Code, Mail.dat Job ID or Container ID, Mailing Group ID, Mail.XML Customer Group ID or Container ID to query the Container status and shall only require IMcb.

Refer to the Appendix for further information on container status query request messages.

*Now that mailers understand eInduction, its process, its benefits, its eligibility requirements, its onboarding process, and its appointment scheduling process, it is important to next address the processes, procedures, and systems in place to monitor mailer's participating in eInduction by validating and verifying their mail quality against established Postal Service thresholds.*

# **8 eInduction Validations**

At Surface Visibility (SV) sites and Non-Surface Visibility (non-SV) sites, the eInduction system uses automated validations and data transfers to replace the information conveyed and reviewed on the paper PS Form 8125 or PS Form 8107. The automated validations take place throughout the eInduction process at eDoc upload, pre-induction and induction to ensure mail quality. Reference the Appendix for information regarding error codes and warning and verification error codes.

### **8.1 Upload Validations**

Upload validation occurs when a Mail.dat or Mail.XML eDoc is submitted to *PostalOne!.* Upload validations can result in an error that blocks eDoc upload, or a warning that is provided for informational purposes but still allows eDoc upload. Upload validations will be displayed during the upload process through the Mail.dat client or Mail.XML harness, and on downstream reporting.

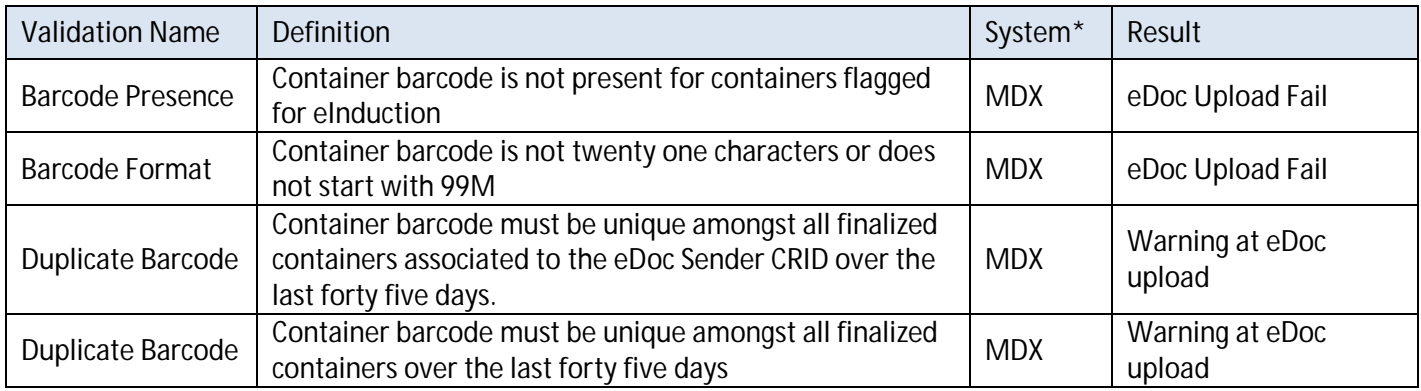

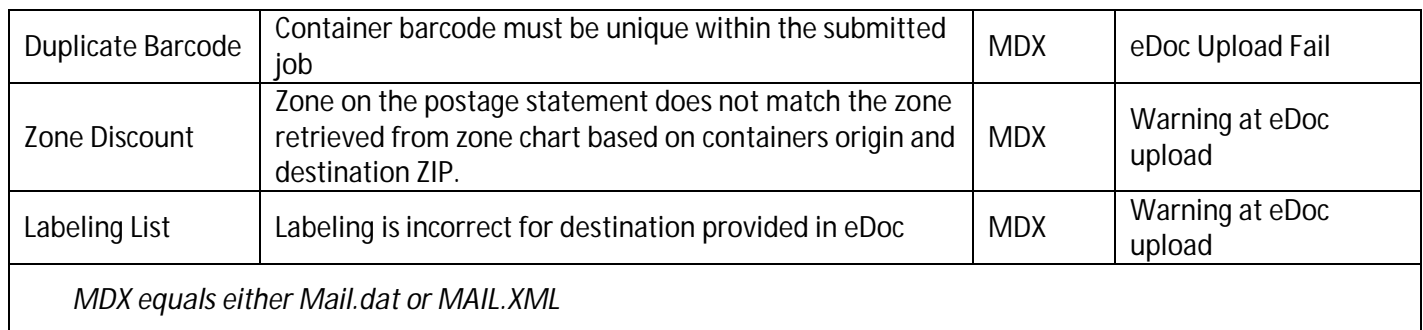

### **Table 8-1 Upload Validations**

### **8.2 Pre-Induction Validations**

Pre-Induction validations take place in the *PostalOne!* system after containers have been loaded to the eInduction tables. The pre-induction validations, before triggering e8125/e8107 communication (the message sent from *PostalOne*! to Surface Visibility sites), include:

- Postage is paid/finalized
- Entry Point Discount is valid
- IMcb Barcode is present and valid
- Barcode is on a single appointment, if linked with appointments (Optional)

These validations run when containers are initially loaded to the tables, then re-run with any update to the container record (payment, appointment association, etc.). Validations that result in a warning do not prevent the release of a container to FAST or SV.

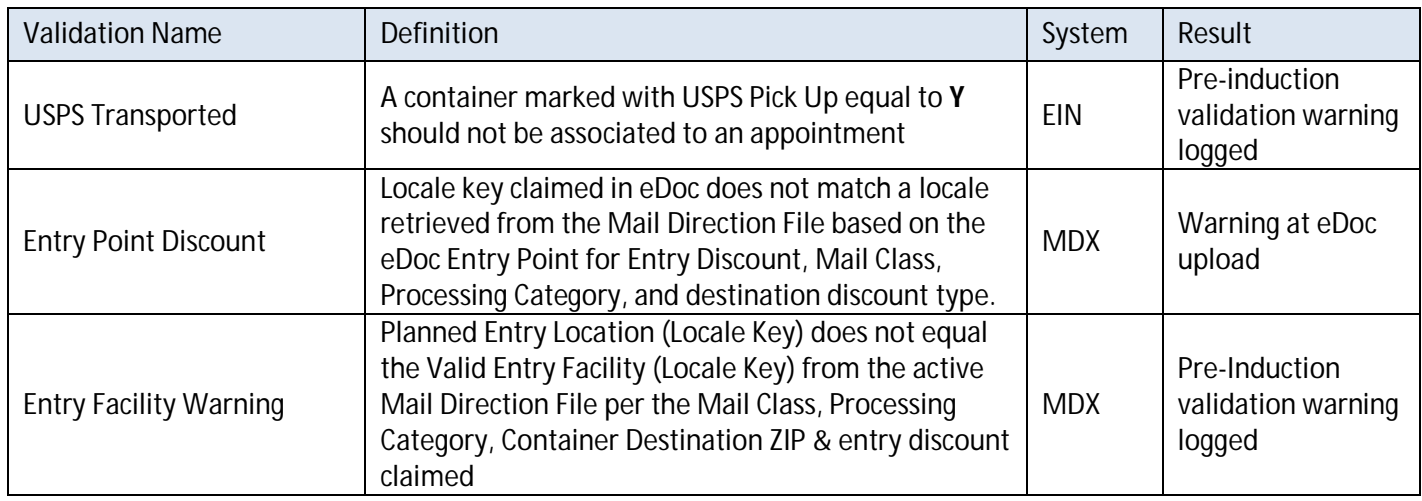

### **Table 8-2 Pre-Induction Validations**

### Container Release Criteria

The eInduction system will verify whether all postage statements associated to an eInduction container are in **FIN** (finalized) or **FPP** (finalized pending postage) status prior to releasing a container to SV or FAST. The system completes this after filtering out reversed, cancelled, and consolidated postage statements, which are either outdated or cannot actually be finalized. Business Mail Acceptance (BMA) supervisors and managers are able to manually override eInduction system and manually dispatch eInduction containers that have pre-induction errors to SV scanning sites.

To reiterate a previous point, if a postage statement needs to be reversed and re-submitted it is strongly recommended that mailers find a 2 hour window where containers are not being entered before reversing and resubmitting the postage statement.

# **8.3 Induction Validations**

# Surface Visibility (SV) Site

The *PostalOne!* system releases containers to SV, creating an electronic e8125 or e8107 record for each container released. These containers are loaded to the local and central SV servers. Records are only sent to the local servers at authorized induction locations (determined based on mail destination, class, category, and the Mail Direction File).

When a container barcode is scanned at induction, SV checks the facility's local server for the presence of an e8125 or e8107 record to determine payment and validation status. If the record is not located on the local server, the central server is checked. Containers located on the central server are considered paid, but also identified as misshipped, since they were brought to a different location than expected based on eDoc.

If the Misshipped Accept field is set to "**Y"** by the mailer the containers are identified as misshipped but are not automatically rejected. If the Misshipped Accept field is set to "**Y"** and the container is unloaded during a multi-stop appointment, the SV device will also display a warning. This enables the user to re-load the container.

Surface Visibility also detects if an IMcb is scanned multiple times during the same appointment. The scanning device allows the user to determine if the scan is the result of a duplicate container placard or a repeated scan by a user.

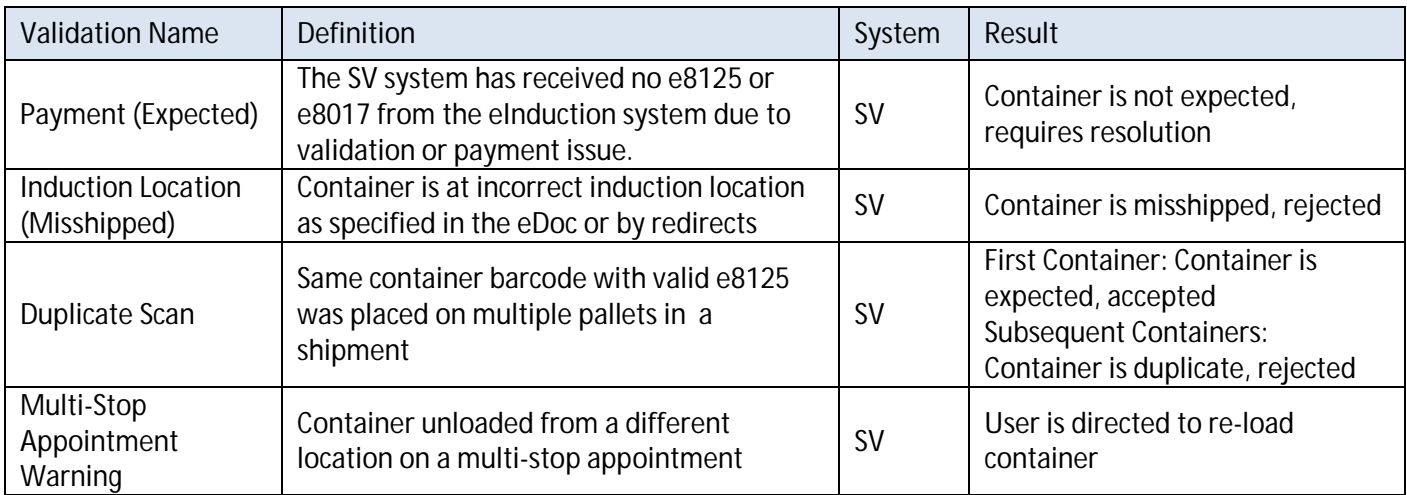

### **Table 8-3 Induction Validations**

# Non-Surface Visibility (Non-SV) Site

At induction at non-SV sites, IMDAS scanners simply collect data and all barcoded containers are accepted. Verifications are then performed post induction. This process is explained in the subsequent section.

# **9 eInduction Verification**

# **Verifications**

Through eInduction, the Postal Service has a process to measure the quality and accuracy of drop-shipment preparation and entry-point validation. At a high-level, *PostalOne!* compares scans collected at the point of induction to information submitted in the eDoc to verify payment and preparation of commercial mail containers. The system

performs six verifications listed in Table 9-1 below. Errors are logged if the proper conditions are not met. For more information on each of these eInduction Verifications, aside from what is listed in the table, reference Appendix F.

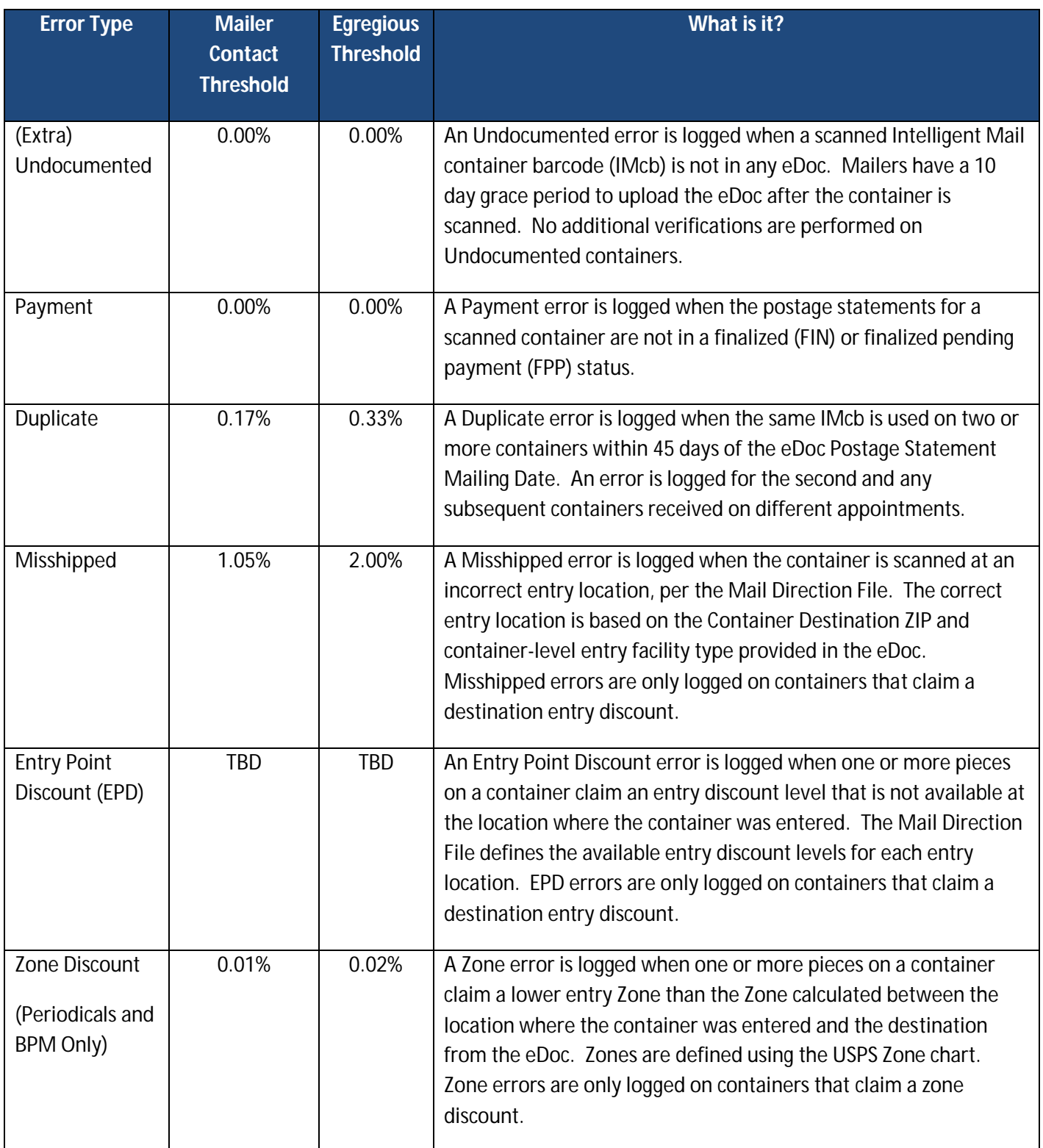

### **Table 9-1 - eInduction Verification Thresholds**

*Note: When a container is found to be misshipped, an EPD validation is not performed. Misshipped takes precedence to EPD, and ensures Mailers are not assessed for the same container error.* 

For eInduction mailers, the Postal Service calculates a "% in error" for each of the verifications listed in the preceding table. The "% in error" for a mailer is the ratio of the number of containers with errors logged in the system to the total number (documented and undocumented) of scanned containers. The "% in error" for the six verifications is calculated as follows:

### (Extra) Undocumented % in Error =

# of scanned containers with undocumented errors  $#$  of scanned containers (documented and undocumented)

Payment % in Error =

# # of scanned containers with payment errors  $#$  of scanned containers (documented and undocumented)

Duplicate % in Error =

# of scanned containers with duplicate errors # of scanned containers (documented and undocumented)

Misshipped % in Error =

# # of scanned containers with misshipped errors # of scanned containers (documented and undocumented)

Entry Point Discount (EPD) % in Error =

# of scanned containers with EPD errors  $#$  of scanned containers (documented and undocumented)

Zone Discount % in Error =

# of scanned containers with zone discount errors  $#$  of scanned containers (documented and undocumented)

#### eInduction Thresholds

Each month, the Postal Service measures mailer performance on each verification and its respective "% in error" and compares them against two mailer quality data thresholds, the Mailer Contact threshold and the Egregious threshold. (Note: Metrics reset on the first day of the month). The thresholds, listed in Table 9-1, represent the percentage of the mail that did not successfully meet the standard for that specific verification. Mail quality errors exceeding the Mailer Contact threshold indicate that a mailer is not consistently meeting the desired standard for that element of mail preparation. Mail quality errors exceeding the egregious threshold indicate that a mailer has a potentially significant concern for that element of mail preparation.

Mailer performance verifications continue to be performed and errors are calculated on the mailings submitted during that month up until the 10<sup>th</sup> day of the following month. This aggregated data is updated daily, measured against the established thresholds, and displayed on the eInduction tab of the Mailer Scorecard. The eInduction tab within the Mailer Scorecard provides an overview of the number of containers on eInduction and the number of eInduction validation errors (count and % in error tabs). The information provided on the Mailer Scorecard is "information only" at this time. For more information on the Mailer Scorecard, please reference section 11.3.1 in this Guide and the Guide to the Mailer Scorecard. The next section describes how the thresholds were established.

### Threshold Methodology

The eInduction error thresholds are set at an achievable level as demonstrated by mailers within the mailing industry who were participating in eInduction. The thresholds are established at the lower of:

- 1) The 99th percentile of %-in-error for each error type, meaning the highest 1% of CRIDS with errors will be above threshold.
	- or
- 2) The %-in-error which results in a material financial risk for the Postal Service.

To calculate the error thresholds, the eInduction team retrieved data for all jobs with eInduction content from 3/1/2014 to 5/31/2014. Of all jobs, 70% of them were randomly selected to be part of this analysis. Each record included an error % for all eInduction mailer errors, count of containers with errors, count of containers in job, and count of containers with an induction scan record.

eInduction mailer errors are generated from the eInduction post-induction verifications for scanned and accepted containers. Error thresholds were calculated for each of the current eInduction mailer errors, except for Entry Point Discount (EPD). EPD has not been set due to open systems defects for that verification. A threshold for EPD will be set when systems defects are resolved.

For each job within the population, and for each eInduction mailer error within the respective job, an error rate was calculated. The error rate is the percentage of containers with errors out from the population of containers undergoing each verification. For example, Job 1234 would have a percentage of duplicate errors, a percentage of misshipped errors, etc. These values could be either zero or greater than zero. For all jobs, an average and standard deviation was calculated for each error type. After removing jobs greater than 3 standard deviations away from the mean as outliers, these averages and standard deviations were recalculated and used to calculate the new thresholds.

In alignment with Seamless Acceptance, this analysis created two proposed error thresholds for each error type. The mailer contact threshold is the mean + one standard deviation. The assessment threshold is the mean + two standard deviations.

The error thresholds were calculated at a job level to increase the sample size and prevent the loss of data when rolled up to the mailer. The current eInduction error thresholds are based on data from SV-enabled locations. The Postal Service is re-evaluating error thresholds once sufficient mailer shipment data is collected from the non-SV sites.

*Now that mailers understand the eInduction verification process, how the six "% in errors" are calculated, and how the Mailer Contact and Egregious thresholds were established, it is important to discuss the postage assessment process for when a mailer's percentage of containers in error exceeds the egregious threshold for a given verification.*

# **10 eInduction Postage Assessment**

A Business Mailer Support Analyst reviews mail quality for each mailer set to eInduction. Mailers and BMS analysts review reports such as the Mailer Scorecard and Shipping Summary report for errors. BMS analysts will contact mailers with errors in excess of the established thresholds, signifying mail quality issues. Contact with mailers will focus on identifying root causes of errors, and on developing a plan to resolve mail quality errors in order to lower the %-inerror below thresholds, prior to the close of the month. If the percentage of containers in error exceeds the egregious threshold for a given verification at the close of the month, the Postal Service will charge additional postage on all containers in error. The Postage Assessment process is explained in the subsequent section.

### eInduction Postage Assessment Process

#### *Note: No automated assessments are being generated at this time.*

The following error types have been identified as being postage assessment eligible. While automated assessments are not being generated at this time and are displayed as "information only," additional postage is currently being assessed manually for errors above the egregious threshold if no additional documentation can be provided to support the issue.

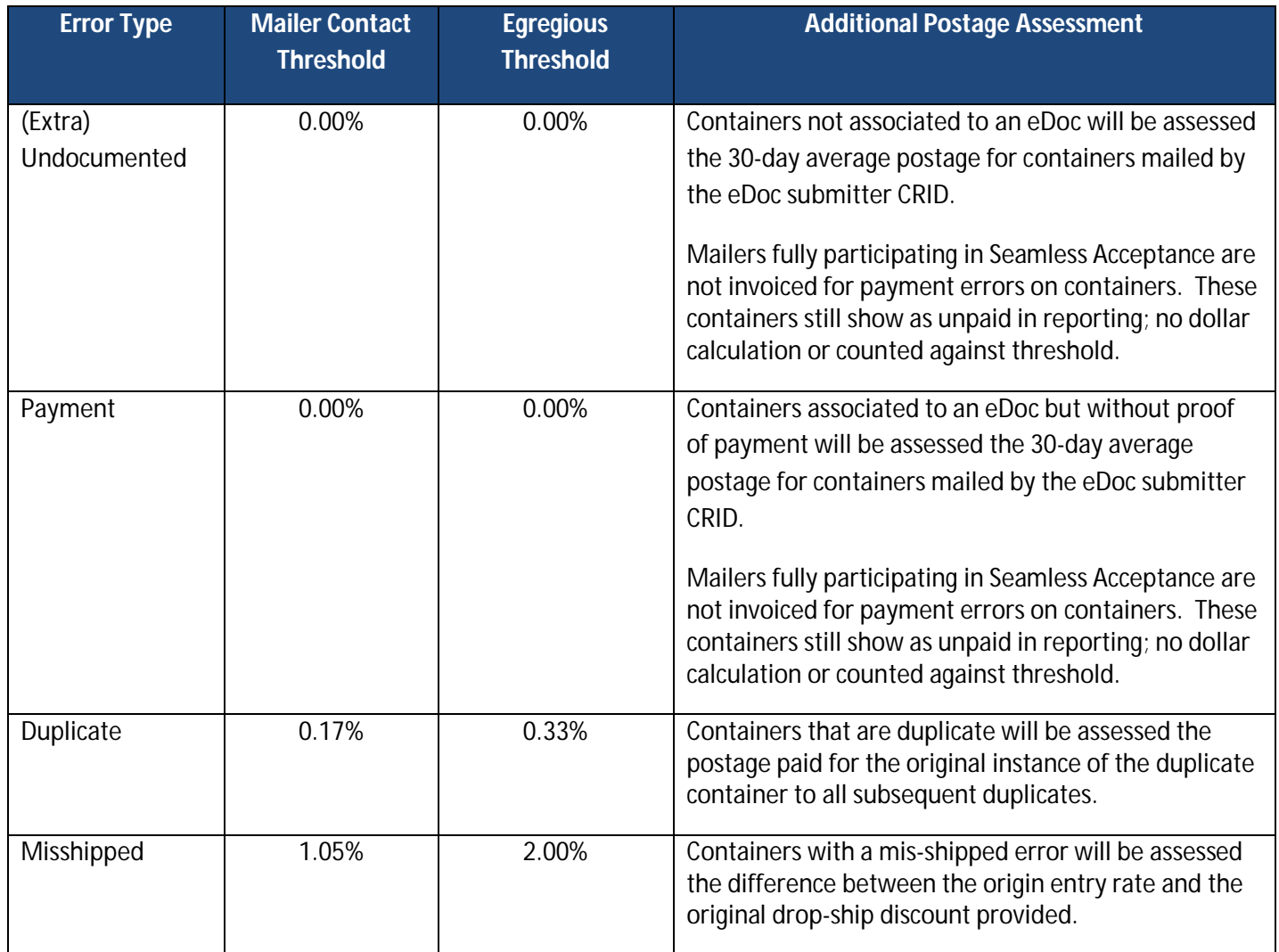

| <b>Entry Point</b><br>Discount (EPD)           | TBD   | TBD   | Containers with an EPD error will be assessed the<br>difference between the deepest Entry Discount<br>claimed for pieces linked to the container and the<br>actual entry location, Mail Class, and Processing<br>Category.<br>Validation is being developed<br><b>Note:</b> When a container is found to be misshipped, an<br>EPD validation is not performed. Misshipped takes<br>precedence to EPD, and ensures Mailers are not<br>assessed for the same container error. |
|------------------------------------------------|-------|-------|----------------------------------------------------------------------------------------------------|
| Zone Discount<br>(Periodicals and<br>BPM Only) | 0.01% | 0.02% | Containers with a zone error will be assessed the<br>difference between the actual zone and eDoc zone.                                                                                                    |

**Table 10-1 – eInduction Assessment Thresholds**

While the automated postage assessments for eInduction errors are not being generated at this time, the Postal Service is providing **"For Review Only"** postage assessment information. When the systems are fixed, the automated postage assessment process follows what is outlined in the Guide to Postage Assessment. A short introduction to this process is described below:

In calculating eInduction assessments, *PostalOne!* identifies containers for payment, undocumented, misshipped, entry point discount, zone, and duplicate errors and generates an assessment report in MicroStrategy for those errors above the thresholds throughout the month. The results of the verifications are displayed on the Mailer Scorecard and used to generate the Mail Entry Assessment Report. The Mail Entry Postage Assessment Report displays the total number of invoiceable errors—in contrast to the Mailer Scorecard, which displays ALL errors for the month.

Postage Assessment reports are generated at the eDoc submitter CRID level on the 11th day of the month and an email is sent to mailers' self-appointed Verification Assessment Evaluator (VAE) upon assessment of postage. Mailers must either pay the assessed amount upon receipt or request review of the postage assessment charges within 10 business days of the email notification. BME Acceptance employees/BMS analysts will work with the mailers who dispute the charges to resolve the issue and may request additional supporting documentation from mailers if needed. Finally, BME/BMS analysts will make a decision based on their findings and a review of the documentation provided by the mailer by the end of that month. The updated amount of postage assessed will be due three business days later.

If payment is not received within 10 business days of initial notification (or three business days after a dispute is resolved), then the Postage Assessment will be considered "Overdue." BME/BMS analysts will escalate any overdue postage to their designated Managers. If the designated Manager is unable to work with the mailer to resolve the postage review request, postage due will be escalated to Revenue and Field Accounting (RAFA) for collection.

Figure 10-2 (below) provides a high level overview of the Postage Assessment process. For more information on the assessment process, reference the Guide to Postage Assessment in RIBBS.

| <b>Assessment</b><br>Report<br><b>Generation</b>                                                                                                    | Report<br><b>Receipt</b>                                                                                                    | <b>Mailer VAE</b><br><b>Review &amp;</b><br><b>Action</b>                                                                                  | Payment<br>or Dispute                                                             | <b>Final Email</b><br><b>Notification</b>                                        |
|----------------------------------------------------------------------------------------------------|----------------------------------------------------------------------------------------------------|----------------------------------------------------------------------------------------------------|-----------------------------------------------------------------------------------|----------------------------------------------------------------------------------|
| Assessment reports<br>generated on the<br>10 <sup>th</sup> day of the<br>month; Potential<br>postage amounts<br>can be viewed<br>throughout the<br>month on the<br>Scorecard | Assessment<br>notification email is<br>sent to Verification<br>Assessment<br>Evaluator (VAE) on<br>the 11 <sup>th</sup> day of the<br>month | VAE is responsible<br>for reviewing,<br>disputing if<br>necessary, and<br>paying the request<br>due at the end of<br>the calendar<br>month | Mailers can submit<br>payment or dispute<br>charges through<br>the review process | Once paid, final<br>email notification is<br>sent to VAE of the<br>paying permit |

**Figure 10-2: Postage Assessment Process**

# **11 eInduction Reporting**

To enable participants to better manage and track eInduction mailings, the Postal Service has created reports available through *PostalOne*! and MicroStrategy. This section provides information on how to access and use these reports. It includes an overview of each report as well as screenshots demonstrating how to generate them.

Mailers access reports in both *PostalOne!* and MicroStrategy:

- A) *PostalOne!* reports summarize eInduction activity, allowing mailers to track the real time **status** of their eInduction containers.
- B) MicroStrategy reports summarize eInduction performance **history**, allowing mailers to view trending and error information on mailings within 48-hours of container induction.

# Proof of Delivery

eInduction reporting constitutes for proof of delivery when a container unload scanned date time and unload status of "accepted" is displayed on an eInduction report.

# Accessing *PostalOne!* Reports

Mailers access *PostalOne!* reports through the Business Customer Gateway. The Business Customer Gateway (BCG) is the web interface to United States Postal Service online offerings for customers. It gives customers a single, unified landing point to access the online business offerings from the Postal Service. The homepage presents task-oriented links referred to as services. These channels include the services that support the Intelligent Mail Full-Service option. In addition, the Gateway offers general information and customer support links that are useful to mailers and mail service providers. The Gateway is regularly enhanced to support new mail entry and payment technology services including Intelligent Mail Services. It is available to all business customers, ranging from the small business owner to service providers within the postal supply chain.

Once you are granted access to these services, direct links to the services are presented on your Business Customer Gateway homepage. Refer to Figure 11-1.

The Gateway is accessible from the **Business Customer Gateway** website. The resource can be found through: https://gateway.usps.com/eAdmin/view/signin and https://www.usps.com/.

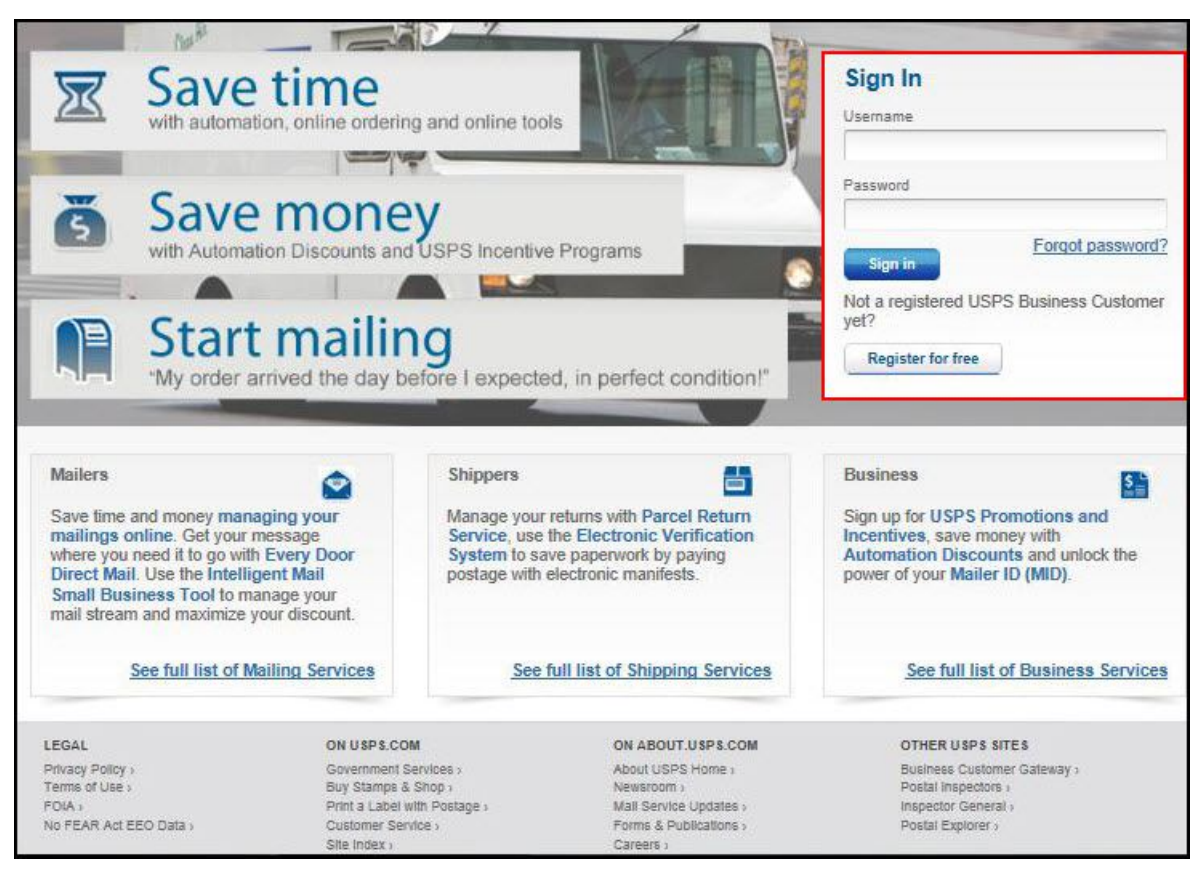

**Figure 11-1: Business Customer Gateway (BCG) Sign In Page**

All postal business customers log on to the Business Customer Gateway through a single sign on using Gateway usernames and passwords to access all online services. Customer profiles are integrated across all USPS services and applications. Through the Business Services Administrator (BSA) role - user who has the responsibility of granting Gateway service access to affiliated users - customers gain approval to access Business Customer Gateway services.

If you have questions, problems accessing your accounts, or submitting electronic documentation, the Gateway *PostalOne!* Help Desk is available at 1-800-522-9085.

# **11.1** *PostalOne***! Reports**

*PostalOne!* eInduction reports provide real time **status** on eInduction containers. It allows mailers to determine the payment status of their containers before arrival at the entry facility (pre-induction). Post-induction, *PostalOne!* provides container level delivery and acceptance status, as well as post-induction validation status, for eInduction containers. These reports are to be used when looking for information on a specific container, mailing, or appointment.

Within one hour of close-out in SV, the following container information is available in *PostalOne!*:

Job ID

- Mailing Group ID
- Customer Group ID
- Appointment ID used by the SV device
- Appointment close out data (all closeout fields)
- IMcb (IMtb data is available through container visibility reports)
- Container IDs
- Entry Point Actual/Physical Locale Key
- Unload Scan Date/Time.
- SV Container Indicator
- Unload Scan User ID

Errors such as the number of Extra Containers, Missing Containers, Misshipped Containers, and Container Irregularities transmit to *PostalOne!* as well. Mailers can utilize the Mail.XML Closeout message set to receive FAST closeout data and the Mail.XML *Container Status Query Request* message set to receive reporting on pre-induction and post-induction validation issues at the pallet level.

# 11.1.1 The Mailing Dashboard

The Dashboard is a tool for work flow management that allows users to submit and review jobs. Jobs that display on the Dashboard are those that mailers have submitted through electronic documentation (e.g., Postal Wizard, Mail.dat, and Mail.XML). A job can consist of either multiple postage statements or a single postage statement.

Users retrieve specific jobs by searching through the Dashboard search filters indicated below.

Once signed in, select the Dashboard link on the right-hand side of the Business Customer Gateway homepage (Figure 11-2).

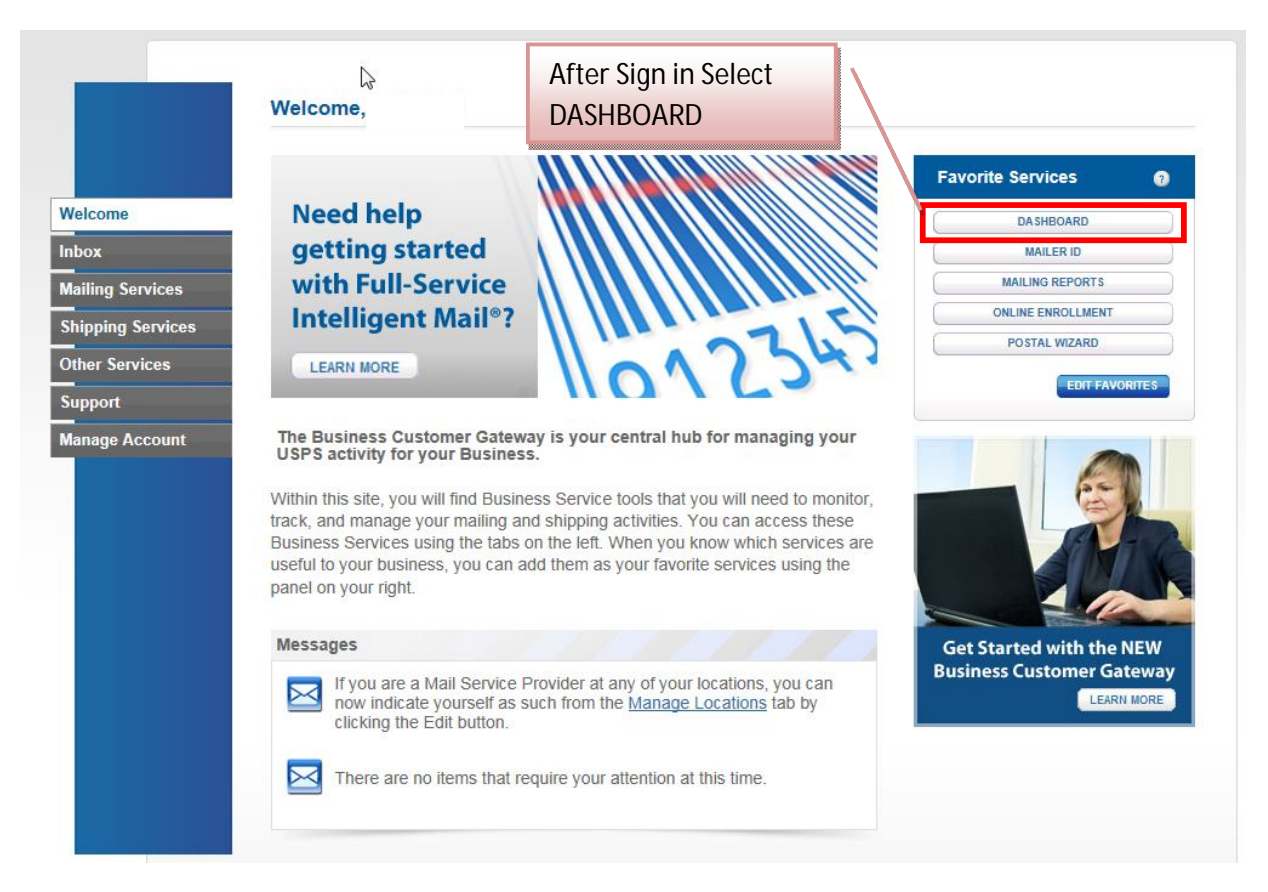

**Figure 11-2: Business Customer Gateway homepage**

Once on the landing page, the user can search for specific jobs through the following input fields (refer to Figure 11-2):

#### **Search By:**

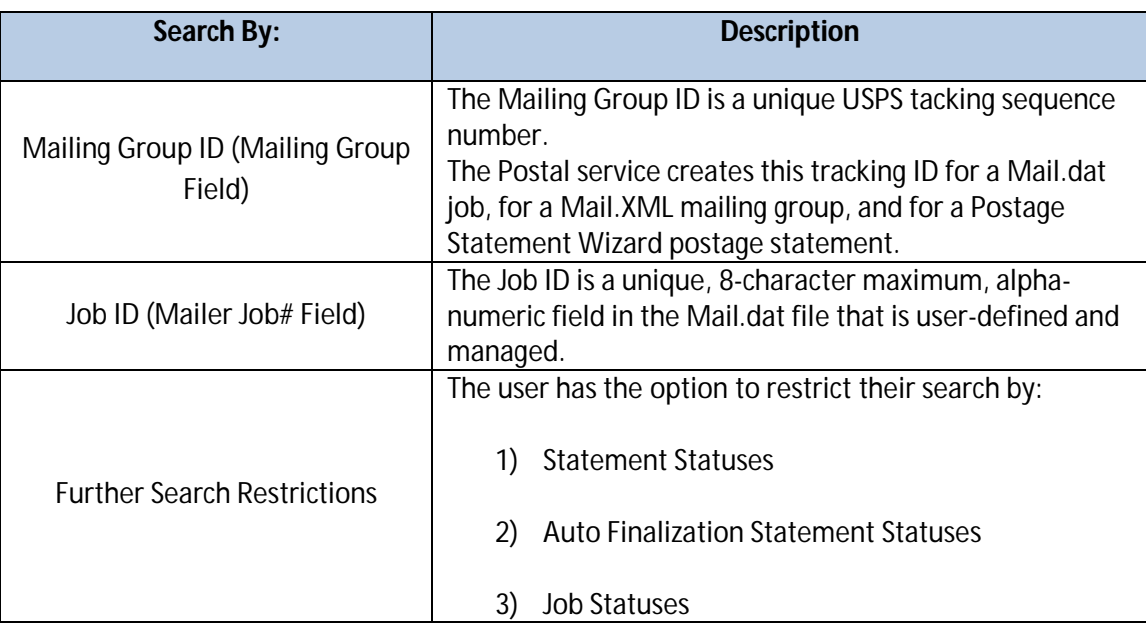

#### **Date Range:**

The user can select the Start and End dates or enter a date using the Calendar functional icon for both the start and end dates. USPS will map the date range in the search criteria to the *PostalOne!* record creation date.

#### **Display per Page:**

The options from the menu define the number of search results (data rows) to be displayed per screen page. (10, 15, or 20 data rows per search page). The result set is paginated in fixed increments. The default is a maximum of 10 rows.

Users can also save their criteria selection and can select multiple filter criteria by holding down the Ctrl key while making additional selections.

#### **Additional Search Selections:**

The user can also restrict their searches by the following criteria:

- Post Office of Mailing
- IMsb Entry Method
- PW-IMsb Mailings
- Postage Statement ID
- Preparer CRID #
- Permit Holder Permit #
- Permit Holder CRID #
- Account Number
- Mailer Location
- Permit Holder Permit Type
- Incentive Type
- Include Closed Jobs
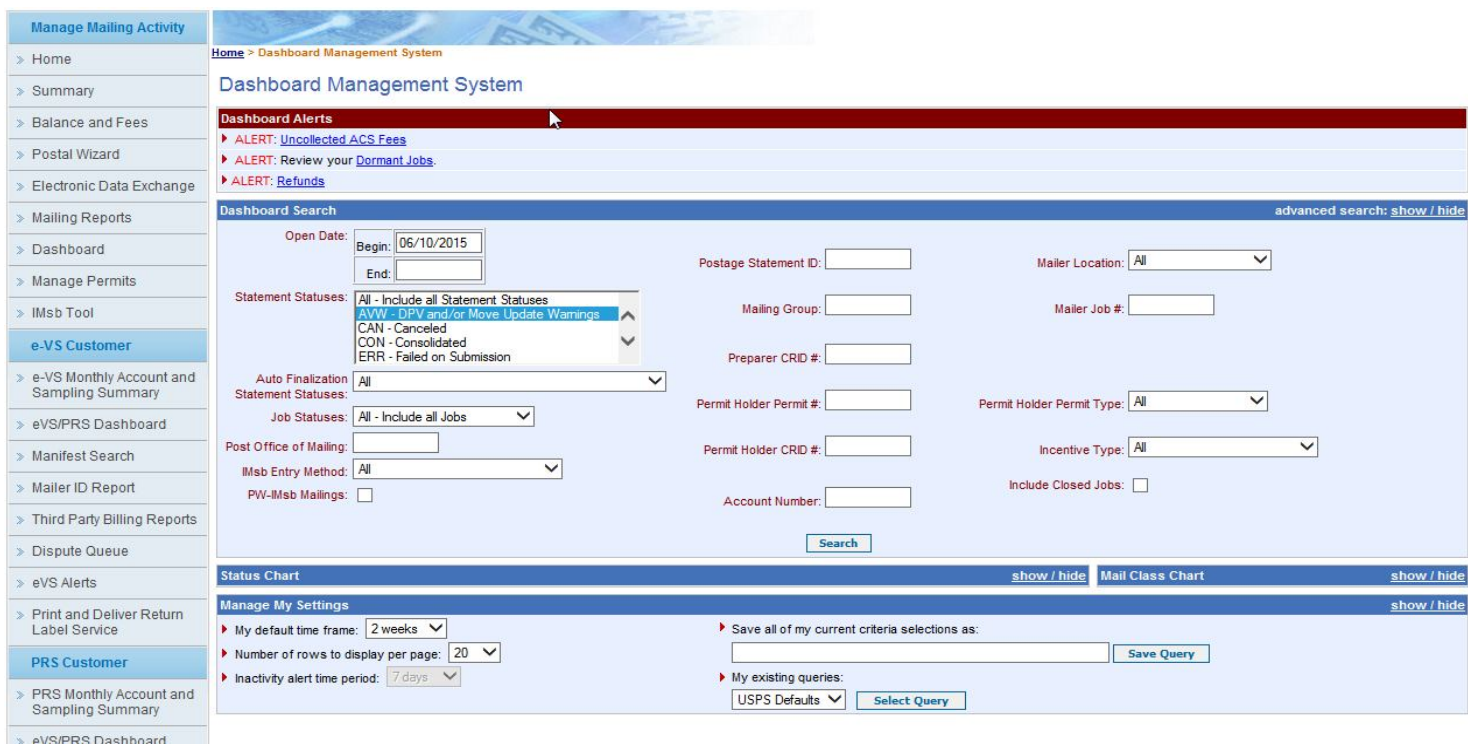

**Figure 11-3: Dashboard Management System Search Page**

In response to a user query, *PostalOne!* returns results in the format depicted in Figure 11-3 below. The results provide a single view of all Job IDs that meet the search criteria and displays alerts (red dots) to show which Job IDs have eInduction issues. Through the results, the user has access to various induction activity reports and resources for managing postage statements.

| <b>Search Results</b>                                                           |                                                                                                    |                                     |                           |                                                    |                                                                                                    |                                                        |               |                                           |              |        |                |                                    |                           |                         |                                    |
|---------------------------------------------------------------------------------|----------------------------------------------------------------------------------------------------|-------------------------------------|---------------------------|----------------------------------------------------|----------------------------------------------------------------------------------------------------|--------------------------------------------------------|---------------|-------------------------------------------|--------------|--------|----------------|------------------------------------|---------------------------|-------------------------|------------------------------------|
| <b>My Search Criteria Selections</b>                                            |                                                                                                    |                                     |                           |                                                    |                                                                                                    |                                                        |               |                                           |              |        |                |                                    |                           |                         | show / hide                        |
| Legend: [*] for spoilage adjustment.<br>[CT] for Copal Tray mailings            | [**] for USPS adjusted entry. [F] for Full-Service statements<br>[A] Action is required to finalize PS [BS] for Bypass Seamless |                                     |                           |                                                    | [M] for Mixed-Service statements [B] for Basic-Service statements [CB] for Copal Bundle mailings<br>[SE] for Seamless [SP] for Seamless Parallel [MF] for Manually Finalize |                                                        |               |                                           |              |        |                |                                    |                           |                         |                                    |
|                                                                                 |                                                                                                    |                                     |                           |                                                    | 8 jobs found, displaying all jobs.                                                                                                    |                                                        |               |                                           |              |        |                |                                    |                           |                         |                                    |
|                                                                                 |                                                                                                    |                                     |                           |                                                    |                                                                                                    |                                                        |               |                                           |              |        |                |                                    |                           |                         |                                    |
| Postage<br><b>Mailing</b><br>F<br>Job ID<br>Statement<br><b>Group ID</b><br>ID. | <b>Cancel Verification Verification</b><br>Job<br>Due                                                                           | PO of<br>Permit<br><b>Performed</b> | PO of<br><b>Mailing</b>   | Mailer's<br>Open<br><b>Mailing</b><br>Date<br>Date | <b>Job/Publication Mail Entry</b><br>Name                                                                                                    | <b>Issues</b>                                          | <b>Number</b> | Account Permit/USPS Mail<br><b>Number</b> | <b>Class</b> | Pieces | S              | Postage Statement<br><b>Status</b> | PO of<br>Permit<br>Fin No | lmsb<br>Entry<br>Method | Electronic<br><b>File</b><br>Count |
| E SVRLSTST 61063970 Multiple                                                    | No                                                                                                    | <b>No</b>                           |                           |                                                    | 06/10/2015 06/18/2015 14-1 PE MASTER                                                                                                    | $\Delta$ Shipping<br><b>Summary 22217258</b><br>Report |               | PE 609                                    | PE           |        | 105 \$3,191.38 | <b>FIN</b>                         | 517716                    |                         |                                    |
| + SVRLSTST 61063969 Multiple                                                    | <b>No</b>                                                                                                    | <b>No</b>                           |                           |                                                    | 06/10/2015 06/18/2015 14-1 PE MASTER                                                                                                    | Shipping<br><b>Summary 22217258</b><br>Report          |               | <b>PE 609</b>                             | PE           |        | 105 \$3,191.38 | <b>UPD</b>                         | 517716                    |                         |                                    |
| PS#<br>77946839<br>SH051901 61016793<br>[F - 100%]<br>[SE]                      |                                                                                                    | ROANOKE<br>VA<br>24022-<br>9998     | <b>ARLINGTON.</b><br>9998 | VA. 22210- 05/11/2015 05/21/2015 13-1 [Brian] /    | Phys Std Mail LT △ Shipping<br>EINTESTER2                                                                                                    | Summary<br>Report                                      | 2216114       | PI 3000                                   | <b>SM</b>    | 1.190  | \$283.09       | FIN                                | 510306                    |                         |                                    |
|                                                                                 |                                                                                                    | ROANOKE                             |                           |                                                    |                                                                                                    |                                                        |               |                                           |              |        |                |                                    |                           |                         |                                    |

**Figure 11-4: Dashboard Search Page Result**

## 11.1.2 Accessing eInduction reports through the Business Customer Gateway

Once approved for access, the user logs in through the Business Customer Gateway and selects the Mailing Services link on the left side of the homepage. From the options that pop up, select the Postal Wizard (*PostalOne!*) option (Figure 11-5).

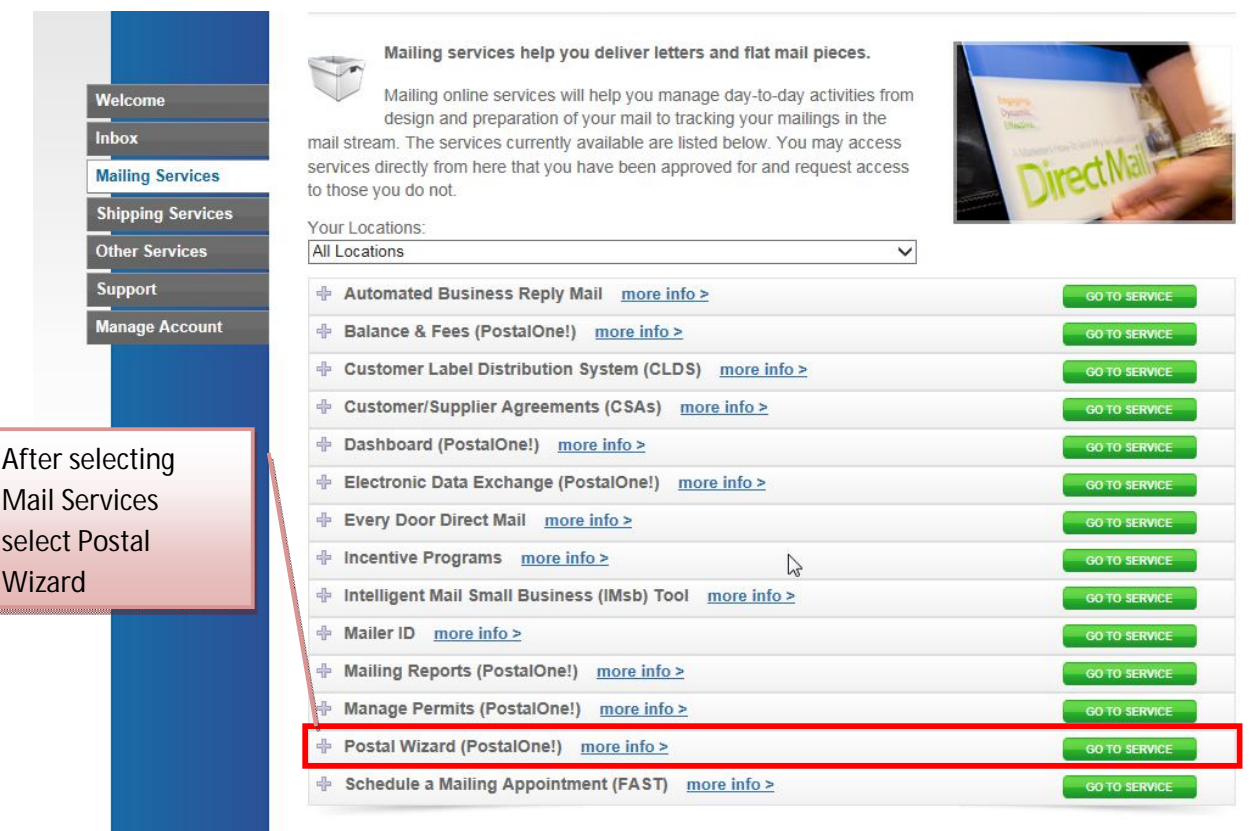

**Figure 11-5: Tools & Wizard in User Login Page in BCG**

Once on the Mailing Reports page, the user may access the eInduction reports by clicking on the Induction Activity Report (eInduction) link (Figure 11-6).

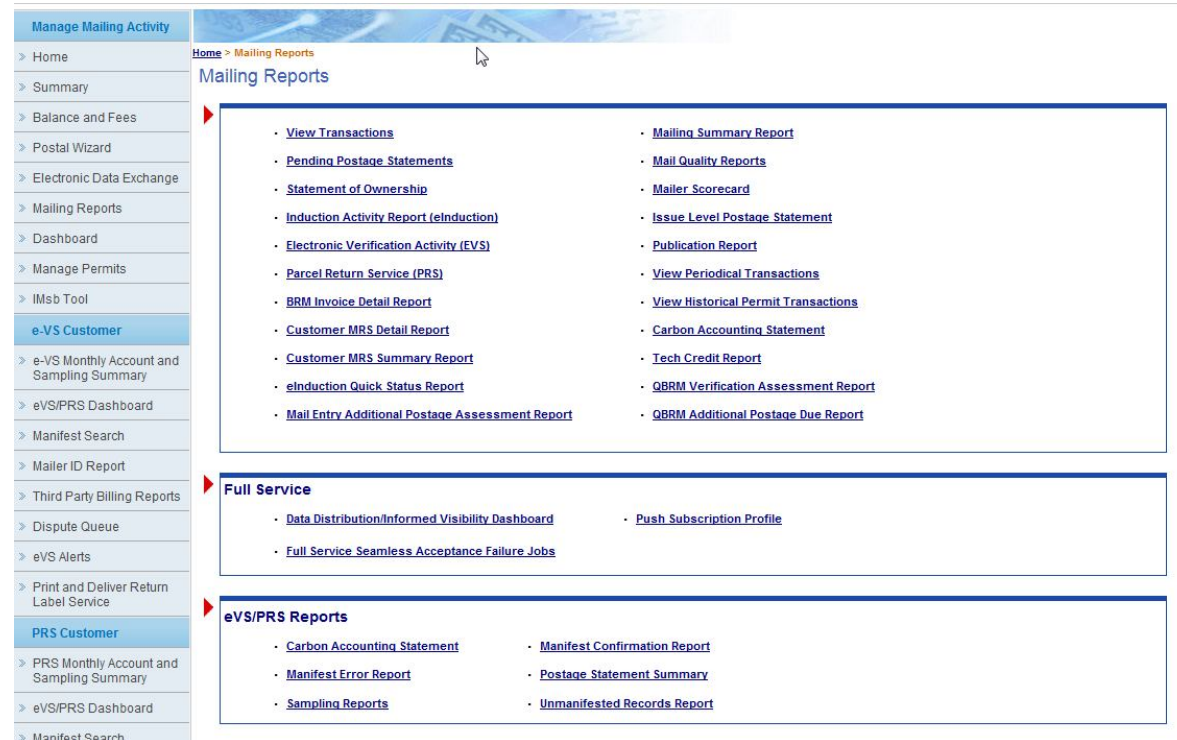

**Figure 11-6: Mailing Reports Page**

When the user clicks the Induction Activity Report (eInduction) link on the Mailing Reports page, the Induction Activity Reports page is displayed. The Induction Activity Reports page provides the links to the three types of eInduction reports, as shown below in Figure 11-77.

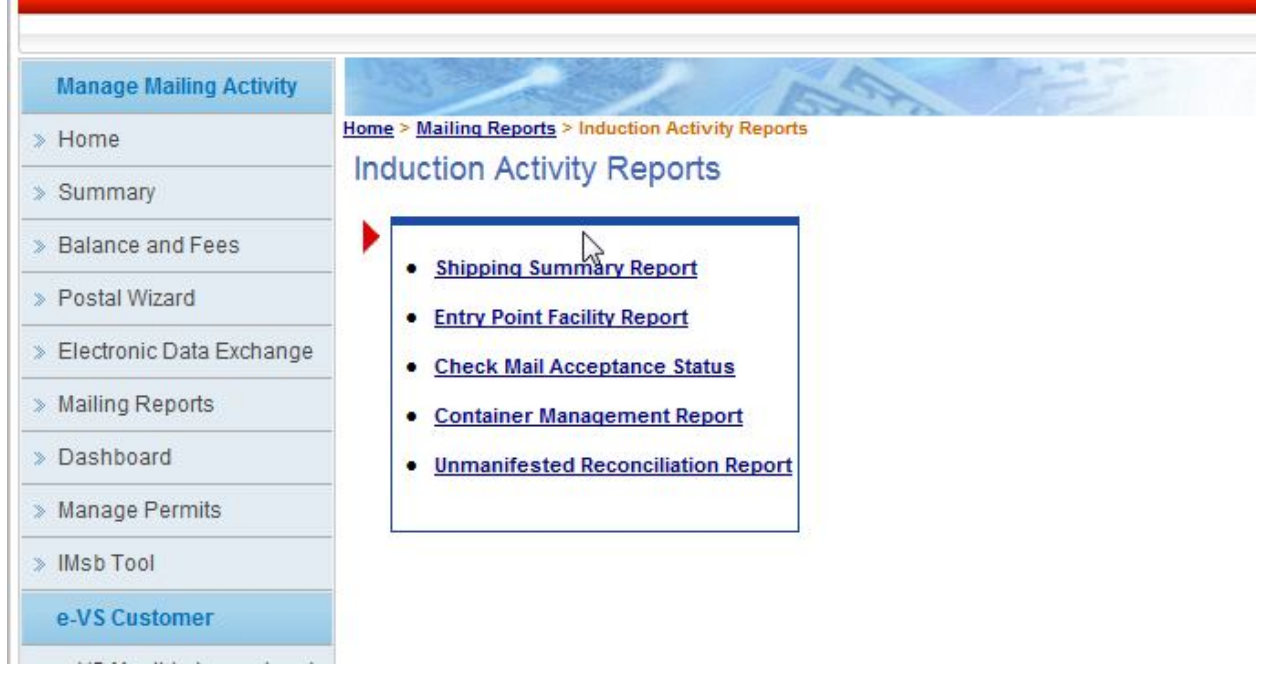

**Figure 11-7: Induction Activity Reports Page**

## 11.1.3 Accessing eInduction reports for Third Parties

The Postal Service constructed a solution for third party visibility of payment and induction/delivery status. Mailers will perform a barcode lookup via a web-based report on the Business Customer Gateway homepage. The mailer can enter single or multiple barcodes.

## **11.2 Shipping Summary Report**

The Shipping Summary report is available on the *PostalOne*! dashboard once the eDoc is uploaded. The report displays the validation status of the container information uploaded and may be used to confirm the containers are ready for induction. The report also provides proof of delivery and post-induction validation status at the container level. In August 2014, improvements were made to the Shipping Summary report in both the quality and presentation of eInduction container data. The job summary report header displays correct eInduction container count and noneInduction container count. The container detail section of the reports groups by destination entry point and allow drills to the containers planned or entered at the entry point.

Mailers can access the Shipping Summary Report by selecting Mailing Reports, then Induction Activity Report (eInduction) and then Shipping Summary Report. Reports for the Shipping Summary include Appointment Summary Report by Appointment and associated Job ID with links to containers, Job Summary Report, Container Detail Report, and Container Manifest Report.

While navigating the Shipping Summary Report, the user will encounter the following symbols associated with fields that give information on any Pre and Post-Induction issues:

**Green** circles indicate no issues with the Job, Appointment, or Container under consideration.

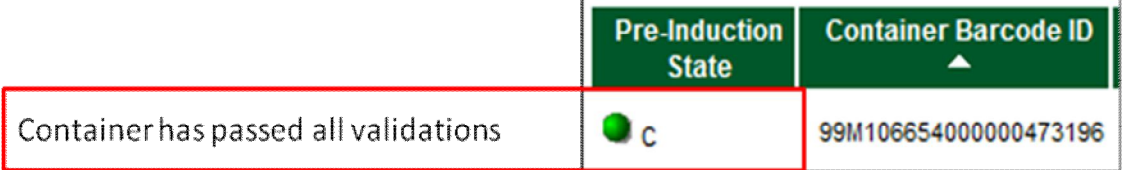

 **Yellow** triangles indicate issues with the Job, Appointment, or Container under consideration. Acronyms often appear to the right of the triangle and provide more information on the specific issue that the system has flagged. The table below provides descriptions for the various acronyms that appear.

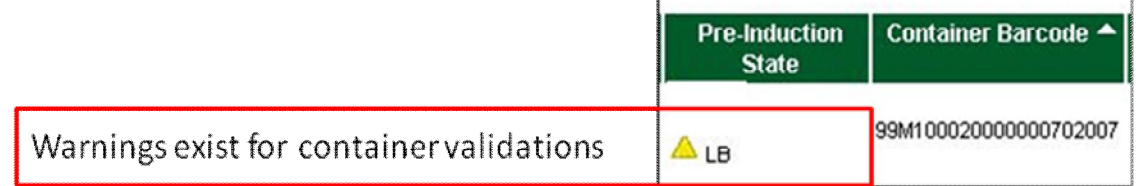

 **Red** circles indicate issues with the Job, Appointment, or Container that prevent USPS from inducting. Mailers must correct containers that are flagged in this way and repair the issues before the containers can be inducted.

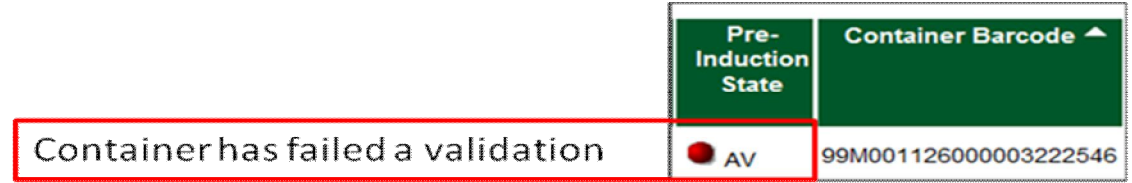

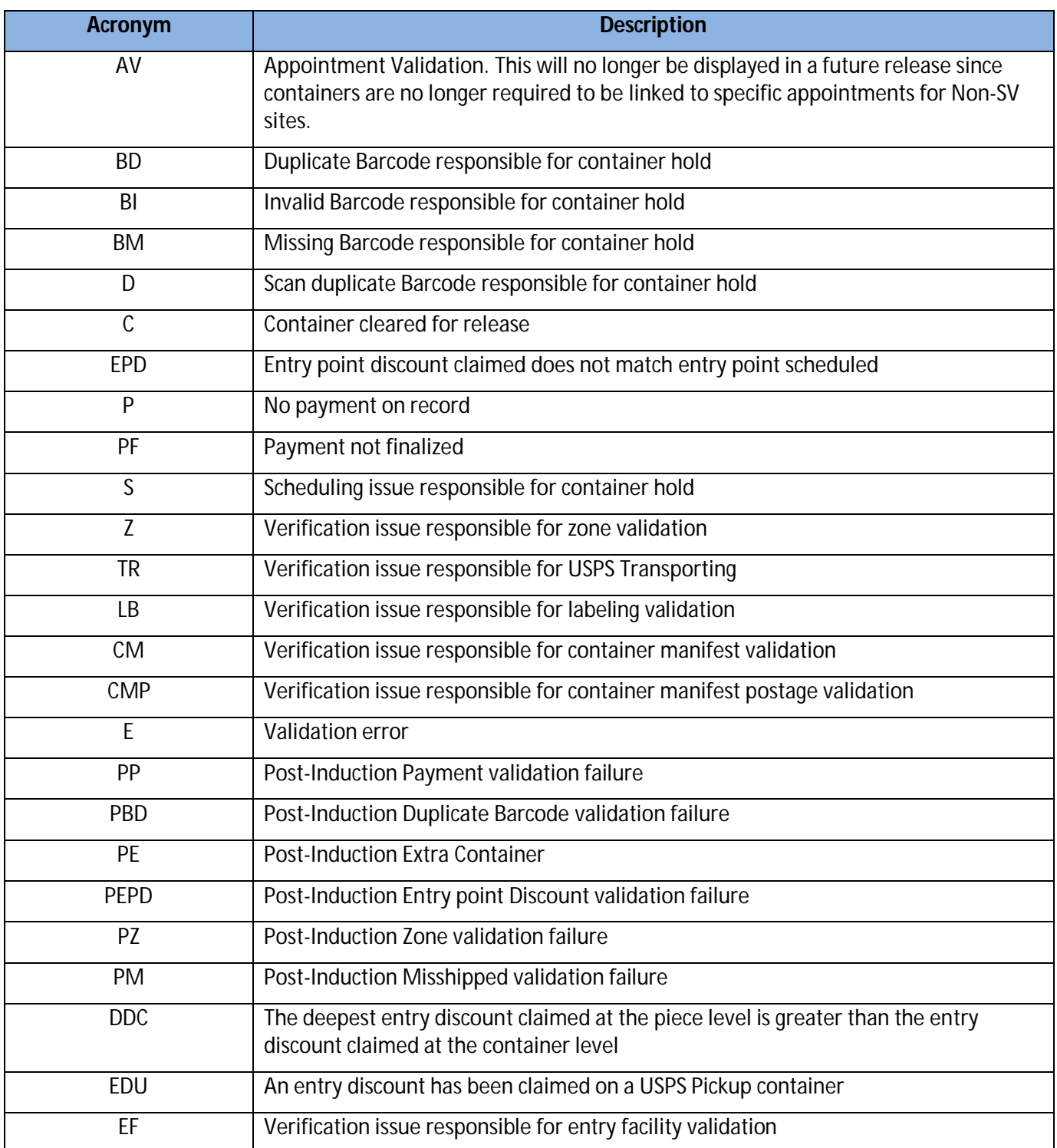

After clicking on the Shipping Summary Report link in Figure 11-7 above, the user has the option to retrieve eInduction activity based on one of the following four key fields shown in the figure below:

- Appointment ID
- Job ID
- Mailing Group ID

#### Container Manifest ID

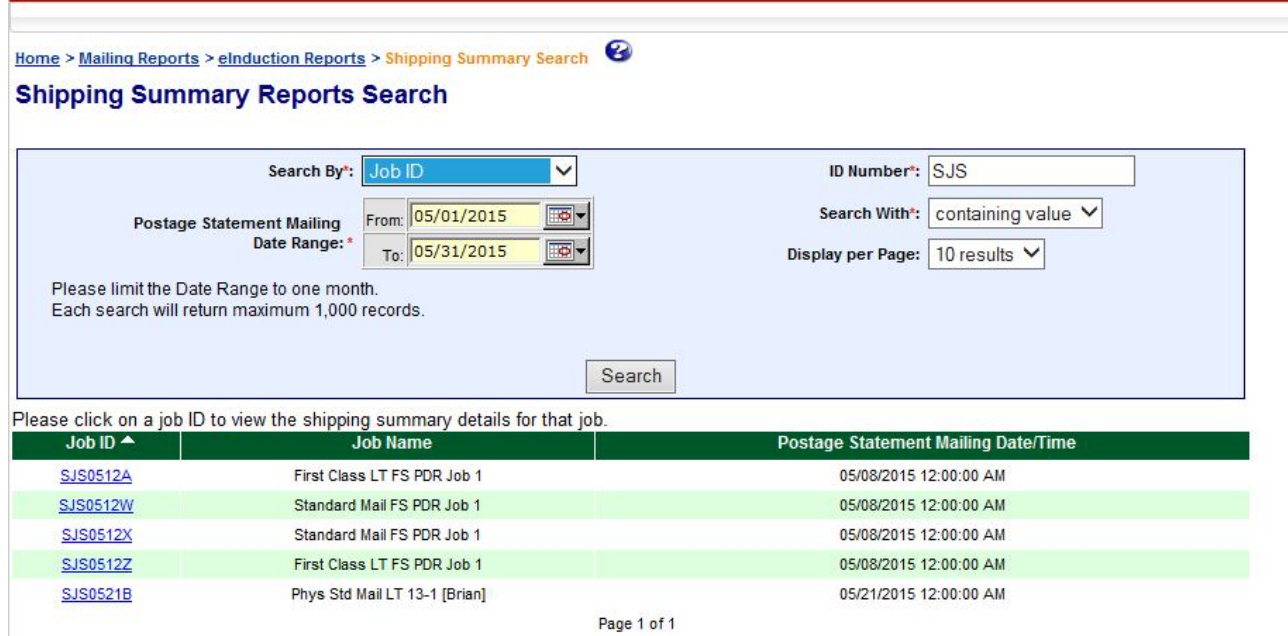

**Figure 11-8: Shipping Summary Report Search**

**Note:** *The data in the pages presented in this section are fabricated. The mailer presented in the fields within the pages is an actual USPS customer. For the protection and preservation of the privacy rights of this customer, many of the fields were intentionally blurred.*

Depending on which "Search By" the user selects, *PostalOne!* returns different views of the Shipping Summary Report:

- Appointment ID
- $\bullet$  Job ID
- Mailing Group ID
- Container Barcode
- Container Manifest ID

Figure 11-9 below shows the results of a search based on "Appointment ID". The rows in green list all appointments for the mailer over the period specified.

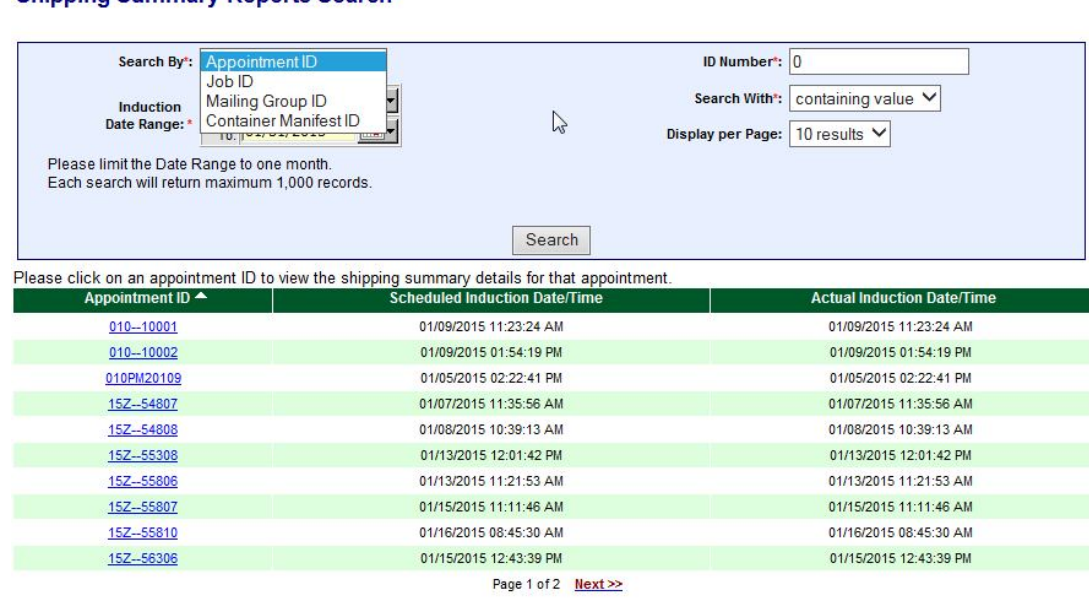

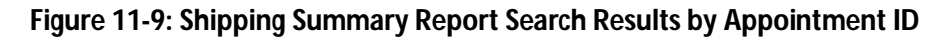

For a more detailed view on the contents associated with a particular appointment, the mailer clicks on the Appointment ID in blue above to retrieve an Appointment Summary Report.

## 11.2.1 Appointment Summary Report

Home > Mailing Reports > elnduction Reports > Shipping Summary Search

Shinning Summary Reports Search

The Appointment Summary Report lists all Jobs and Locations associated with a selected Appointment ID (Reference Figure 11-10 below). For a given Job ID for a given Destination Locale ZIP, the user receives information such as the number of Scheduled Containers, the Total Piece Count, and any Pre-Induction issues.

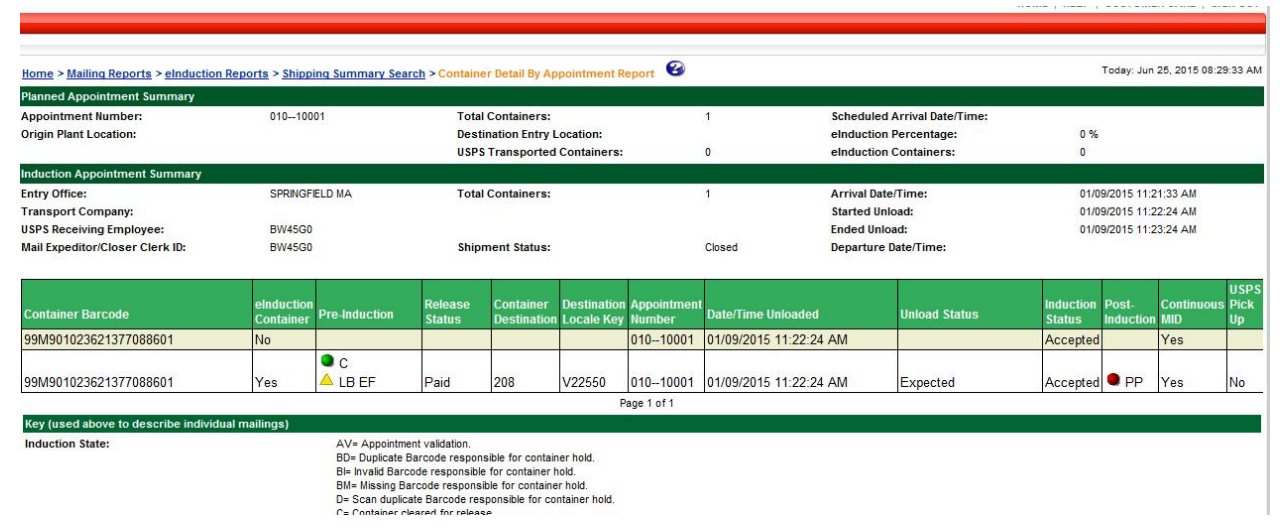

#### **Figure 11-10: Appointment Summary Report**

From the Appointment Summary Report, the user can link to different views within the Shipping Summary Report:

To link to the Job Summary Report for a given Job, click on a blue Job ID number in the Job ID column.

To link to the Container Details Report, click on the blue number in the Scheduled Containers column.

## 11.2.2 Job Summary Report

The Job Summary Report provides detailed information for each entry point in a job, including the number of eInduction containers expected at the location. This report, figured below, may be used to verify if there were any container induction issues by entry point.

*Note: When appointments are not linked to IMcb, a link from the jobs to the containers will show up by entry facility and appointment IDs will not be present in the pre-induction state.*

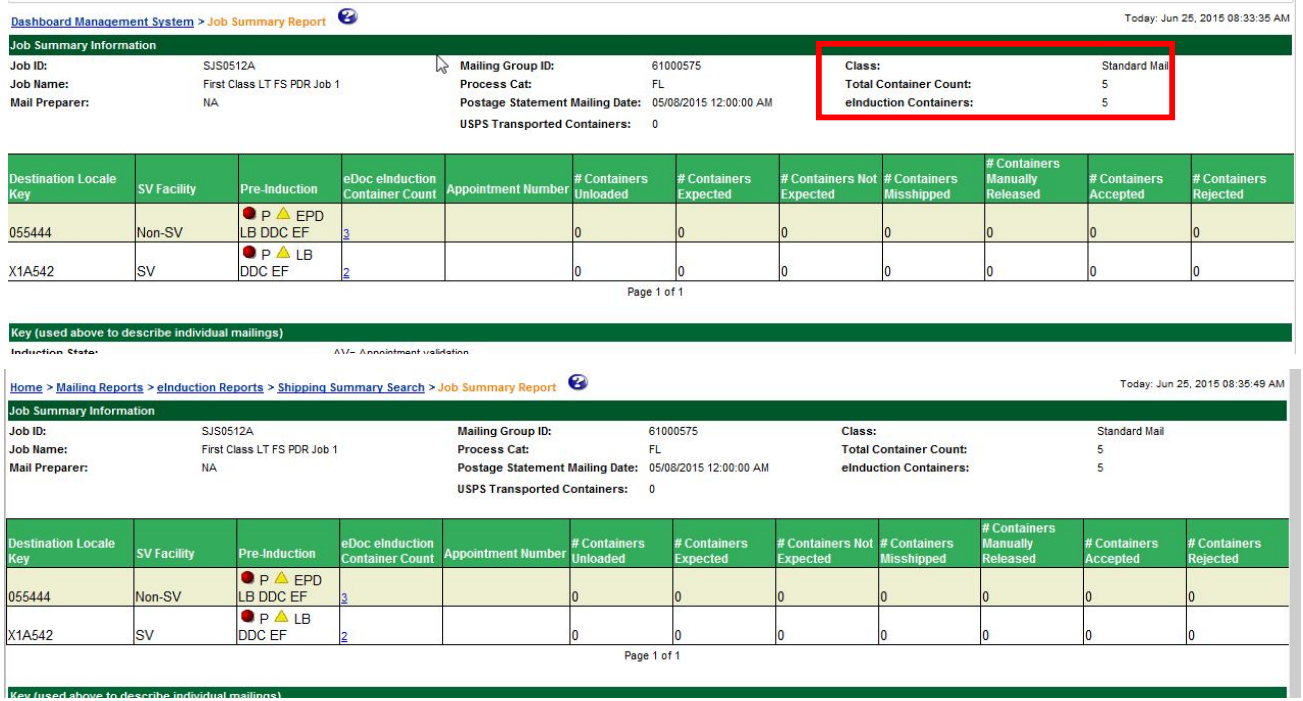

## **Figure 11-11: Job Summary Report**

From the Job Summary Report, the user can link to different views within the Shipping Summary Report:

- To link back to the Appointment Summary Report for a given Appointment ID, click on the blue Appointment ID number in the Appointment Number column.
- To link to the Container Details Report, click on a blue number in the Scheduled Containers column.

## 11.2.3 Container Details Report

The Container Detail Report lists information about each container. For each container, the report displays information such as:

- Unload date and time
- Pre-Induction Status
- Identified Post-Induction issues such as Misshipped, Extra, Mis-scheduled, and Missing.<sup>1</sup>

 $\overline{a}$ 

 $^{\rm 1}$  Pre and post induction errors are enhanced further in each release. The system now allows mailers with valid FAST profiles to search for any containers through Mail.XML Container Status Query message set. For more technical details on the Mail.XML Container Status Query message, please refer to the Postage Payment

Users can direct *PostalOne!* to display the Container Details Report in one of two ways:

- 1) By Job: The Container Detail by Job Report provides detail on each container associated to a given job (Figure 11-12)
- 2) By Appointment: The Container Detail by Appointment Report provides detail on each container associated to a given appointment (Figure 11-13)

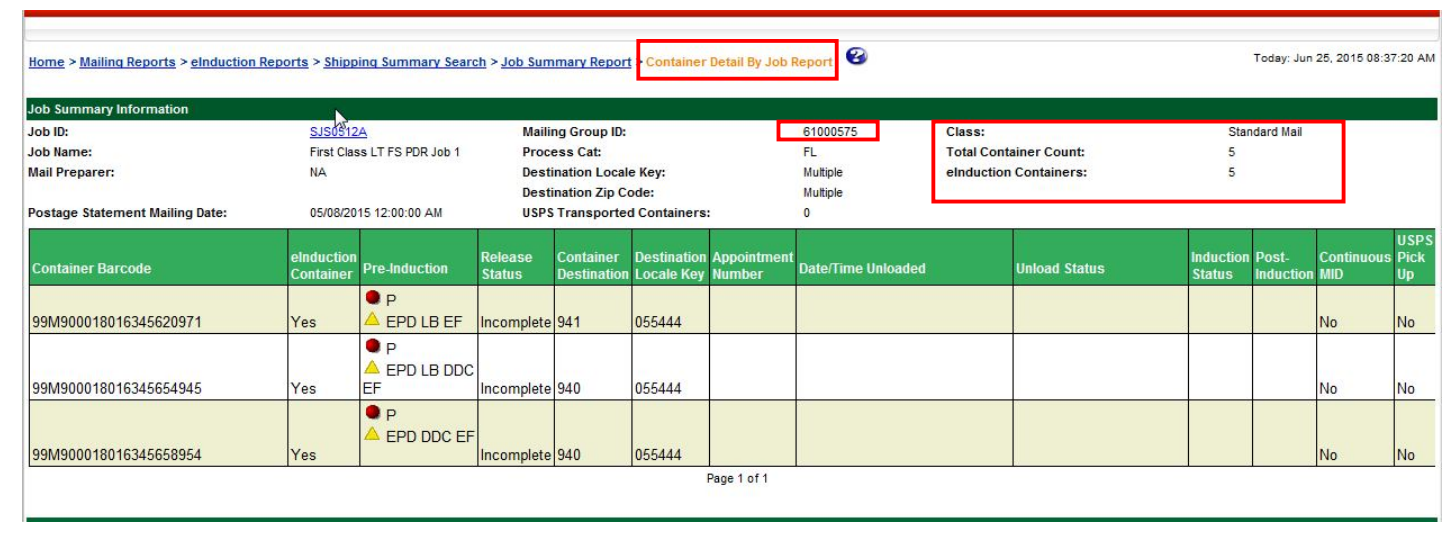

**Figure 11-12: Container Detail Report by Job**

https://ribbs.usps.gov/intelligentmail\_schedule2015/releases/jan2015/techspecs.cfm

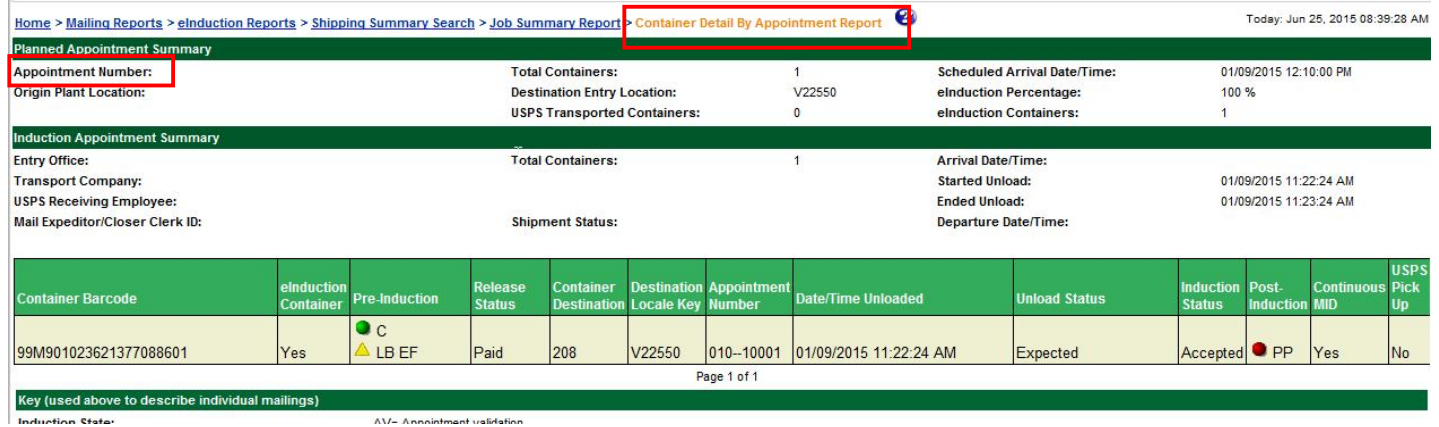

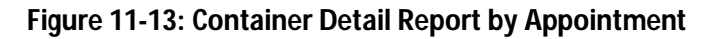

#### 11.2.4 Quick Status Report

The Quick Status Report is a snapshot of the Shipping Summary Report. The report provides real-time payment status and induction status of all eInduction and non-eInduction containers for up to 30 IMcB within a 30 day window. The

and reporting (eDoc) Guide. Mailers and shippers can also access barcodes on partner appointments by using the *Partner Query Request and Response* message through the FAST system. For FAST Mail.XML details, please refer to the Appointment Scheduling (FAST) Guide.

 $\overline{a}$ 

report also provides pre-induction and scanned information on eInduction containers. Mailers are able to search for containers regardless of eInduction status.

To access the report from BCG, as depicted in the figure below, select:

- 1. Mailing Reports from Favorites
- 2. eInduction Quick Status Report Link

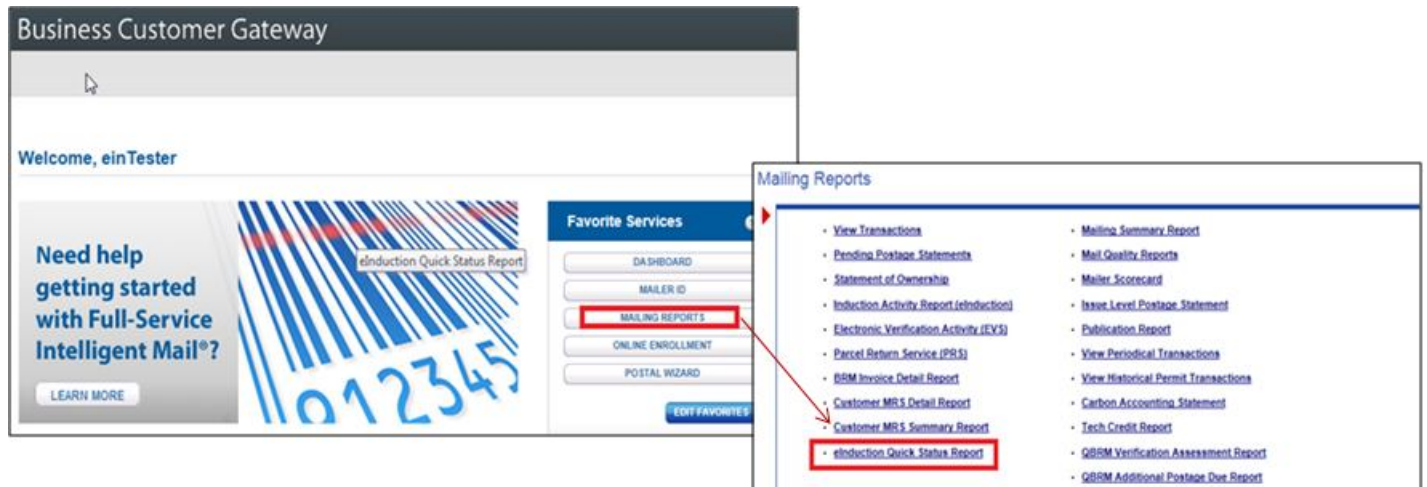

**Figure 11-14: Quick Status Report Login**

After mailers search for containers, given then 30IMcb and 30 day window constraints, the report results include:

- Container Barcode
- Postage Statement Mailing Date
- Release Status
- Scan Date/Time
- Facility Name
- Locale Key
- Unload Status
- Induction Status

The figure below shows the Quick Status Results for a give induction range and Intelligent Mail Container Barcodes.

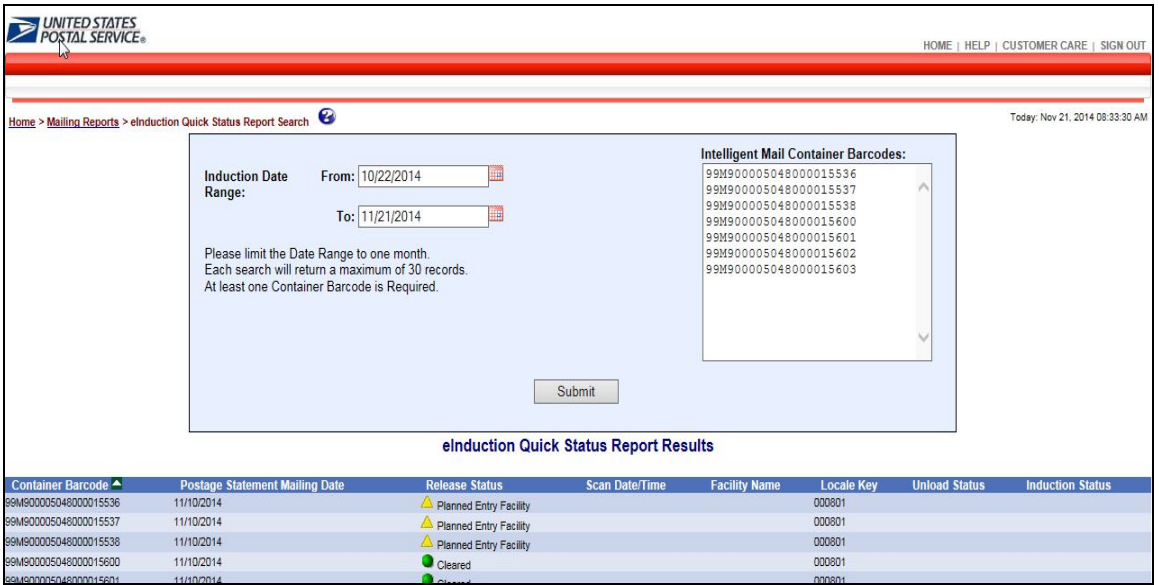

**Figure 11-15: Quick Status Report Results**

As shown in the figure below, the Quick Status Report provides a status of:

- Release
- Scan date/time
- Scan facility Unload
- Induction

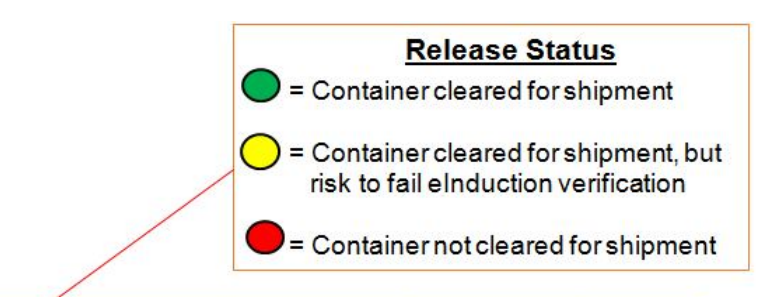

| <b>IMcb</b>            | <b>Postage Statement</b><br><b>Mailing Date</b>                                                                                                    |         | Release<br><b>Status</b>              | <b>Scan Date/Time</b> | <b>Scan Facility</b> | <b>Unload Status</b> | <b>Induction</b><br><b>Status</b> |
|------------------------|----------------------------------------------------------------------------------------------------|---------|---------------------------------------|-----------------------|----------------------|----------------------|-----------------------------------|
| $99M$ -------------001 | 7/26/2014                                                                                                    |         | Payment                               | None                  | None                 | None                 | None                              |
| $99M$ ------------002  | 7/26/2014                                                                                                    | O       | Cleared                               | 1000 7/29/2014        | <b>Dulles-X29745</b> | Expected             | Accepted                          |
| $99M$ -------------003 | 7/26/2014                                                                                                    |         | Payment                               | 1001 7/29/2014        | Dulles-X29745        | Not-Expected         | Rejected                          |
| $99M$ -----------004   | 7/26/2014                                                                                                    | $\circ$ | Planned<br><b>Entry Point</b>         | 1230 7/29/2014        | Suncoast-007646      | misshipped           | Rejected                          |
| $99M$ -------------005 | 7/26/2014                                                                                                    | Ю       | Non-SV                                | 1300 7/29/2104        | Tucson-Z10944        | None                 | Accepted                          |
| $99M$ ------------006  | 7/26/2014                                                                                                    | $\circ$ | Continuous                            | 1300 7/29/2014        | <b>Dulles-X29745</b> | Expected             | Accepted                          |
| 99M------------007     | 7/26/2014                                                                                                    | lo      | <b>Entry Point</b><br><b>Discount</b> | 1300 7/29/2014        | Dulles-X29745        | Expected             | Accepted                          |
| 99M------------007     | Intelligent Mail Container Barcode has not been identified for eInduction in eDoc. Please check that barcode is included<br>in the eDoc file and the eInduction Indicator = $\mathbb{Y}^n$ |         |                                       |                       |                      |                      |                                   |

**Figure 11-16: Quick Status Report**

## **11.3 MicroStrategy Reports**

MicroStrategy reports summarize eInduction **history**, allowing a summary of the entire calendar month, trending reports, and detailed error information. This information is available within 48-hours of container induction. MicroStrategy reports must be used to identify if a mailer is exceeding a threshold or to view additional postage due through a month. The MicroStrategy reports show data across all mailings for a CRID. The Mailer Scorecard is a MicroStrategy report.

MicroStrategy offers eInduction reporting on the eInduction tab of the Mailer Scorecard and the eInduction Mailer Summary Report. To navigate to these reports in MicroStrategy, select 'Shared Reports' and select the 'Mailer Scorecard' or eInduction Reporting folder which will take you to the 'eInduction Mailer Summary Report'.

#### 11.3.1 The Mailer Scorecard

The Mailer Scorecard provides a dashboard view of the results of the eInduction verification over a calendar month. It includes a tab on eInduction metrics for a selected CRID over a specified date range. Data from the eDoc submitted by the Mailer [NOTE: the term "mailer" is used to refer to the electronic documentation (eDoc) submitter who could be either the Mail Owner or the Mail Service Preparer], the Intelligent Mail container barcodes and the physical scans feed the eInduction tab of the Mailer Scorecard. The data is available the next calendar day after the Postage Statement is finalized and is available the next calendar day after the scan sampling event. The Mailer Scorecard is available for both eDoc Submitters (Mail Preparers) and Mail Owners. Mail Owners will only see eInduction verification results for containers where they have pieces in which they are identified as the mail owner. For information on the Mailer Scorecard, reference the Guide to the Mailer Scorecard. For recent changes to the eInduction tab of the Mailer Scorecard, reference the R41 April Release notes in the Appendix.

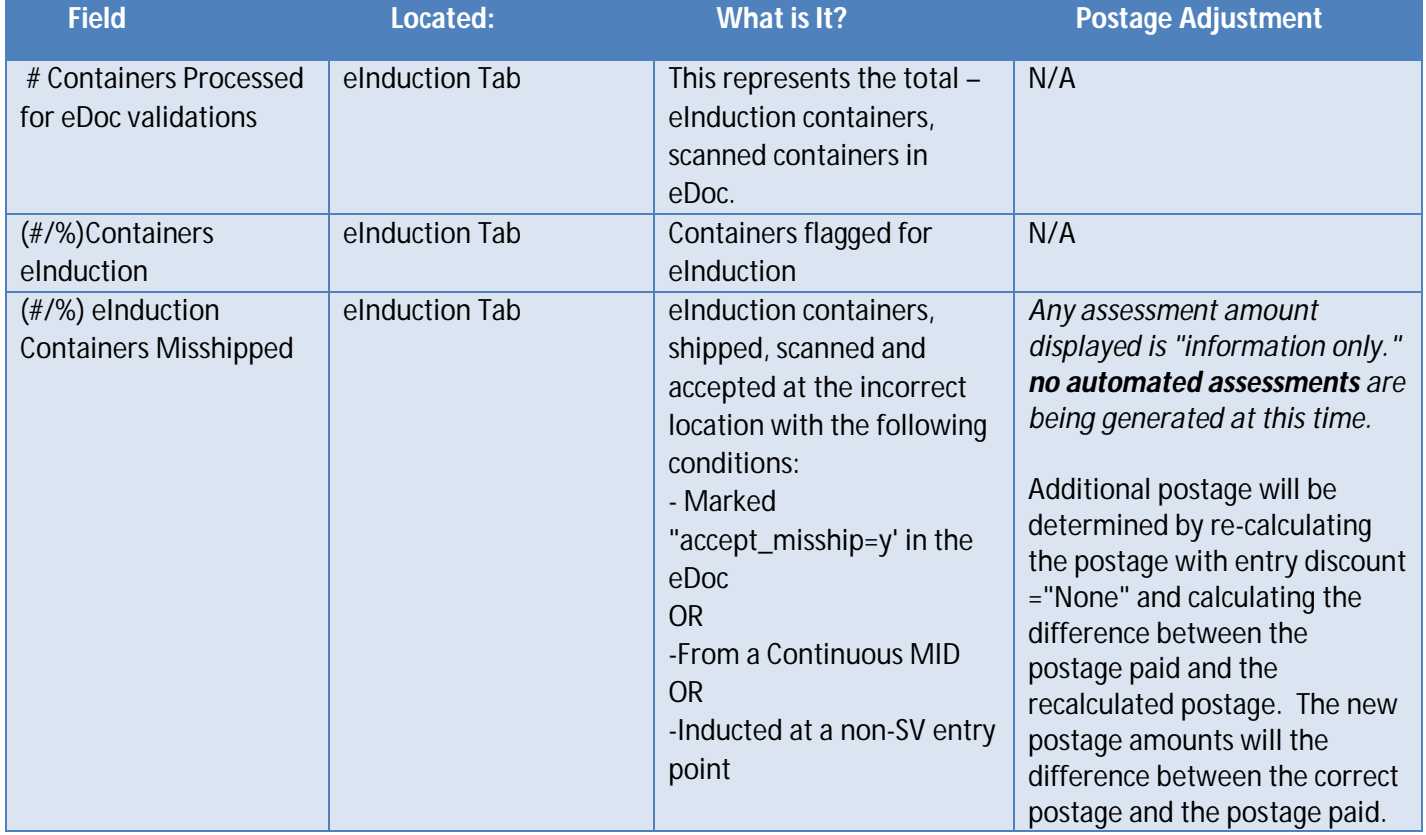

The fields on the eInduction tab of the Mailer Scorecard are described below.

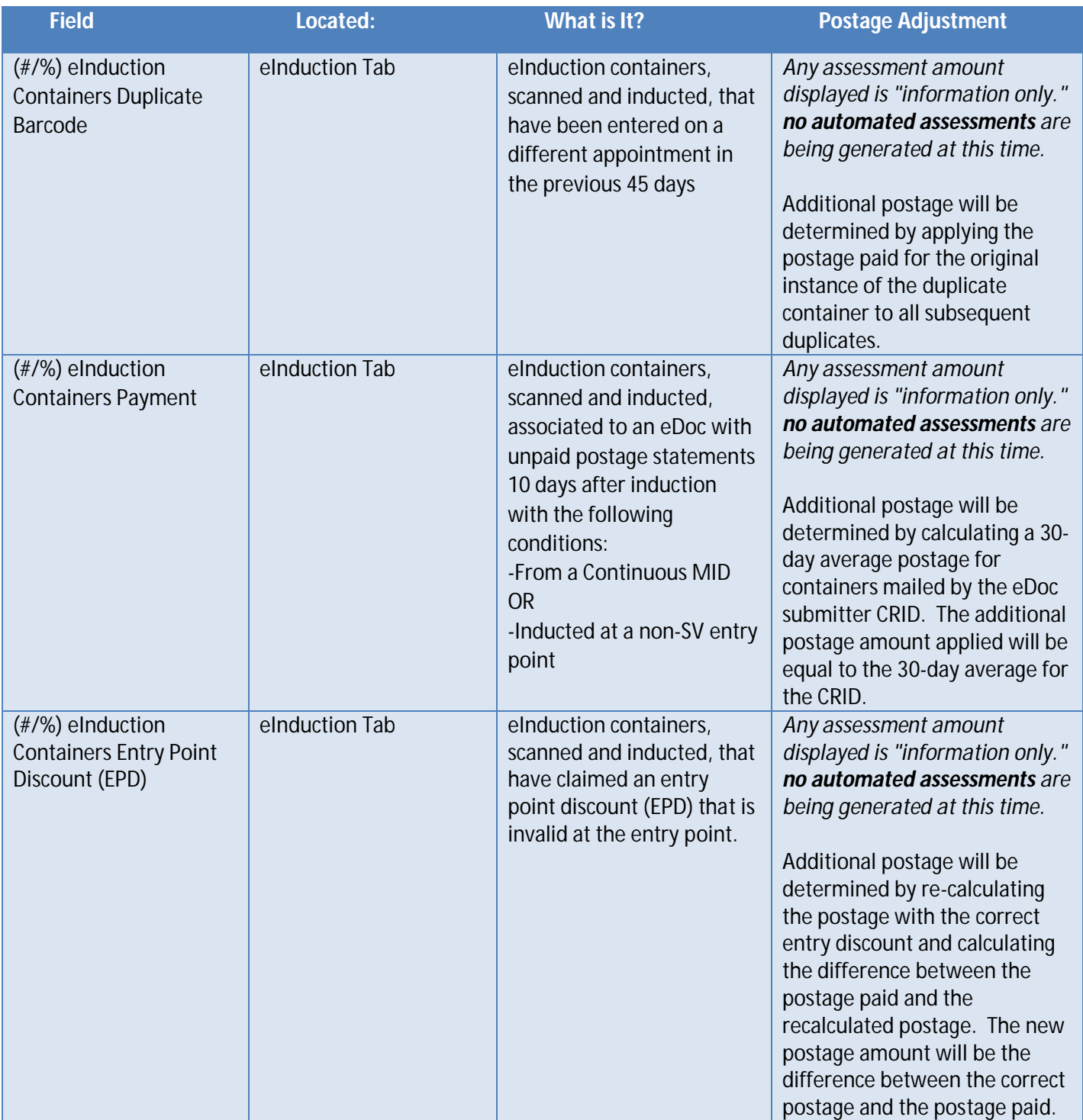

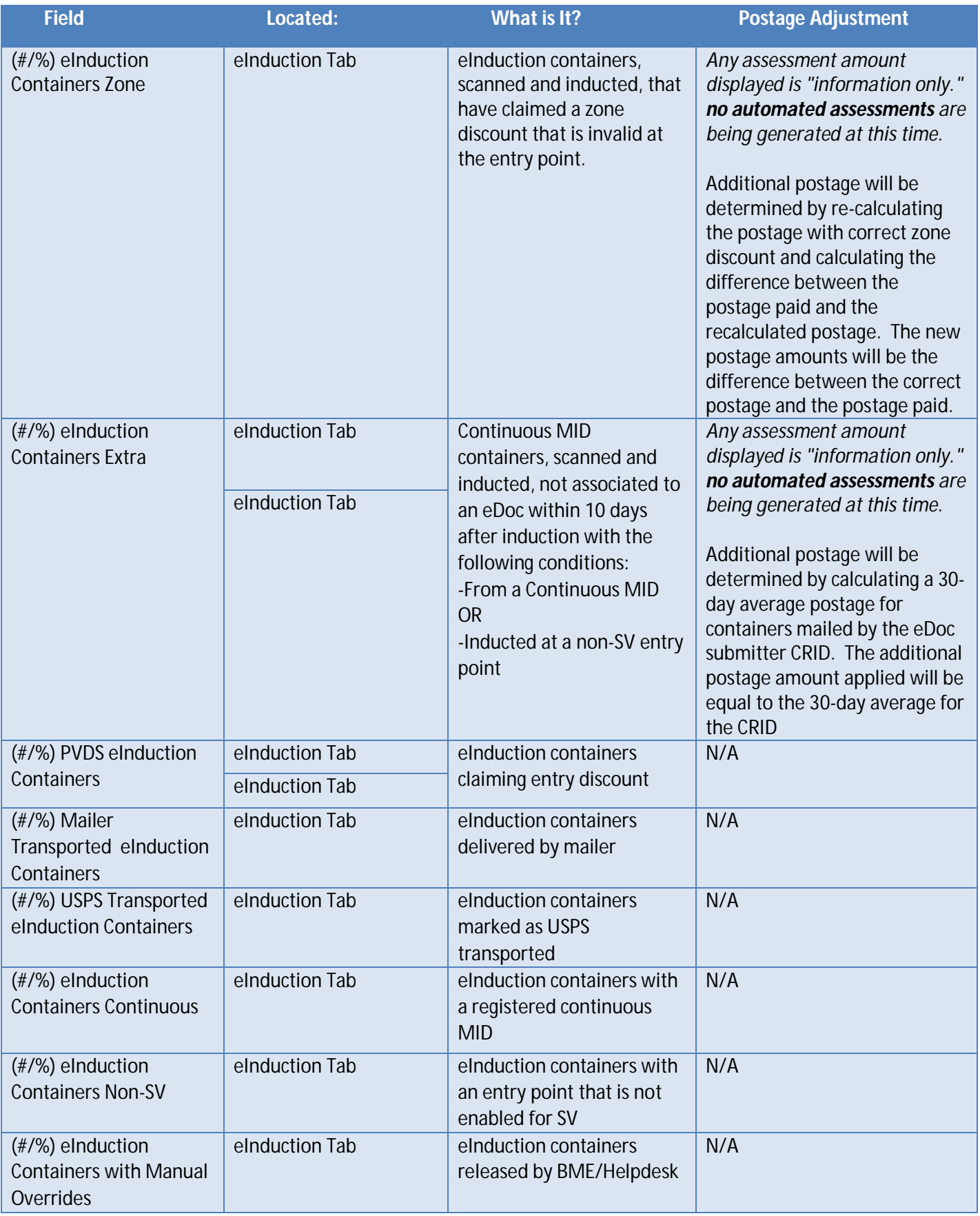

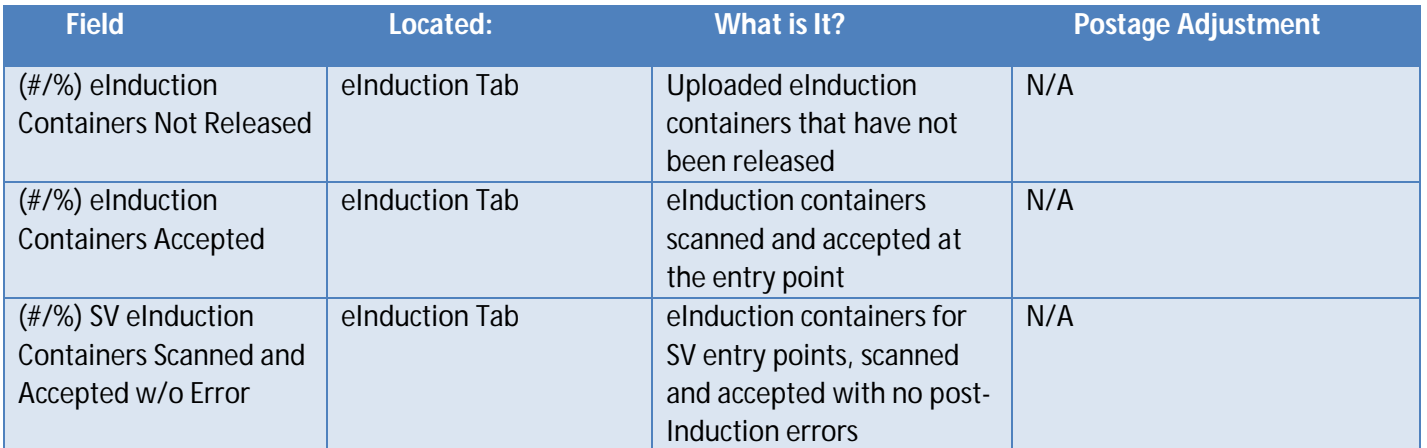

#### **Table 11-1: Mailer Scorecard Fields**

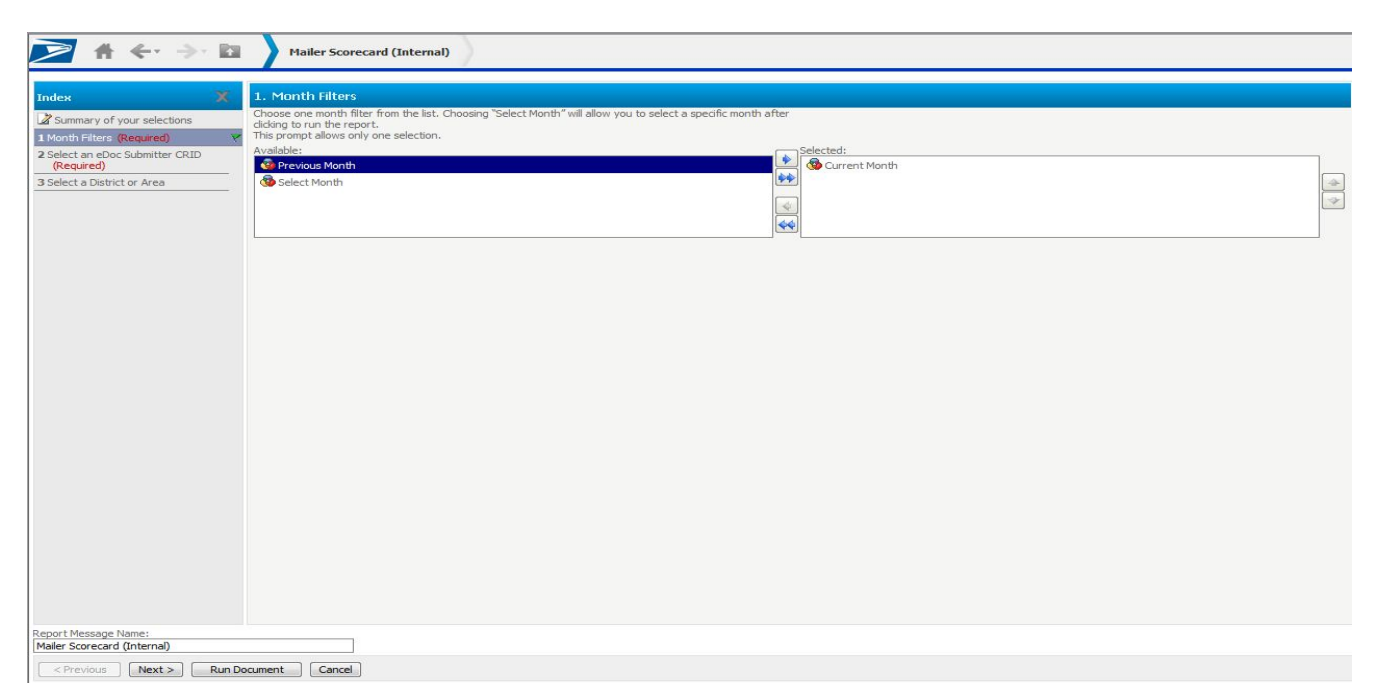

**Figure 11-17: Mailer Scorecard Search by Month and CRID**

The search function allows the mailer to filter by Month and CRID. The user can select multiple CRIDs to include in the report. The resulting Mailer Scorecard (see Figure 11-18) color-codes the metrics to indicate mailer performance:

- A metric indicates that the value has **improved** by more than 5% relative to the previous month
- A metric indicates that the metric has **exceeded** the threshold for the month
- A metric indicates that the value has **declined** by more than 5% relative to the previous month

# **Mailer Scorecard**

**MAY 2015** 

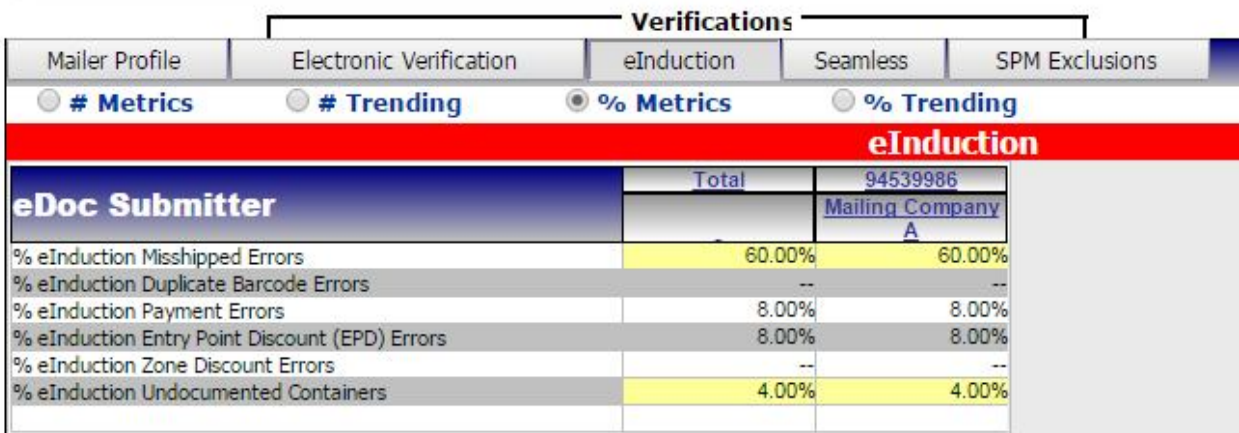

**Figure 11-18: eInduction Tab of the Mailer Scorecard**

## 11.3.2 eInduction Mailer Summary Report

The eInduction Mailer Summary Report provides a breakdown of all containers submitted over a selected date range and allows the user to drill-down to the level of the individual container.

The eInduction Mailer Summary Report includes the following elements:

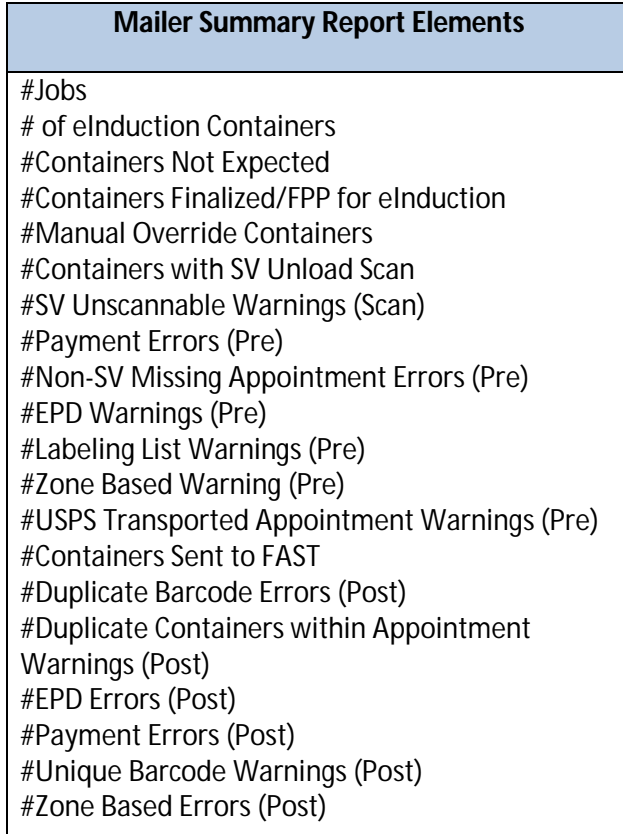

#### **Table 11-2: Mailer Summary Report Fields**

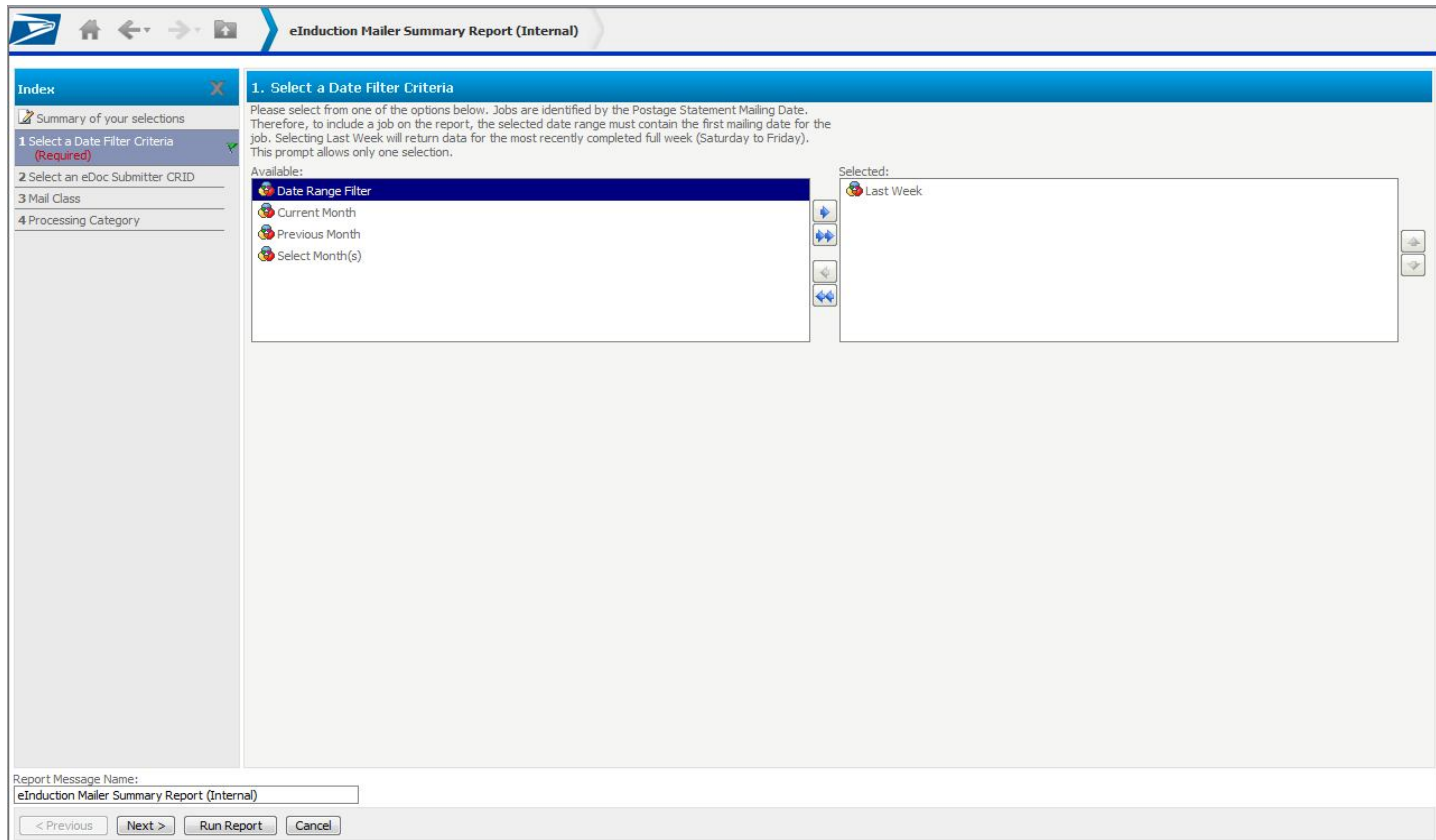

**Figure 11-19 eInduction Mailer Summary Report Search**

Users search based on a date range and further specify by adding eDoc Submitter CRID, Mail Class, and/or Processing Category filters. Figure 11-20 below displays the resulting report.

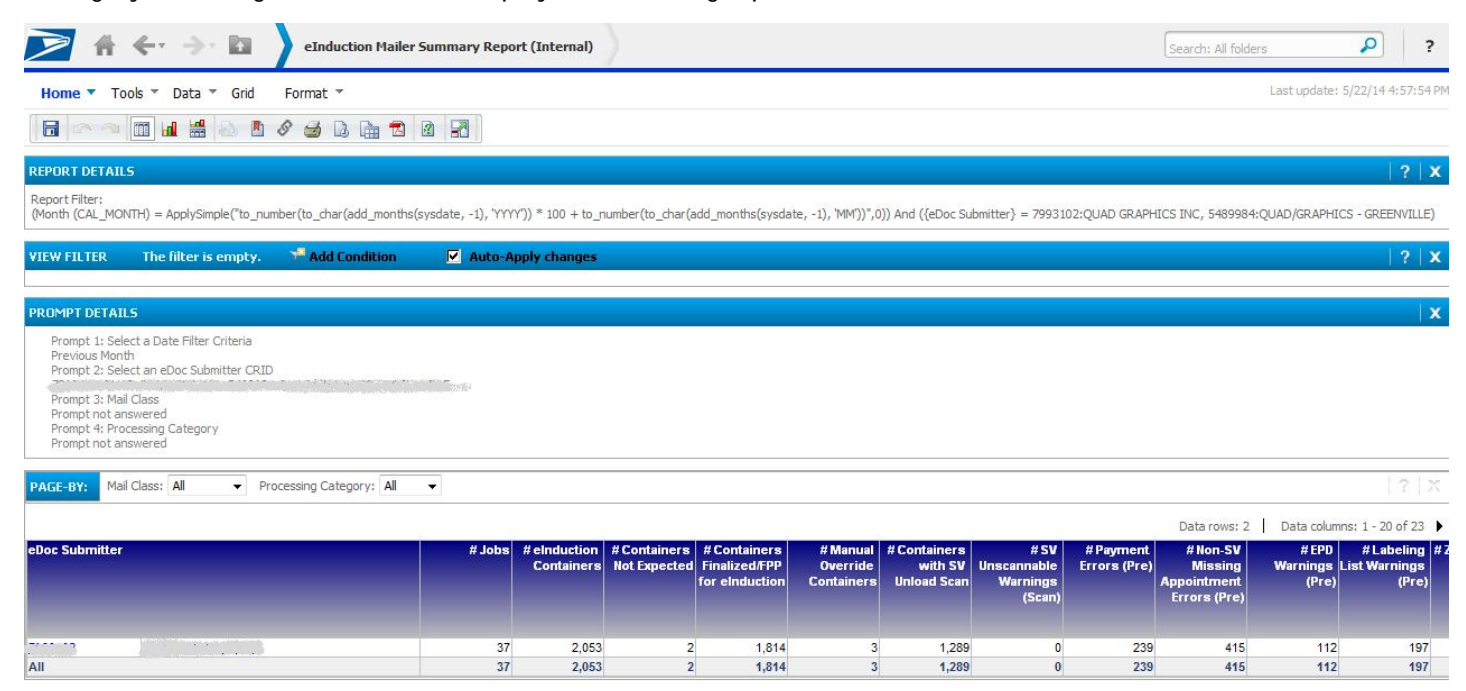

**Figure 11-20: eInduction Mailer Summary Report**

The Mailer Summary Report shows the metrics introduced above for a CRID over the selected date range. The user can drill into each CRID by left clicking the CRID or Mailer Name to view the details by Mailing Date or Job ID, as shown below in Figure 11-21.

|                                                                                      | $\leftarrow$ $\rightarrow$ $\blacksquare$                                                                                                    | eInduction Mailer Summary Report (Internal)->eInduction Job Summary Report (Internal) |                             |                                |                                    |                            |          |                                  |                                                                                                    | Search: All folders                       |                                               | ٩                                                      | $\overline{?}$ |
|--------------------------------------------------------------------------------------|----------------------------------------------------------------------------------------------------|---------------------------------------------------------------------------------------|-----------------------------|--------------------------------|------------------------------------|----------------------------|----------|----------------------------------|----------------------------------------------------------------------------------------------------|-------------------------------------------|-----------------------------------------------|--------------------------------------------------------|----------------|
|                                                                                      | Home " Tools " Data " Grid<br>Format *                                                                                                    |                                                                                       |                             |                                |                                    |                            |          |                                  |                                                                                                    |                                           |                                               | Last update: 5/22/14 5:00:44 PM p                      |                |
| $\Box$                                                                               | 噐<br>III<br>$\mathbf{d}$<br>動<br>$\mathscr{S}$<br>$\Rightarrow$                                                                                                    | 团<br>$\sqrt{2}$<br>$\Delta$<br>庙区                                                     |                             |                                |                                    |                            |          |                                  |                                                                                                    |                                           |                                               |                                                        |                |
| <b>VIEW FILTER</b>                                                                   | The filter is empty.                                                                                                    | Add Condition                                                                         | $\nabla$ Auto-Apply changes |                                |                                    |                            |          |                                  |                                                                                                    |                                           |                                               |                                                        | ? X            |
| <b>PROMPT DETAILS</b>                                                                |                                                                                                    |                                                                                       |                             |                                |                                    |                            |          |                                  |                                                                                                    |                                           |                                               |                                                        | $\mathbf{x}$   |
| Previous Month<br>Prompt 3: Mail Class<br>Prompt not answered<br>Prompt not answered | Prompt 1: Select an eDoc Submitter CRID<br>FRAME COUNTRIES AND THE REPORT OF PARTIES AND THE<br>Prompt 2: Select a Date Filter Criteria<br>Prompt 4: Processing Category |                                                                                       |                             |                                |                                    |                            |          |                                  |                                                                                                    |                                           |                                               |                                                        |                |
|                                                                                      |                                                                                                    |                                                                                       |                             |                                |                                    |                            |          |                                  |                                                                                                    | Data rows: 39                             |                                               | Data columns: 1 - 20 of 22 ▶                           |                |
| eDoc Submitter                                                                       |                                                                                                    | Mailing Date Job ID                                                                   |                             | <b>User</b><br>License<br>Code | <b>Customer Group</b><br><b>ID</b> | <b>Mailing</b><br>Group ID |          |                                  | # einduction   # Containers   # Containers<br><b>Containers Not Expected Finalized/FPP</b><br>for eInduction | # Manual<br>Override<br><b>Containers</b> | # Containers<br>with SV<br><b>Unload Scan</b> | #SV<br><b>Unscannable</b><br><b>Warnings</b><br>(Scan) | #Pa<br>Error   |
|                                                                                      |                                                                                                    |                                                                                       |                             |                                |                                    |                            |          |                                  |                                                                                                    |                                           |                                               |                                                        |                |
|                                                                                      |                                                                                                    | 4/3/2014                                                                              | 040314Q0                    | DGT5                           |                                    | 132790226                  | 52       | $\overline{0}$<br>$\overline{0}$ | 52                                                                                                    | $\mathbf{0}$<br>$\overline{1}$            | 36                                            | $\overline{0}$<br>$\bullet$                            |                |
|                                                                                      |                                                                                                    |                                                                                       | 040314Q3<br>040314Q1        | DGT5<br>DGT5                   |                                    | 132790582<br>132795918     | 49<br>45 | $\circ$                          | 49<br>45                                                                                                    | $\Omega$                                  | 42<br>30                                      | $\mathbf{0}$                                           |                |
|                                                                                      |                                                                                                    | 4/4/2014                                                                              | 040314Q2                    | DGT5                           |                                    | 132795960                  | 54       | $\mathbf{0}$                     | 54                                                                                                    | $\Omega$                                  | 29                                            | $\mathbf{0}$                                           |                |
|                                                                                      |                                                                                                    |                                                                                       | 040314Q4                    | DGT5                           |                                    | 132798730                  | 57       | $\overline{0}$                   | 57                                                                                                    | $\Omega$                                  | 35                                            | $\mathbf{0}$                                           |                |
|                                                                                      |                                                                                                    |                                                                                       | 040314Q5                    | DGT5                           |                                    | 132798772                  | 44       | $\mathbf{0}$                     | 44                                                                                                    | $\Omega$                                  | 35                                            | $\mathbf{0}$                                           |                |
|                                                                                      |                                                                                                    | 4/5/2014                                                                              | 040314Q6                    | DGT5                           |                                    | 132802617                  | 67       | $\overline{0}$                   | 67                                                                                                    | $\Omega$                                  | 48                                            | $\mathbf{0}$                                           |                |
|                                                                                      |                                                                                                    | 4/7/2014                                                                              | 040714Q1                    | DGT5                           |                                    | 132922962                  | 23       | $\mathbf{0}$                     | $\overline{0}$                                                                                               | $\Omega$                                  | $\overline{0}$                                | $\overline{0}$                                         |                |
|                                                                                      |                                                                                                    | 4/8/2014                                                                              | 040714QA                    | DGT5                           |                                    | 132958808                  | 77       | $\vert$                          | 77                                                                                                    | $\Omega$                                  | 60                                            | $\mathbf{0}$                                           |                |
|                                                                                      |                                                                                                    | 4/10/2014                                                                             | 041014Q1                    | DGT5                           |                                    | 133031064                  | 72       | $\circ$                          | 72                                                                                                    | $\Omega$                                  | 45                                            | $\bullet$                                              |                |
|                                                                                      |                                                                                                    |                                                                                       | 041014Q2                    | DGT5                           |                                    | 133031468                  | 69       | $\mathbf{0}$                     | 69                                                                                                    | $\Omega$                                  | 51                                            | $\mathbf{0}$                                           |                |
|                                                                                      |                                                                                                    | 4/11/2014                                                                             | 041014Q3                    | DGT5                           |                                    | 133082887                  | 66       | $\circ$                          | 66                                                                                                    | $\Omega$                                  | 34                                            | $\bullet$                                              |                |
|                                                                                      |                                                                                                    |                                                                                       | 041014Q4                    | DGT5                           |                                    | 133092152                  | 54       | $\circ$                          | 54                                                                                                    | $\Omega$                                  | 50                                            | $\bullet$                                              |                |
|                                                                                      |                                                                                                    | 4/12/2014                                                                             | 041014Q5                    | DGT5                           |                                    | 133092197                  | 59       | $\mathbf{0}$                     | 59                                                                                                    | $\Omega$                                  | 47                                            | $\mathbf{0}$                                           |                |
|                                                                                      |                                                                                                    | 4/14/2014                                                                             | 041414Q0                    | DGT5                           |                                    | 133185912                  | 54       | $\overline{0}$                   | 54                                                                                                    | $\Omega$                                  | 37                                            | $\bullet$                                              |                |
|                                                                                      |                                                                                                    | 4/15/2014                                                                             | 041414Q1                    | DGT5                           |                                    | 133211822                  | 53       | $\circ$                          | 53                                                                                                    | $\Omega$                                  | 28                                            | $\mathbf{0}$                                           |                |
|                                                                                      |                                                                                                    |                                                                                       | 041414Q2                    | DGT5                           |                                    | 133212170                  | 59       | $\mathbf{0}$                     | 59                                                                                                    | $\mathbf{0}$                              | 44                                            | $\mathbf{0}$                                           |                |
|                                                                                      |                                                                                                    |                                                                                       | 041414Q3                    | DGT5                           |                                    | 133248925                  | 75       | $\mathbf{0}$                     | 75                                                                                                    | $\overline{0}$                            | 38                                            | $\mathbf{0}$                                           |                |
| $\sim$                                                                               | <b>SSSE STANDARD</b>                                                                                                    | 4/16/2014                                                                             | 041414Q4                    | DGT5                           |                                    | 133259836                  | 55       | $\mathbf{0}$                     | 55                                                                                                    | $\Omega$                                  | 48                                            | $\mathbf{0}$                                           |                |

**Figure 11-21: eInduction Mailer Summary Report Drill**

## 11.3.3 Errors by Transportation Carrier Report

The Errors by Transportation Carrier Report displays eInduction Misshipped errors, errors broken out by individual jobs, and by transportation carrier CRIDs and appointment scheduler CRIDs. An eDoc submitter can view container errors for all Transportation carrier CRIDs and Appointment scheduler CRIDs. Transportation carriers and appointment schedulers can only view container errors for what they delivered.

To access the report from BCG, as depicted in the figure below, select:

- 1. Manage Activity Module
- 2. Mail Quality Reports link
- 3. Shared Reports
- 4. eInduction Reporting
- 5. Errors by Transportation Carrier Report

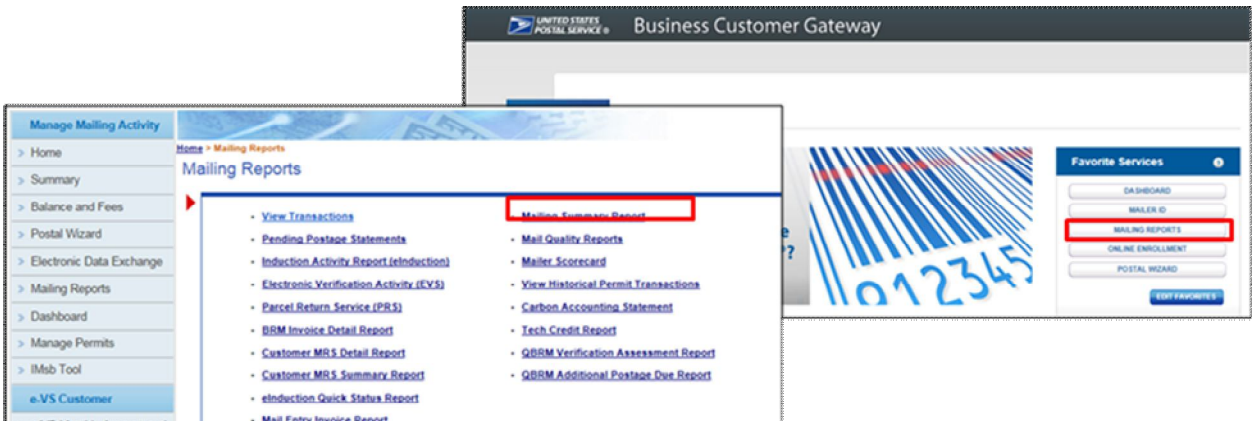

## **Figure 11-22: Errors by Transportation Carrier Report Login**

The report shows, as seen in the figure below,

 Container errors for the CRIDs of the transportation carrier and appointment scheduler that delivered the eDoc submitter's containers

Click on "Error Type" and "Error Code" to drill-down and access more information

|                | eDoc Submitter<br><b>Transportation Carrier</b> |                       |                               |                        |         | <b>Error Type</b>       |                                     | Error<br>Code     |                         | # Errors                      |                        |                           |                                    |
|----------------|-------------------------------------------------|-----------------------|-------------------------------|------------------------|---------|-------------------------|-------------------------------------|-------------------|-------------------------|-------------------------------|------------------------|---------------------------|------------------------------------|
|                |                                                 |                       |                               |                        |         |                         | Appointment                         |                   | E14                     |                               |                        |                           |                                    |
|                |                                                 |                       |                               | 12345678               |         | SHAPIRO TRANSPORTATION  | <b>Barcode</b><br><b>Uniqueness</b> |                   | <b>E45P</b>             |                               |                        |                           | Click to<br>drill-down<br># Errors |
|                |                                                 |                       |                               |                        |         |                         |                                     |                   | E <sub>29</sub> P       |                               | 9                      |                           |                                    |
| 94539993       |                                                 | <b>CHICAGO MAILER</b> |                               |                        |         |                         | <b>Entry Facility</b>               |                   | E4P                     |                               | 31                     |                           |                                    |
|                |                                                 |                       |                               |                        |         |                         | Appointment                         |                   | E14                     |                               | 231                    |                           |                                    |
|                |                                                 | 87654321              | <b>ABC LOGISTICTS</b>         |                        | Postage |                         |                                     | <b>E11P</b>       | 6                       |                               |                        |                           |                                    |
|                |                                                 |                       |                               |                        |         | <b>Entry Facility</b>   |                                     | E <sub>29</sub> P | 5                       |                               |                        |                           |                                    |
|                |                                                 |                       |                               |                        |         |                         |                                     |                   |                         |                               |                        |                           |                                    |
| eDoc Submitter |                                                 |                       | <b>Transportation Carrier</b> |                        |         | <b>Mailing Group ID</b> | Customer<br><b>Group ID</b>         | Job ID            | User<br>License<br>Code | <b>Mailing</b><br><b>Date</b> | <b>Error Type</b>      | Enfor<br>ode <sup>*</sup> |                                    |
|                |                                                 |                       |                               |                        |         | 60645662                |                                     | <b>EIN00110</b>   | <b>ZJSS</b>             | 6/23/2014                     | Entry<br>Facility      | <b>E29P</b>               |                                    |
|                |                                                 |                       |                               |                        |         | 60546965                |                                     | EIN00403          | ZJSS                    | 6/23/2014                     | Entry<br>Facility      | <b>E29P</b>               | 2                                  |
| 94539993       |                                                 | <b>CHICAGO MAILER</b> | 12345678                      | SHAPIRO TRANSPORTATION |         | 60656345                |                                     | EIN01B02 ZJSS     |                         | 6/23/2014                     | Entry<br><b>CAMERA</b> | <b>E29P</b>               |                                    |

60588260 **Figure 11-23: Errors by Transportation Carrier Report Results**

6/23/2014

EIN00119 ZJSS

## **12 eInduction Improvements**

New eInduction functionality deployed between the August 2014 and April 2015 releases address the business needs of business mailers and close the remaining gaps identified to conduct seamless acceptance for eInduction mailings. The eInduction functionality will provide for a complete digital induction process that supports service performance measurement (SPM) and visibility for a larger set of mail.

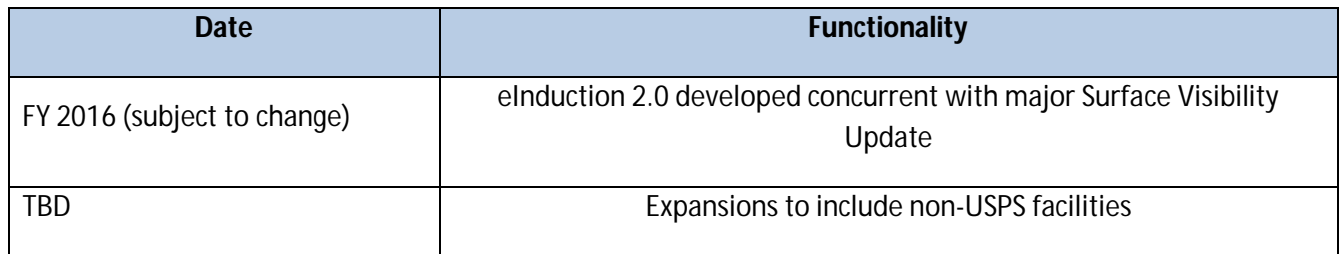

## **Table 12-1: eInduction Upcoming Improvements**

#### **August 2014 Release**

The eInduction general enhancements implemented in the August 2014 *PostalOne!* release allow mailers to have greater visibility into the eInduction process, and increase accuracy and turnaround time as they identify issues with the induction process:

#### eInduction Reporting Enhancements

*PostalOne!* Shipping Summary Report updated to:

- o Contain eInduction and non-eInduction container count
- o Group the detail section of the Job Summary Report by destination entry point
- o Display the following columns: Destination Entry Point, Pre-Induction Status, eDoc Container CounteInduction, eDoc Container Count-Non-eInduction, Destination Entry Point Type, Appointment Numbers, Total Containers Unloaded, Number of Containers Expected, Number of Containers Not-Expected, Number of Containers Misshipped, Number of Containers Manually Released, Number of Containers Accepted, and Number of Containers Rejected
- o Resolve defects with the display of container status, container counts, and non-eInduction containers
- o Allow drills to the containers planned or entered at the entry point

*PostalOne!* Periodicals Register Entry/Pallet Count Report updated to:

- o Add a column named "Number of eInduction Pallets" for the Destination Entry Point and job/mailing group searched
- o Add a column named "8125 Required" in order to determine if an 8125 is required for the destination entry point

*PostalOne!* Non-Periodicals Register Entry/Pallet Count Report updated to:

- o Add a column named "Number of non-eInduction Pallets" for the Destination Entry Point and job/mailing group searched.
- o Add a column named "8125 Required" in order to determine if an 8125 is required for the destination entry point

Mailer Issue Visibility from *PostalOne!* updated to:

- o Change the Appointment Close Out message to allow mailers to see if there were eInduction issues in the appointment through Mail.XML.
- o Update *PostalOne!* to share container counts that have a Surface Visibility issue with mailers through the Close Out data in Mail.XML.
- o Change the Container Status Request message to allow mailers to see if the container is flagged for eInduction, and if it has fatal pre-induction issues.
- o Support carrier CRID information submission in FAST, Mail.ML and *PostalOne!*

MicroStrategy Reporting

- o Update to add two new reports
	- **Daily eInduction Metrics Report**
- Daily % of Containers with Status Issues at Induction Report
- o Enhance the following reports:
	- Mailer Scorecard displays the % in error for Post-induction validations that are above the configurable threshold
	- Mailer Scorecard displays the following new fields:
		- o Percent eInduction Containers Mis-shipped
		- o Percent eInduction Containers Duplicate Barcode
		- o Percent eInduction Containers Payment
		- o Percent eInduction Containers Entry Point Discount (EPD)
		- o Percent eInduction Containers Zone
		- o Percent eInduction Containers Extra, which means Duplicate eInduction Containers

#### eInduction Functionality Enhancements

#### FAST Appointments

o The USPS added the functionality of One-Time appointments to the FAST system with Intelligent Mail Carrier Barcode Scanner for instances that data is made available. This provides more flexibility to mailers that use the eInduction program.

Revisions to eInduction Post-Induction Validations

- o Bypass the mis-shipped validation for containers identified as USPS Transported in mailer eDocs that are not unloaded during a mailer appointment at the entry point.
- o Bypass the Entry Point Discount and Mis-shipped validations when the mailer claims no entry discount on an accepted eInduction Container.
- o Perform the Entry Point Discount validation on Periodicals containers claiming entry point discounts on nested pieces.
- o Bypass the Undocumented container validation for containers from an eDoc submitter CRID that is activated for Seamless Acceptance.

#### Enhancements to eInduction Pre-Induction Validations

- o Conduct the eInduction Barcode, Entry Point Discount, USPS Transported, Labeling List, Zone, and Barcode Uniqueness validations when a container is in EST status.
- o Conduct the eInduction Barcode, Entry Point Discount, USPS Transported, Labeling List, Zone, and Barcode Uniqueness validations when a container is updated to UPD status.

(Information Only) Calculation of Additional Postage for eInduction Errors

o Calculate a percent-in-error for the eInduction post-induction Payment, Undocumented (Extra), Duplicate, Mis-shipped, Entry Point Discount, and Zone discount validations.

- o Calculate additional postage for eInduction errors only when the percent-in-error exceeds the configurable threshold for that error type. At this time, additional postage amounts for eInduction errors above thresholds are info-only, and no assessments are generated for mailers.
- o Effective August 2014, mailers fully participating in Seamless Acceptance are not assessed for payment errors on containers. These containers show as unpaid in reporting; no dollar calculation is counted against the threshold.

#### Drop-Ship Product

o FAST system generates a listing of the SV status of each location for each release of the drop-ship product. This status will be appended to the Address file included in the Drop Ship Product.

Software Updates Enabling Barcode Association via Mail.dat for One-Time Appointments

o *PostalOne!* automatically associates barcode information to the FAST system for one-time appointments. This mirrors the process for recurring appointments and eliminates the need to prepare Mail.XML.

For more detailed information reference the August 2014 Release Notes on RIBBS.

#### **November 2014 Release**

In the PostalOne! Release 39.0.0, the Postal Service updated and enhanced the eInduction system.

#### eInduction Reporting Enhancements

*PostalOne!* Shipping Summary Report

o Updated to correct an issue that incorrectly doubled the count of eInduction containers for each Job ID in the Shipping Content Summary section

## eInduction Functionality Enhancements

- o Release updated the system to correctly handle reversals for tray-based co-palletized mailings. After the consolidator job for a tray-based co-palletized mailing job is submitted, the pallet is imported to eInduction, and release messages are generated for SV. All of the postage statements associated to the job are then reversed and processed for the containers within eInduction.
- o The release updated eInduction processing to send the most recent content associated information to the FAST system.
- o The eInduction Unmanifested Reconciliation Report has been updated to correct an issue so that no errors are generated when users attempt to search for a container.
- o eInduction processing has been updated to prevent post-induction validation from running on cancelled eInduction containers.
- o The Unmanifested Reconciliation Report runs successfully when accessed through the Business Customer Gateway Mailing Reports menu.
- The Mail Direction File has been updated to provide values for mixed-class co-mail to allow eInduction to correctly identify the entry facility for the mailing.

For more detailed information reference the November 2014 Release Notes on RIBBS.

#### **January 2015 Release**

The eInduction January 2015 Release 40.0.0 introduced software upgrades to the *PostalOne!* system and updates to existing products and applications. The Postal Service added two new reports to improve payment and induction status visibility and included enhancements to the verification errors and warnings for Misshipped and Entry Point Discount, Entry Facility Warning and Entry Point Discount Warning.

#### eInduction Reporting Enhancements

eInduction Quick Status Report

- o Snapshot of information found in the Shipping Summary Report
- o Provides real-time payment and induction status on the *PostalOne!* dashboard for up to 30 Intelligent Mail Container Barcodes
- o Displays all eInduction and non-eInduction containers and allows a mailer to search for containers regardless of the eInduction status
- o Provides mailers with pre-induction and scanned information on an eInduction container
- o Possible values for the induction status are Accepted or Rejected
- o Report now populates the Unload Status and Induction Status columns for containers that were not expected and were rejected by eInduction
- o Misshipped containers display as Misshipped in the Container Status column

eInduction Shipping Summary Report

o Updated to enable internal and external users to access detailed container results on jobs found by the report

Misshipped Container Verification

- o Record Misshipped verification errors when the active version of the mail direction file indicates the mailer delivered the container to the incorrect facility
- o Mailings that fail the validation are displayed on the eInduction tab of the Mailer Scorecard as a "Containers Misshipped" error

Entry Facility Warning

- o New warning notifies mailer if planned entry location is incorrect for container destination/contents
- o Displays, after eDoc is uploaded, on the pre-induction column of the Shipping Summary Report

Entry Point Discount Verification

- o Validates the entry discount claimed within the eDoc based on the active version of the mail direction file
- o Verification errors are logged only when entry discount claimed at the piece level is invalid at the actual entry location

Entry Point Discount Warning

- o Displays only when entry discount claimed at the piece level is invalid at the planned entry location
- o Warning notifies the mailer the entry discount claimed at the piece level is invalid at the planned (eDoc or Appointment) entry location, per the active version of the MDF

o Warning displays for the mailer after eDoc upload, on Pre-Induction column of Shipping Summary Report

Entry Point Discount Mismatch Warning

- o Notify mailer at eDoc upload that claimed entry point discount is greater at the piece level than the discount claimed at the container level
- o Warning displays for mailer after eDoc upload on the pre-induction column of Shipping Summary Report

## eInduction Functionality Enhancements

Errors by Transportation Carrier Report

- o A new developed MicroStrategy report displays eInduction Misshipped errors, errors broken out by individual jobs, as well as CRIDs for the transportation carrier and appointment scheduler
- o An eDoc submitter will be able to view container errors for all transportation carriers CRIDs and appointment scheduler CRIDs that delivered their mail
- o Transportation carriers and appointment schedulers will only be able to view errors for the containers they delivered
- o The Mail.dat logic for electronic documentation (eDoc) has been updated to make surcharges, discounts and extra services for Non-Periodicals available to eInduction in order to correctly assess additional charges. Previously, errors of physical pallets, and physical siblings of both physical and logical pallets were not taken into account when assessing these charges.
- o Mail.XML processing has been updated to allow the ContainerStatusQuery to return both eInduction and noneInduction container data in a single response when requesting pre-induction validation data.
- o When a job containing eInduction containers is deleted those containers are removed from eInduction reports.
- o The eInduction system will be updated to ensure that when multiple scans are received for the same containers, eInduction displays only one set of these scans.
- o Ensure Mail.dat and Mail.XML container errors and warnings are pushed to eInduction to be visible in Shipping Summary reports.
- o An eInduction report of payment and induction status was created which is capable of searching a list of or a single IMcb.

For more detailed information reference the January 2015 Release Notes on RIBBS.

## **May 2015 Release**

The May 2015 *PostalOne!* Release will include updates and enhancements to eInduction.

## Mailer Scorecard

o Mailer Scorecard values that increase or decrease by more than 5% will no longer be indicated by a green or red color. The legend is changed to remove description of this color coding. Three new options (NA, --, and 0), were added to the filter when drilling to the Error Type report from the Mailer Scorecard: eDoc Nesting/Sortation and Move/Update

#### eInduction Enhancements

- o The eInduction Container Management Report has been updated to enable users to navigate to the Shipping Summary Report by clicking the Mailing Group ID link or the Job ID link. Prior to this release, the Mailing Group ID and Job ID links were non-functional when accessed from the Container Management Report. 5463 {B}
- o The eInduction tab of the Mailer Scorecard and the *PostalOne!* Shipping Summary Report Job Summary view have been updated to display the correct Surface Visibility (SV) status for planned/actual entry points.
	- o On the eInduction Tab of the Mailer Scorecard, the # eInduction Containers Non-SV column displays the correct count/percentage of eInduction containers accepted at non-SV enabled entry points.
	- o On the Shipping Summary Report Job Summary View, the SV Facility column displays the correct SV status for the planned/actual entry point. 5464 {B}
- o The Dashboard and the Register of Postage Statements have been updated to display the correct eInduction container count after the eDoc is updated using the Container Update Request or Container Manifest Create Request Mail.XML. Prior to R41, the eInduction container count value would not change if the Mail.XML messages were used to update the eDoc after the initial upload. 1487 {B}
- o The eInduction postage assessment logic has been updated to calculate correct additional postage amounts for Periodicals, Standard Mail, Co-Palletized, and Mixed Class Co-Mail mailings with verification errors. Incorrect assessment amounts were previously displayed on the Mailer Scorecard and in the Mail Entry Postage Assessment reports. For Mixed Class Co-Mail pallets, assessment amounts are calculated separately for the Periodicals portion and Standard Mail portion of the mailing. Assessments will be calculated using the existing business rules in place for either Standard Mail or Periodicals, as appropriate. 2125 {B}
- o For Periodicals pallets, assessment calculations will account for advertising and non-advertising pound prices, container charges, and containers that claim non-numeric Zone rates. 2128 {B}
- o eInduction invoicing logic has been updated to correctly assess the postage reflected on the Mailer Scorecard and the Mail Entry Invoicing Report for co-palletized mailings. For co-palletized mailings, assessment amounts are attributed to the submitter of the consolidated eDoc. For Standard Mail mailings, assessment calculations for Entry Point Discount (E4P) verification errors will disregard any pieces that claim a valid entry discount at the actual entry location. For Package Services Bound Printed Matter (Flats) mailings, the assessment calculations for Zone (E13P) and Entry Point Discount (E4P) verification errors will account for pieces that claim both a numeric zone and an entry discount. Prior to this release, the invoice amounts shown on the Mail Entry Invoicing Report and the Mailer Scorecard were incorrect for co-palletized mailings that exceeded the eInduction error threshold. As a workaround, the incorrect invoices could be disregarded since they are used for reporting purposes only and not for postage charged to the customer. 1451 {B}
- $\circ$  Performance has been improved for eInduction invoice finalization processing with this release. 5779 {E}
- o The eInduction Mail Entry Assessment Report has been updated to properly reflect postage assessments. Prior to this release, the report displayed inaccurate postage assessments. This was a display issue only and did not affect postage. 6444 {B}
- o MicroStrategy database methodology has been updated to enable the eInduction threshold values to be kept in sync in a timely manner with the up-to-date values in the *PostalOne!* system database. Previously, the eInduction threshold values in the MicroStrategy database were not updated dynamically; as a result, they were out of sync with the most recent values in the *PostalOne!* system. Since the eInduction threshold values

are used to determine the conditional formatting (yellow highlights) on the eInduction tab of the Mailer Scorecard, the outdated values gave the Mailer Scorecard the appearance of inaccuracy when compared with the *PostalOne!* system data. 6889 {B}

### Electronic Data Exchange: Mail.dat Processing

o Mail.dat postage statements in FPP (Finalized Pending Payment) status can no longer be cancelled. Dashboard validation has been updated to enforce reversal in place of cancellation as the correct action for removal of a container belonging to a postage statement in FPP status. Then Cancel option is now disabled on the Dashboard when users access a postage statement in FPP status. Prior to this release, postage statements in FPP status were incorrectly allowed to be cancelled instead of reversed, which left the eInduction container barcode active in the database. This resulted in finalization errors on later postage statements when the container barcode was reused within a 45-day period 4772

#### Mailer.XML 17.0: QualificationReportDetailCreateRequest (Qualification Report Message)

o Removed unused field eInductionMisshippedContainerPayerCRID

#### eInduction Reports

o The metrics for number and percentage of Misshipped eInduction containers are now correctly reflected on the MicroStrategy Mailer Scorecard Job Details (eInduction) MicroStrategy report. Previously, the number of Misshipped eInduction containers shown on detail reports from the Mailer Scorecard was higher than it should have been due to the erroneous inclusion of misshipped containers that had not been invoiced. In addition, the total number of eInduction containers shown on the Mailer Scorecard preciously failed to include containers from mailers whose Mailer ID (MID) was set up to be continuous. As a workaround, the Mailer Scorecard could be used to view the correct number of misshipped eInduction containers ("# Misshipped Errors" column) instead of obtaining the number from the Job Details report. As a workaround, users could obtain the accurate mail volume by viewing the number of eInduction containers accepted ("#eInduction Containers Accepted" column) rather than the total number of eInduction containers ("#eInduction Containers" column) on the Mailer Scorecard Job Details for eInduction

#### R 41.0.2.0 eInduction

o With this release, eInduction has been updated so that logical and physical containers that have multiple siblings are invoiced only one time per postage statement. Prior to this release, multiple siblings of logical and physical eInduction containers erroneously received multiple payment invoices

#### R41.0.3.0 eInduction

- o The *PostalOne!* system no longer assesses additional postage for containers that are misshipped to locations that are downstream (excluding FSS and DDU facilities) of the correct facility (i.e., a location for which no additional transportation or handling cost is incurred by the USPS). When an eInduction container arrives at an entry facility that is downstream of the destination entry claimed within the eDoc, eInduction will not log an error nor invoice additional postage. When an eInduction container fails the misshipped verification by claiming a deeper container destination entry discount than the actual arrival facility, the additional postage calculation will adjust the postage by removing any container destination entry discounts claimed in the eDoc. 6385 {E}
- o The *PostalOne!* eInduction system has been updated to correct the way in which scans from USPS Transported messages are handled in relation to scans from Mailer Transported messages. The updated method corrects

an issue that previously resulted in some containers being incorrectly reported as errors on the Mailer Scorecard for the Surface Visibility (SV) site. This occurred when the eInduction system received a scan from a USPS Transported message on the same container for which it had previously received a Mailer Transported scan. To correct this issue, the following business rules have been implemented:  $7211$  {E}

- o eInduction processes a Mailer Transported scan on an eInduction container that is accepted.
- o eInduction processes a USPS Transported scan on an eInduction container that is accepted.
- o eInduction prioritizes Mailer Transported scans over USPS Transported scans for the same container within 45 days of the previous container's mailing date.
- o eInduction bypasses post-induction validation of a USPS Transported container scan when a Mailer Transported scan was previously received and accepted for the same container within a 45-day timeframe.
- o eInduction overrides USPS Transported scans with Mailer Transported scans for the same container within 45 days of the previous container's mailing date and reruns post-induction validations.

#### R41.1.0: External Trouble Reports (ETRs) and Engineering Change Requests (ECRs)

- o eInduction containers received from the Intelligent Mail® Data Acquisition System (IMDAS) are now correctly linked to their associated entry facility from Facilities Access and Shipment Tracking (FAST®) scans. Previously, entry point location updates (from which the entry facility is derived) were not received from FAST scans for eInduction containers. As a result, the containers were incorrectly categorized as misshipped. 7242  $\{B\}$
- o A data retrieval logic defect has been corrected which previously caused duplicate records to appear on the Dashboard under certain conditions. Prior to this release, duplicate records were displayed on the Dashboard for jobs that included both eInduction and non-eInduction containers within the same mailing. Duplicates were also displayed for jobs in which some containers received eInduction warnings and other containers were successfully inducted. A single row for the mailing is now displayed on the Dashboard in each of these scenarios, as distinguished by the eInduction status. Resolution of this issue also includes elimination of the display of duplicates for records that were created prior to the implementation Release 41.1.0. 5341 {E}

#### R41.1.1 eInduction

o eInduction processing has been updated to properly handle the condition where an eInduction job claims "D" (Destination Delivery Unit (DDU)) as the Entry Point Discount Facility Type. Previously, under this condition, if the facility was linked to more than one locale key, an Oracle error (primary key violation) was generated. This resulted in incorrect "Not Paid" pre-induction errors, and also impacted post-induction processing since the container failed finalization and was not updated to Paid status. Impacted eInduction containers could also have been rejected by Surface Visibility (SV). 7469 {B}

For more detailed information reference the May 2015 Release Notes on RIBBS.

## **13 Appendix A: Continuous MID Registration**

Continuous Mailers, mailers that have continuous mailing sites and that deliver shipments within 2 hours of finalization, are allowed to ship and induct containers prior to postage payment when they register for an eInduction Continuous Mailer ID (MID). A Postal Service manager with the eInduction Master Role permissions will review and approve/disapprove the request. Mailers as well as administrators are allowed to remove MIDs identified as continuous mailers. *PostalOne!* MID Profile data by Customer Registration ID (CRID) and MIDs are transmitted electronically by eInduction to the SV system after the approval of the continuous mailer MIDs by business mail entry (BME). Mail Service Providers will flag MIDs as continuous in the BCG. A Continuous Mailer Reconciliation Report can be generated in the *PostalOne!* system to track unpaid containers until they are paid.

#### Registration Process

Mailers may register a Mailer ID (MID) as Continuous for eInduction by following the subsequent steps. Mailers begin the process by entering the landing page on the Business Customer Gateway (BCG) (Figure 13-1).

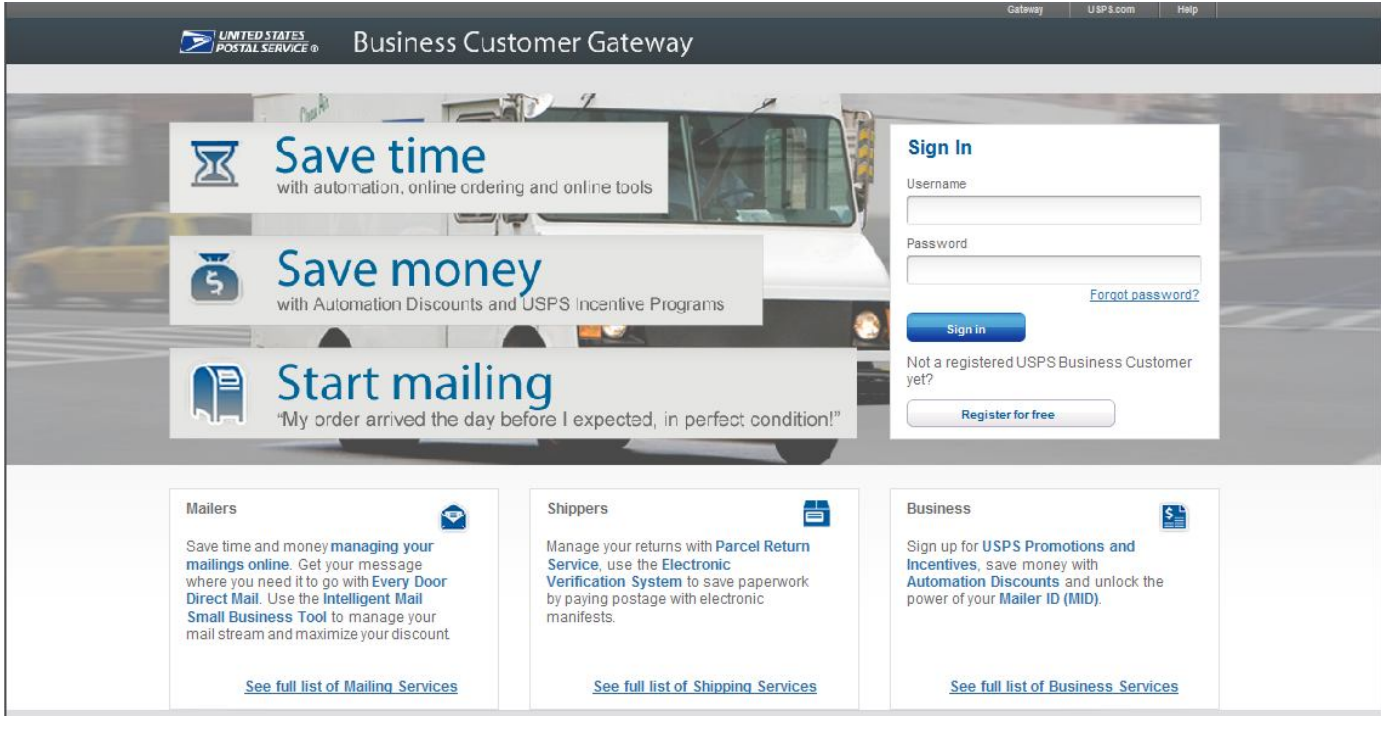

**Figure 13-1 BCG**

After signing in, mailers select the Mailer ID link under the Favorite Services Tab.

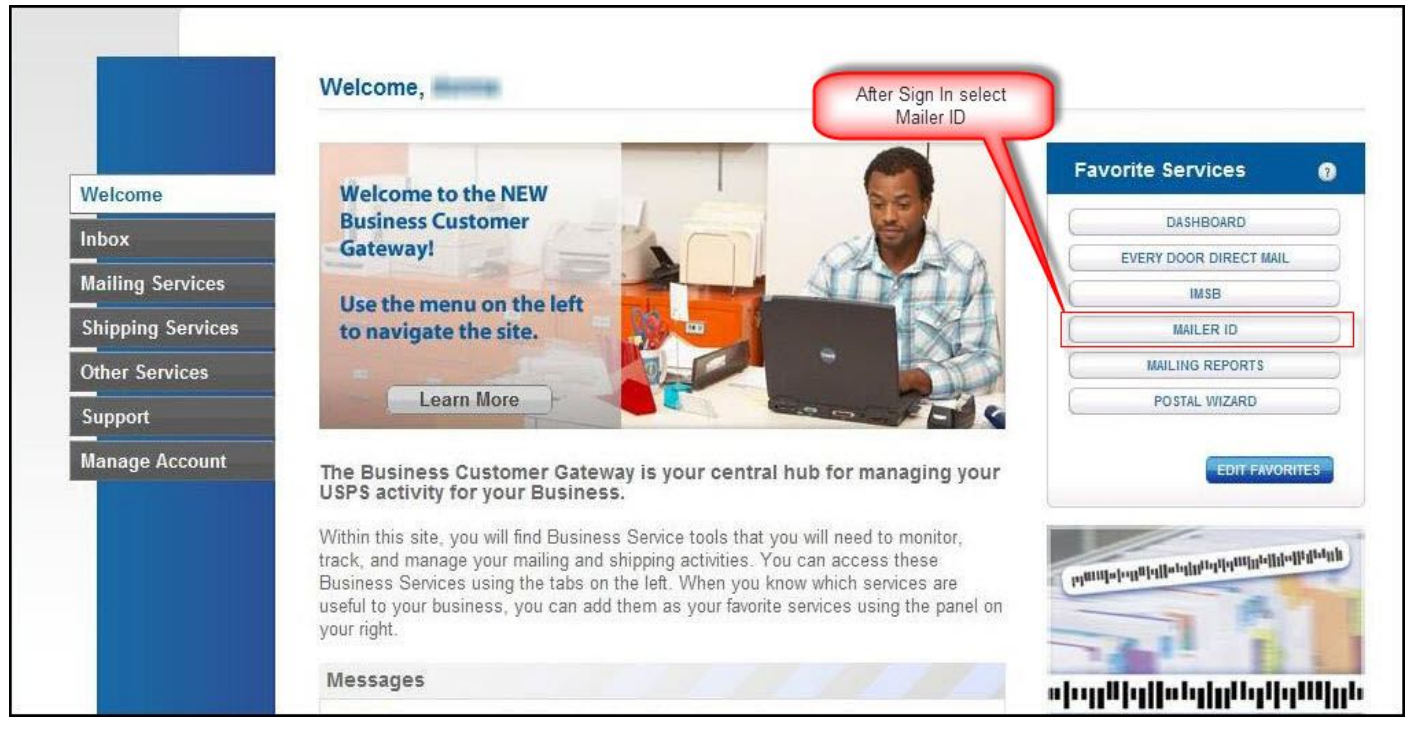

**Figure 13-2 BCG User Page**

From the Mailing Services or Shipping Services Tab, the customer should select the 'Go To Service' next to 'Mailer ID' (Figure 13-3).

|                          | <b>Shipping Services</b>                                                                                                    |                      |
|--------------------------|----------------------------------------------------------------------------------------------------|----------------------|
| Welcome                  | Shipping services help you deliver packages.<br>Shipping online services allow customers to enroll and manage the                                     |                      |
| <b>xodnl</b>             | various package product lines the USPS has to offer. The services<br>currently available are listed below. You may access services directly from here |                      |
| <b>Mailing Services</b>  | that you have been approved for and request access to those you do not.                                                                               |                      |
| <b>Shipping Services</b> | Your Locations:                                                                                                    |                      |
| <b>Other Services</b>    | All Locations<br>۰                                                                                                    |                      |
| <b>Support</b>           | Balance & Fees (PostalOne!) more info >                                                                                                    | GO TO SERVICE        |
| <b>Manage Account</b>    | + Click-N-Ship Business Pro™ more info >                                                                                                    | GO TO SERVICE        |
|                          | Dashboard (PostalOne!) more info >                                                                                                    | GO TO SERVICE        |
|                          | Electronic Data Exchange (PostalOne!) more info >                                                                                                    | GO TO SERVICE        |
|                          | Electronic Verification Service (eVS) more info >                                                                                                    | GO TO SERVICE        |
|                          | Incentive Programs more info >                                                                                                    | CO TO SERVICE        |
|                          | + Mailer ID more info >                                                                                                    | GO TO SERVICE        |
|                          | Mailing Reports (PostalOne!) more info >                                                                                                    | GO TO SERVICE        |
|                          | Manage Permits (PostalOne!) more info >                                                                                                    | <b>GO TO SERVICE</b> |
|                          | <b>IDED</b> Online Enrollment more info >                                                                                                    | GO TO SERVICE        |
|                          | Parcel Data Exchange (PDX) more info >                                                                                                    | GO TO SERVICE        |
|                          | Parcel Return Service (PRS) more info >                                                                                                    | GO TO SERVICE        |
|                          | Postal Wizard (PostalOne!) more info >                                                                                                    | GO TO SERVICE        |
|                          | + Premium Forwarding Service Commercial™ more info >                                                                                                  | GO TO SERVICE        |
|                          | Print & Deliver Shipping Label more info >                                                                                                    | <b>GET ACCESS</b>    |
|                          | Scan Based Payment (SBP) more info >                                                                                                    | <b>GO TO SERVICE</b> |
|                          | <b>USPS Package Intercept</b> more info >                                                                                                    | GO TO SERVICE        |

**Figure 13-3 Shipping Services Page**

The customer must select the 'Edit Program Options' link, as shown below.

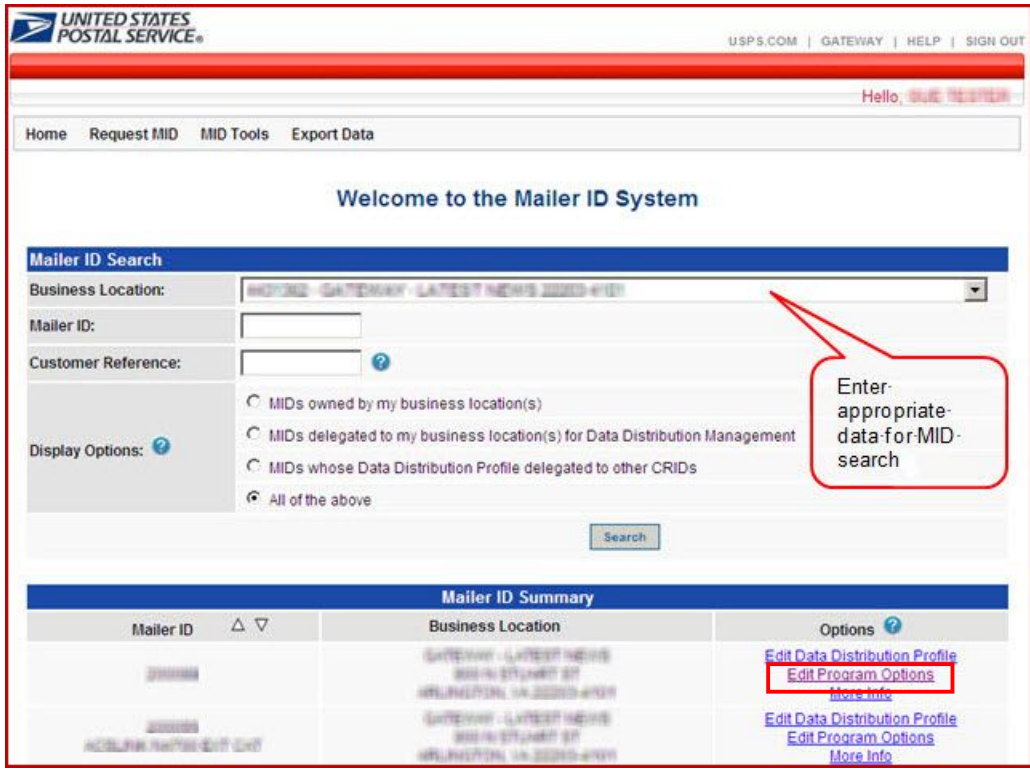

**Figure 13-4 Mailer ID Search**

To set the MID as a Continuous Mailer, the customer must select the 'Continuous Mailer/eInduction checkbox. A warning message will be displayed alerting the customer that there may be additional postage. USPS may approve or deny a user for Continuous Mailer/eInduction (see Figure 13-5 below).

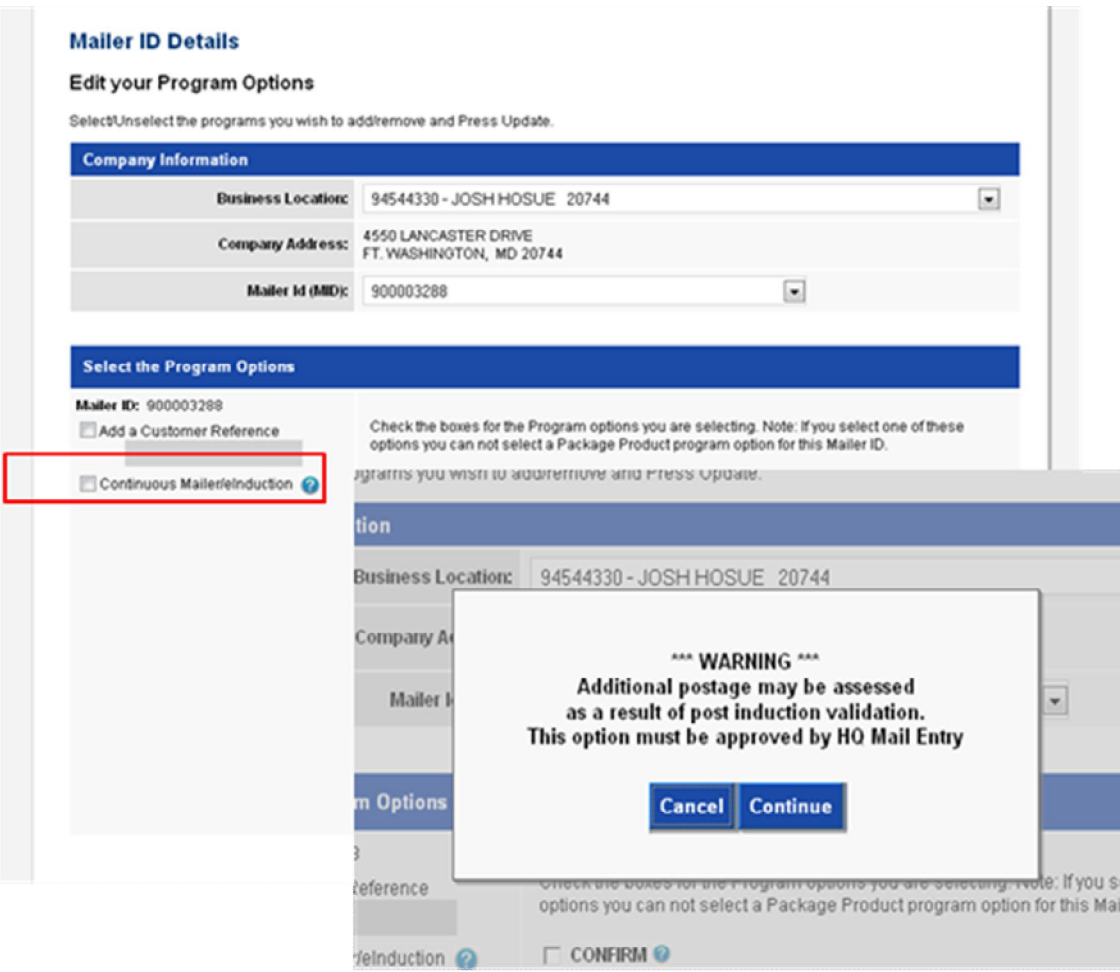

**Figure 13-5 Mailer ID Details Page**

## **14 Appendix B: Postal Wizard**

To allow mailers with mailings of fewer than 10,000 pieces, USPS has added eInduction functionality to the Postal Wizard. Postal Wizard will be able to generate, print, and support e8017/e8125 forms; generate metric reports and assessments in order to monitor the eInduction process and mail quality requirements.

Postal Wizard users are now able to generate a unique IMcb from postage register; link the barcodes to a postage statement; generate container labels; and print the container labels.

## 1.1 Postal Wizard Registration Process

Postal Wizard provides a secure method for entering postage statements electronically in *PostalOne!.* Postal Wizard is typically used by mailers who mail fewer than 2,000 pieces per month. Once the user has access to the Postal Wizard application the following screenshots illustrate the step-by-step process to register in Postal Wizard:

- 1) Permit Entry Page
- 2) Account Verification Information Page
- 3) Postage Statement Entry Page
- 4) Add Register Mailing Entry for 8017/8125
- 5) View Register from Dashboard
- 6) View Register of Postage Payment
- 7) Generating PS 8125 after Review Page with Postage Statement ID
- 8) Viewing PS 8017 from Register Link

The page navigation described in this section requires that the user be registered through the Business Customer Gateway. Additionally, a user must have access to the Manage Mailing Activity service to access the Induction Activity reports and the Postal Wizard features described in this section.

#### **1.1.1 Permit Entry Page**

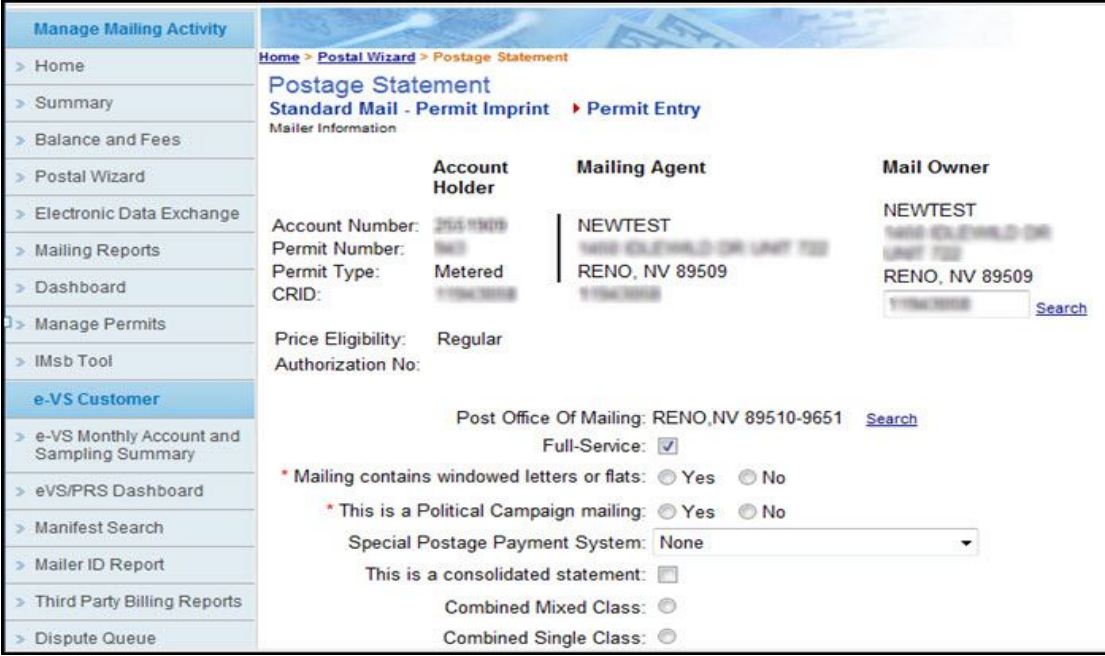

**Figure 14-1 Permit Entry Page**

## **1.1.2 Account Verification Information Page**

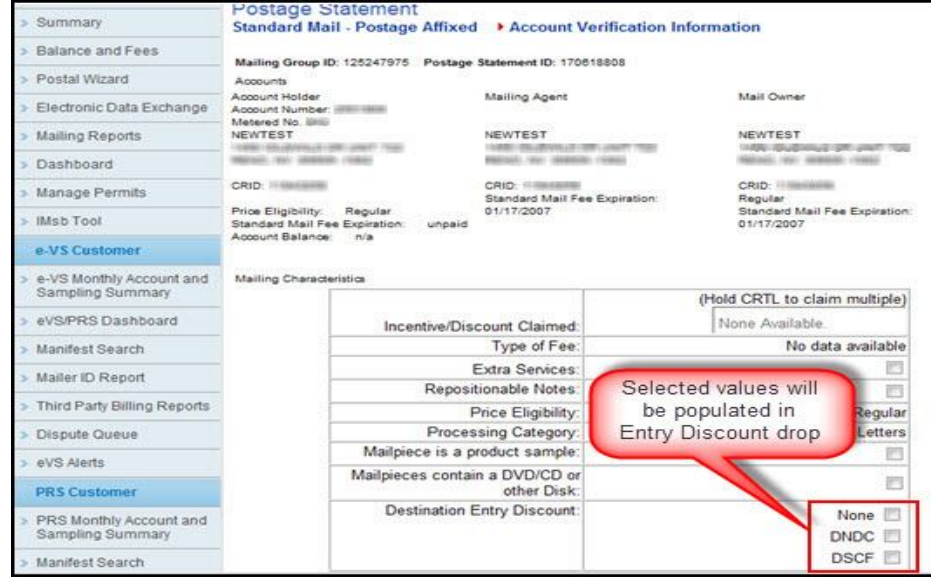

**Figure 14-2: Account Verification Information Page**

## **1.1.3 Postage Statement Entry Page**

| <b>SBP Customer</b>     | Latters 3.3 oz (0.2003 lbs) or lase                                                                                   |     |                                                     |                 |                                              |  |  |
|-------------------------|----------------------------------------------------------------------------------------------------|-----|-----------------------------------------------------|-----------------|----------------------------------------------|--|--|
|                         | <b>Entry Discount</b>                                                                                                 |     | Presort/Automation Discounts                        | Price per Piece | Number of Pieces                             |  |  |
| SBP Monthly Account and | None                                                                                                    | At  | 5-Digit                                             | 0.247           |                                              |  |  |
| Sanping Sumnary         |                                                                                                    | A2  | 3-Digit                                             | 0.266           |                                              |  |  |
| SBP Maller D Report     |                                                                                                    | A3  | AADC.                                               | 0.266           |                                              |  |  |
|                         |                                                                                                    | A4  | Mixed AADC                                          | 0.282           |                                              |  |  |
|                         | DNDC                                                                                                    | A5  | 5-Digit                                             | 0.214           |                                              |  |  |
|                         |                                                                                                    | A6  | 3-Digit                                             | 0.233           |                                              |  |  |
|                         |                                                                                                    | A7  | AADC                                                | 0.233           |                                              |  |  |
|                         |                                                                                                    | A8  | Mixed AADC                                          | 0.249           |                                              |  |  |
|                         | <b>DSCF</b>                                                                                                    | A9  | 5-Digit                                             | 0.204           |                                              |  |  |
|                         |                                                                                                    | A10 | 3-Digit                                             | 0.223           |                                              |  |  |
|                         |                                                                                                    | A11 | AADC                                                | 0.223           |                                              |  |  |
|                         | <b>A.</b> Automation Letters<br>Full Service Intelligent Stall Option                                                 |     |                                                     |                 |                                              |  |  |
|                         | <b>Entry Discount</b>                                                                                                 |     | <b>Presort/Automation Discounts</b>                 | Price per Piece | Number of Pieces                             |  |  |
|                         | None:                                                                                                    | A24 | DISPLAY ONLY Letters - Number of Pieces that Comply | 0.001           |                                              |  |  |
|                         | Previous Step: Account Verification Information<br>< Back<br>Parmit Entry -> Vanly Account -> Poetage Statement Entry |     | Delate                                              |                 | Next Step: Confirmation<br>Save and Continue |  |  |

**Figure 14-3: Postage Statement Entry Page**

#### **1.1.4 Register Mailing Entry for 8017 or 8125**

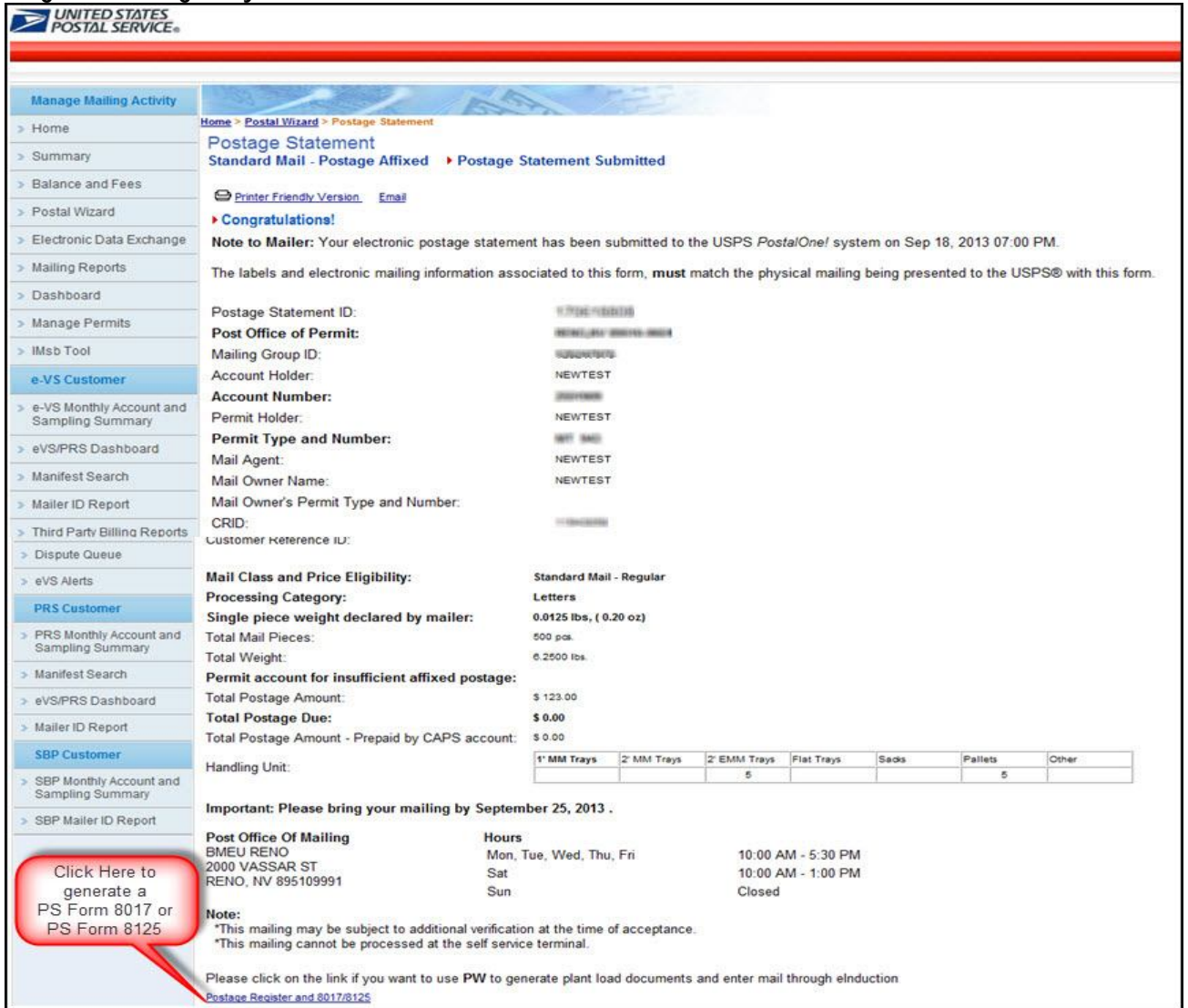

#### **Figure 14-4 Register Mailing Entry for PS Form 8017 or PS Form 8125**

## **1.1.5 View Register Entry**

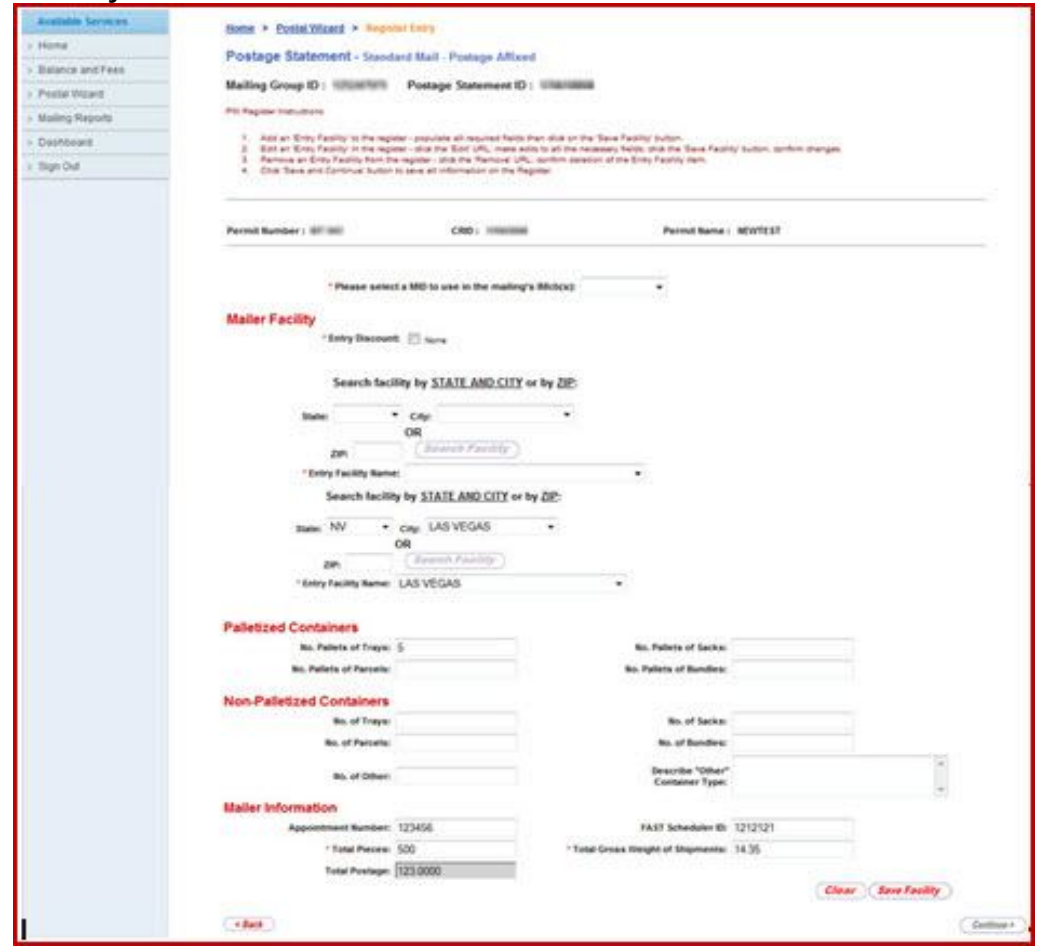

**Figure 14-5: View Register Entry**

## **1.1.6 View Register of Postage Payment**

| 891    | Entry Facility Name Count Pattetized Contain |  |  | Non-palletized Container Type Discount Pieces Total Grow Weight of Shipm<br>Sada Parosis Trays Bundles Sada Parosis Trays Bundles Other |  |  |  |  |  |       | otal Postage |        |         | PACAL. |  |
|--------|----------------------------------------------|--|--|----------------------------------------------------------------------------------------------------|--|--|--|--|--|-------|--------------|--------|---------|--------|--|
| < Back |                                              |  |  |                                                                                                    |  |  |  |  |  | 14.35 | 123.0000     | 123458 | 1212121 |        |  |

**Figure 14-6: View Register of Postage Payment**

## **15 Appendix C: By/For Order of Precedence Reference Tables**

## **1.2 Mailpiece Mail Owner**

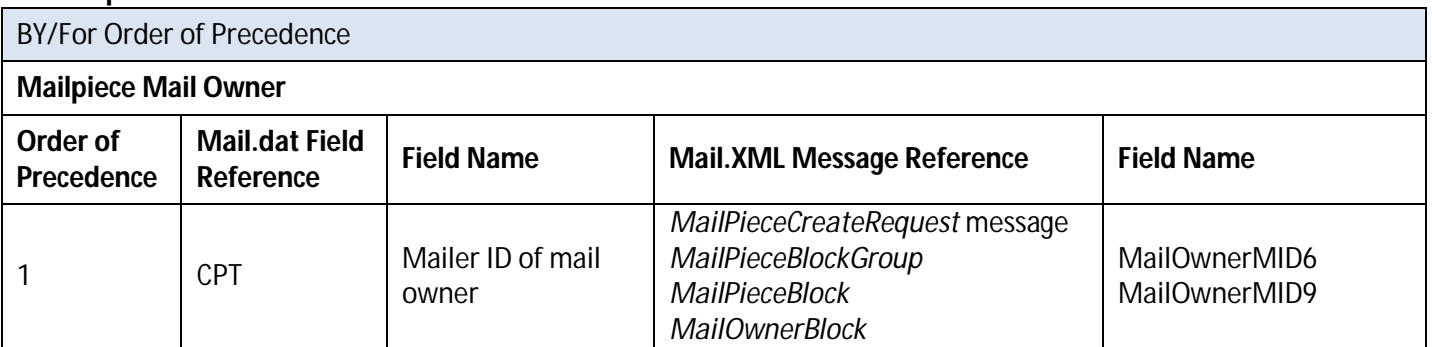
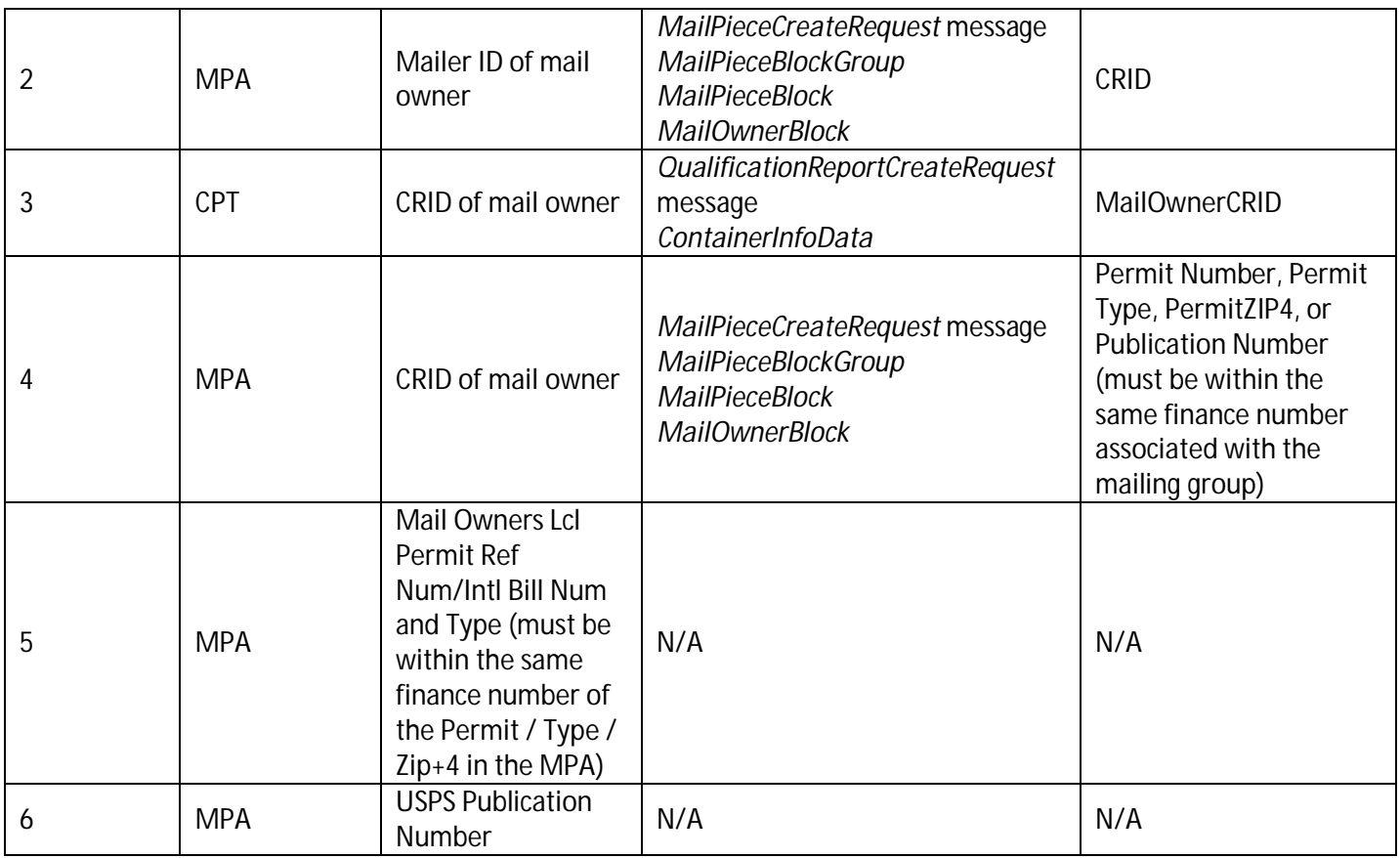

#### **Table 15-1 Mail Piece Mail Owner**

## **1.3 Mailpiece Mail Preparer**

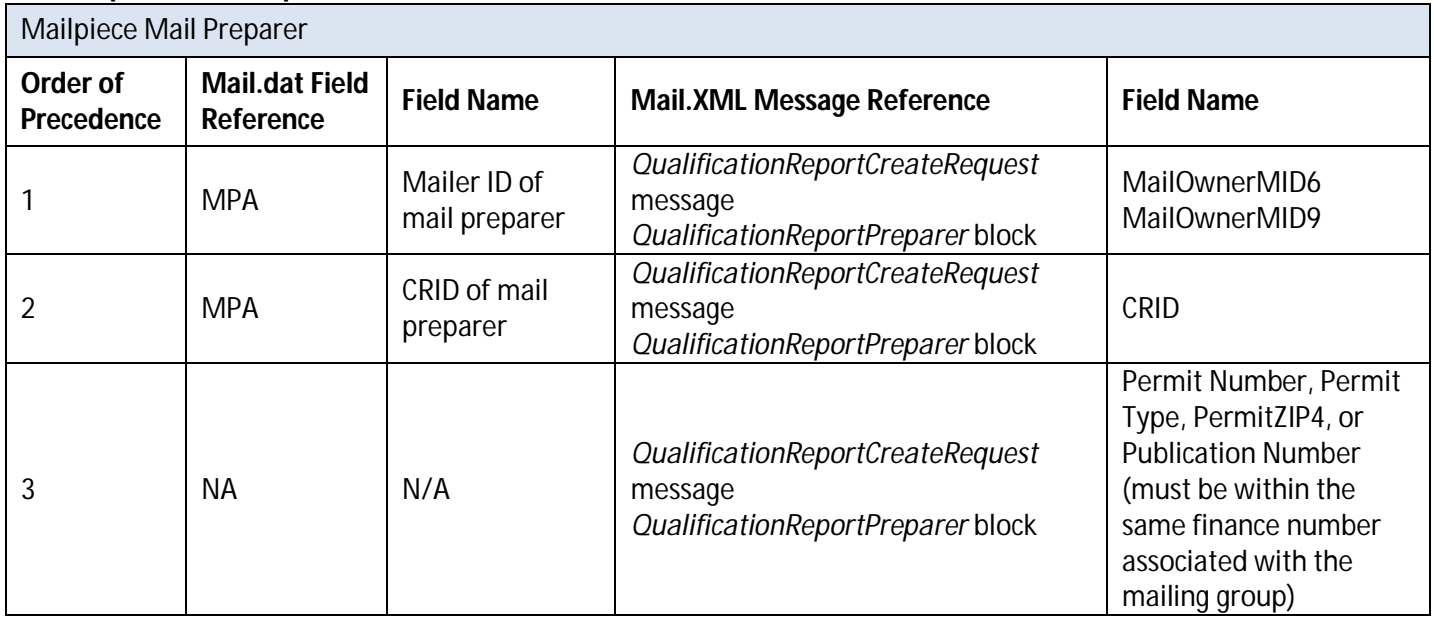

#### **Table 15-2: Mail Piece Mail Preparer**

# **16 Appendix D- Mail.XML and Mail.dat fields**

The following table is the complete list of required fields for mailers using **Mail.dat**:

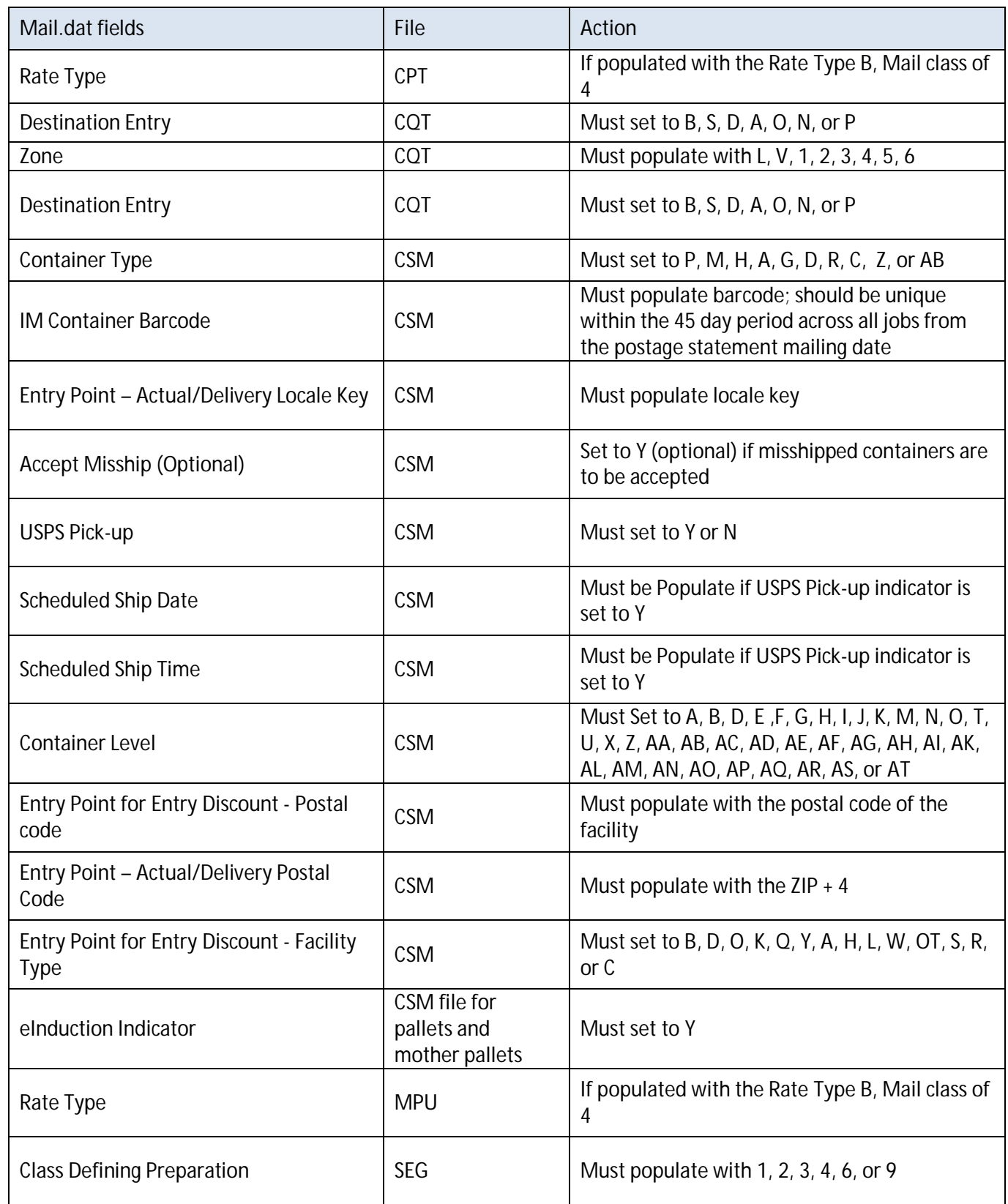

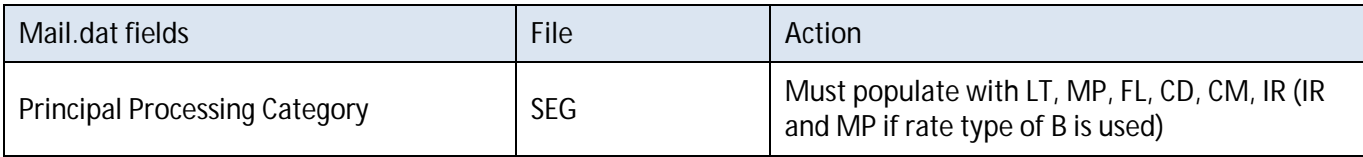

#### **Table 16-1 Mail.dat Fields**

The following table is the complete list of required fields for mailers using **Mail.XML**:

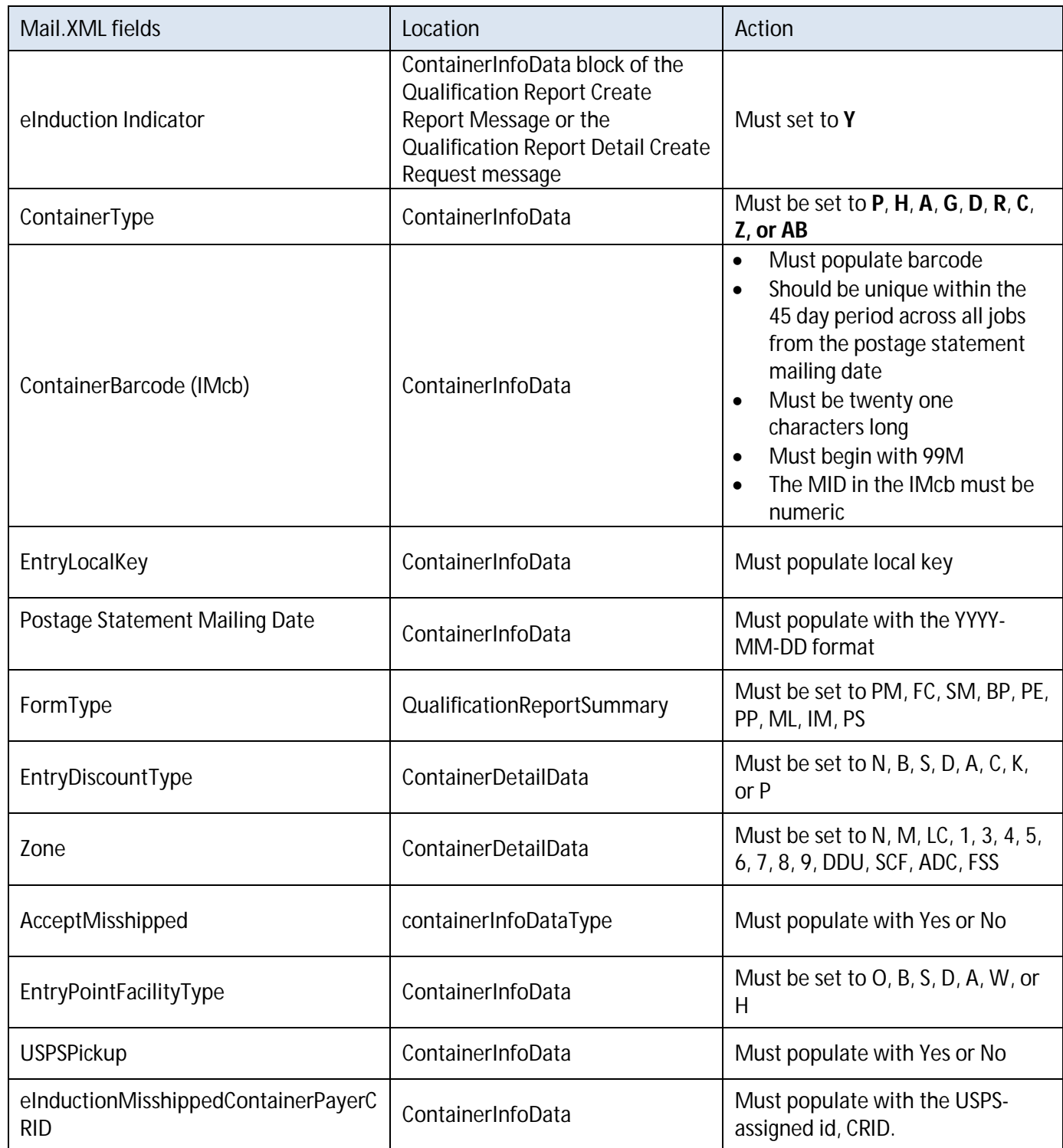

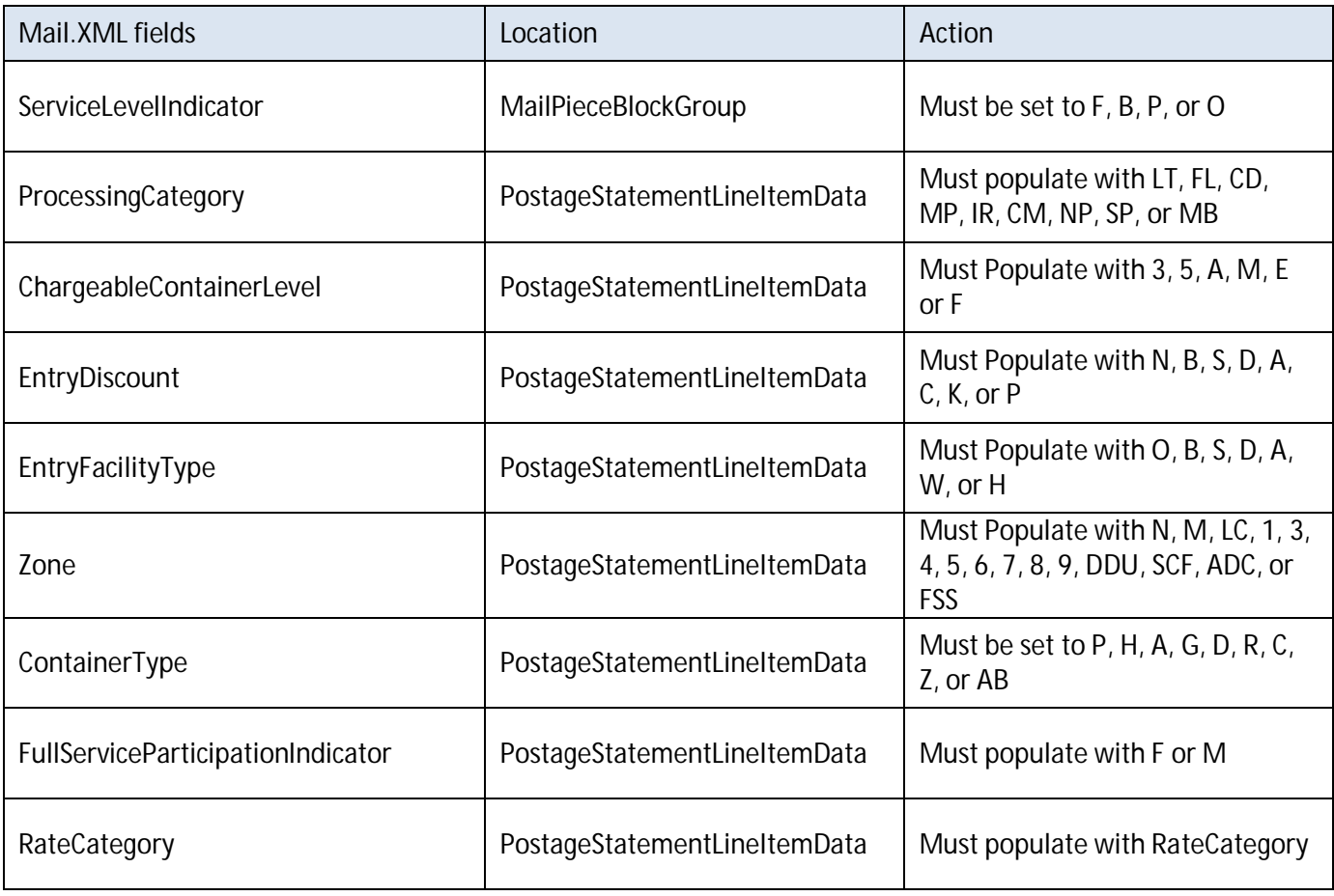

**Table 16-2 Mail.XML Fields**

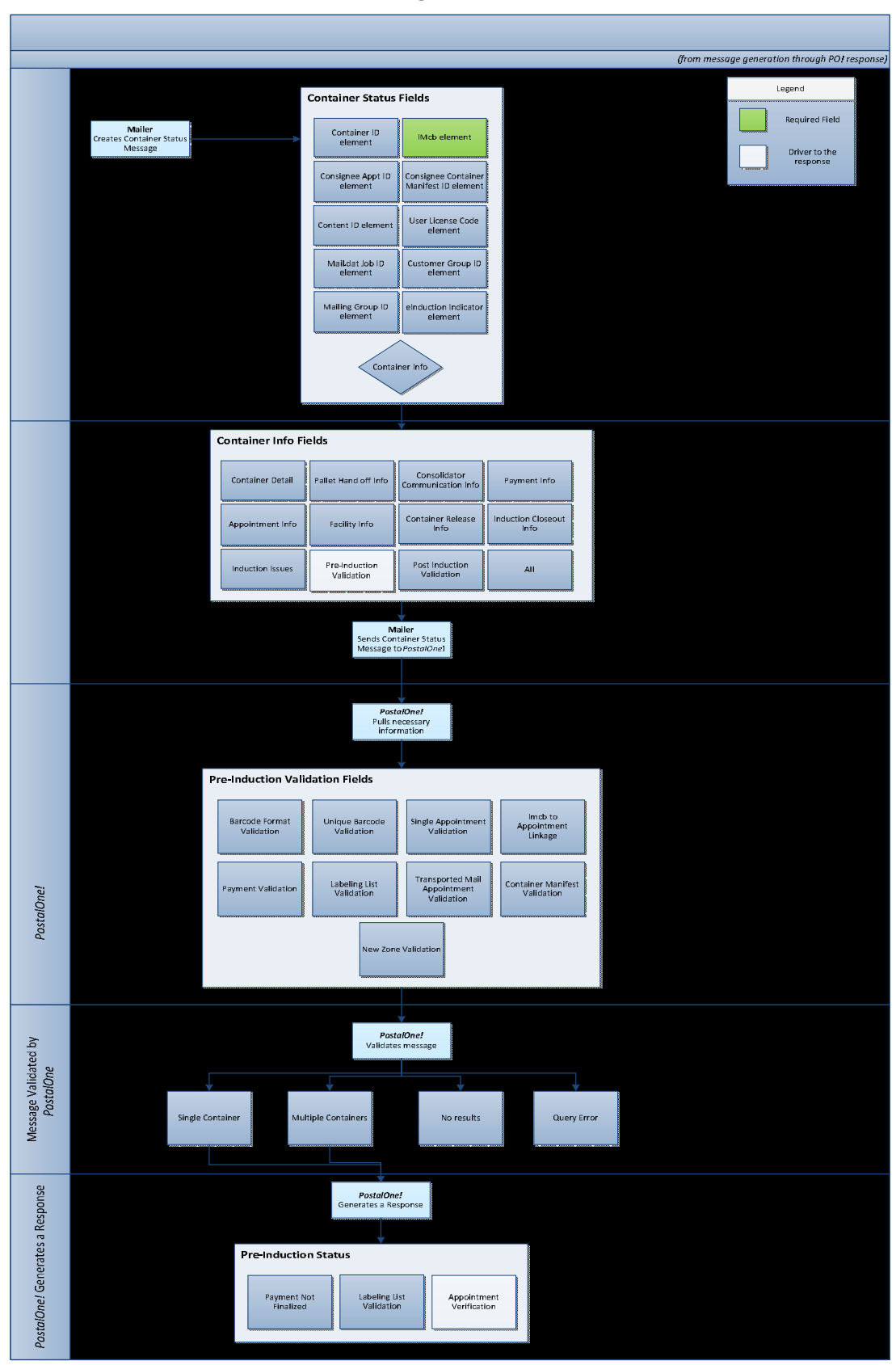

## **17 Appendix E – Container Status Query Process**

**Figure 17-1 Container Status Query Process**

#### Container Status Query Request Message

<?xml version="1.0" encoding="UTF-8"?>

<mailxml\_sc:ContainerStatusQueryRequest xsi:schemaLocation="**http://idealliance.org/Specs/mailxml12.0a/mailxml\_sc file:///C:/Users/lynora.washington/Desktop/MailXML12.0A/XSDs/mailxml\_sc\_12.0a.xsd**" xmlns:xsi="**http://www.w3.org/2001/XMLSchemainstance**" xmlns:mailxml\_sc="**http://idealliance.org/Specs/mailxml12.0a/mailxml\_sc**"

xmlns:mailxml\_defs="**http://idealliance.org/Specs/mailxml12.0a/mailxml\_defs**"><mailxml\_sc:SubmittingParty mailxml\_defs:MailerID6="**######**" mailxml\_defs:MaildatUserLicense="**@@@@**"

mailxml\_defs:CRID="**#######**"/><mailxml\_sc:SubmittingSoftware mailxml\_defs:Version="**12.0**" mailxml\_defs:ApprovalDate="**2013-01-03**" mailxml\_defs:Vendor="**PO**" mailxml\_defs:SoftwareName="**MDX**"

mailxml\_defs:ApprovalKey="**Mail.XML**"/><mailxml\_sc:SubmitterTrackingID>501413</mailxml\_sc:SubmitterTrackingID><mailxml\_sc:ContainerID ><mailxml\_defs:MaildatContainer mailxml\_defs:UniqueContainerBarcode="99M################"

mailxml\_defs:MaildatJobID="**@@@@@@@**" mailxml\_defs:ContainerID="**000001**"

mailxml\_defs:UserLicenseCode="**@@@@**"/></mailxml\_sc:ContainerID><mailxml\_sc:ContainerInfoIncludedInResponseFlag>PreInductionValidati on</mailxml\_sc:ContainerInfoIncludedInResponseFlag>

<!--mailxml\_sc:ContainerInfoIncludedInResponseFlag>InductionIssues</mailxml\_sc:ContainerInfoIncludedInResponseFlag-->

</mailxml\_sc:ContainerStatusQueryRequest>

#### Container Status Query Response Message

<soapenv:Envelope xmlns:soapenv="http://schemas.xmlsoap.org/soap/envelope/" xmlns:soapenc="http://schemas.xmlsoap.org/soap/encoding/" xmlns:xsd="http://www.w3.org/2001/XMLSchema" xmlns:xsi="http://www.w3.org/2001/XMLSchema-instance"><soapenv:Header/><soapenv:Body><mailxml\_sc:ContainerStatusQueryResponse mailxml\_defs:LastMessage="Yes" mailxml\_defs:MessageGroupID="64201403270004621904" mailxml\_defs:MessageSerialNumber="1" mailxml\_defs:TotalMessageCount="1" mailxml\_defs:TotalRecordsAcrossMessages="2" mailxml\_defs:TransmittedRecordCount="2" xsi:schemaLocation="http://idealliance.org/Specs/mailxml15.0A/mailxml mailxml\_15.0A.xsd http://idealliance.org/Specs/mailxml15.0A/base mailxml\_base\_15.0A.xsd http://idealliance.org/Specs/mailxml15.0A/mailxml\_defs mailxml\_defs\_15.0A.xsd http://idealliance.org/Specs/mailxml15.0A/mailxml\_sc mailxml\_sc\_15.0A.xsd" xmlns:mailxml\_base="http://idealliance.org/Specs/mailxml15.0A/base" xmlns:mailxml\_defs="http://idealliance.org/Specs/mailxml15.0A/mailxml\_defs" xmlns:mailxml\_sc="http://idealliance.org/Specs/mailxml15.0A/mailxml\_sc" xmlns:xsi="http://www.w3.org/2001/XMLSchema-instance">

<mailxml\_sc:TrackingID>64201403270004621904</mailxml\_sc:TrackingID>

<mailxml\_sc:SubmitterTrackingID>0548f5a7ac584d7c9944</mailxml\_sc:SubmitterTrackingID>

<mailxml\_sc:QueryResults>

<mailxml\_sc:ContainerStatusInfoType>

<mailxml\_defs:UserLicenseCode>DGT5</mailxml\_defs:UserLicenseCode>

<mailxml\_defs:MaildatJobID>@@@@@@@</mailxml\_defs:MaildatJobID>

<mailxml\_defs:MailingGroupID>########</mailxml\_defs:MailingGroupID>

<mailxml\_defs:eInductionIndicator>No</mailxml\_defs:eInductionIndicator>

<mailxml\_defs:ContainerKeysInfo>

<mailxml\_defs:IMcb>99M################</mailxml\_defs:IMcb>

<mailxml\_defs:ContainerID>007477</mailxml\_defs:ContainerID>

<mailxml\_defs:ContainerType>P</mailxml\_defs:ContainerType>

<mailxml\_defs:FSNonFSAvailabilityDate>2014-03-20-05:00</mailxml\_defs:FSNonFSAvailabilityDate>

<mailxml\_defs:FullServiceIndicator>Yes</mailxml\_defs:FullServiceIndicator>

</mailxml\_defs:ContainerKeysInfo>

<mailxml\_defs:PreInductionInfo>

<mailxml\_defs:BarcodeFormatValidation>Yes</mailxml\_defs:BarcodeFormatValidation>

- <mailxml\_defs:UniqueBarcodeValidation>Yes</mailxml\_defs:UniqueBarcodeValidation>
- <mailxml\_defs:SingleAppointmentValidation>Yes</mailxml\_defs:SingleAppointmentValidation>
- <mailxml\_defs:IMcbToAppointmentLinage>No</mailxml\_defs:IMcbToAppointmentLinage>
- <mailxml\_defs:PaymentValidation>No</mailxml\_defs:PaymentValidation>
- <mailxml\_defs:LabelingListValidation>No</mailxml\_defs:LabelingListValidation>
- <mailxml\_defs:TransportedMailAppointmentValidation>Yes</mailxml\_defs:TransportedMailAppointmentValidation>
- <mailxml\_defs:ContainerManifestValidation>Yes</mailxml\_defs:ContainerManifestValidation>
- <mailxml\_defs:NewZoneValidation>Yes</mailxml\_defs:NewZoneValidation>
- <mailxml\_defs:PreInductionStatus>Rejected</mailxml\_defs:PreInductionStatus>

<mailxml\_defs:ReturnInfo>

- <mailxml\_defs:ErrorWarning>
- <mailxml\_defs:Code>4057</mailxml\_defs:Code>
- <mailxml\_defs:ErrorDescription>Appointment Verification Error</mailxml\_defs:ErrorDescription>
- </mailxml\_defs:ErrorWarning>
- <mailxml\_defs:ErrorWarning>
	- <mailxml\_defs:Code>4058</mailxml\_defs:Code>
- <mailxml\_defs:ErrorDescription>Payment Not Finalized Error</mailxml\_defs:ErrorDescription>
- </mailxml\_defs:ErrorWarning>
- <mailxml\_defs:ErrorWarning>
- <mailxml\_defs:Code>4061</mailxml\_defs:Code>
- <mailxml\_defs:ErrorDescription>Labeling List Validation Error</mailxml\_defs:ErrorDescription>
- </mailxml\_defs:ErrorWarning>
- </mailxml\_defs:ReturnInfo>
- </mailxml\_defs:PreInductionInfo>
- </mailxml\_sc:ContainerStatusInfoType>
- <mailxml\_sc:ContainerStatusInfoType>
	- <mailxml\_defs:UserLicenseCode>@@@@@</mailxml\_defs:UserLicenseCode>
	- <mailxml\_defs:MaildatJobID>@@@@@@</mailxml\_defs:MaildatJobID>
	- <mailxml\_defs:MailingGroupID>#########</mailxml\_defs:MailingGroupID>
	- <mailxml\_defs:eInductionIndicator>Yes</mailxml\_defs:eInductionIndicator>
	- <mailxml\_defs:ContainerKeysInfo>
		- <mailxml\_defs:IMcb>99M#################</mailxml\_defs:IMcb>

<mailxml\_defs:ContainerID>007477</mailxml\_defs:ContainerID>

<mailxml\_defs:ContainerType>P</mailxml\_defs:ContainerType>

<mailxml\_defs:FSNonFSAvailabilityDate>2014-03-20-05:00</mailxml\_defs:FSNonFSAvailabilityDate>

<mailxml\_defs:FullServiceIndicator>Yes</mailxml\_defs:FullServiceIndicator>

</mailxml\_defs:ContainerKeysInfo>

<mailxml\_defs:PreInductionInfo>

<mailxml\_defs:BarcodeFormatValidation>Yes</mailxml\_defs:BarcodeFormatValidation>

<mailxml\_defs:UniqueBarcodeValidation>Yes</mailxml\_defs:UniqueBarcodeValidation>

<mailxml\_defs:SingleAppointmentValidation>Yes</mailxml\_defs:SingleAppointmentValidation>

<mailxml\_defs:IMcbToAppointmentLinage>No</mailxml\_defs:IMcbToAppointmentLinage>

<mailxml\_defs:PaymentValidation>Yes</mailxml\_defs:PaymentValidation>

<mailxml\_defs:LabelingListValidation>No</mailxml\_defs:LabelingListValidation>

<mailxml\_defs:TransportedMailAppointmentValidation>Yes</mailxml\_defs:TransportedMailAppointmentValidation>

<mailxml\_defs:ContainerManifestValidation>Yes</mailxml\_defs:ContainerManifestValidation>

<mailxml\_defs:NewZoneValidation>Yes</mailxml\_defs:NewZoneValidation>

<mailxml\_defs:PreInductionStatus>Rejected</mailxml\_defs:PreInductionStatus>

<mailxml\_defs:ReturnInfo>

<mailxml\_defs:ErrorWarning>

<mailxml\_defs:Code>4057</mailxml\_defs:Code>

<mailxml\_defs:ErrorDescription>Appointment Verification Error</mailxml\_defs:ErrorDescription>

</mailxml\_defs:ErrorWarning>

<mailxml\_defs:ErrorWarning>

<mailxml\_defs:Code>4061</mailxml\_defs:Code>

<mailxml\_defs:ErrorDescription>Labeling List Validation Error</mailxml\_defs:ErrorDescription>

</mailxml\_defs:ErrorWarning>

</mailxml\_defs:ReturnInfo>

</mailxml\_defs:PreInductionInfo>

</mailxml\_sc:ContainerStatusInfoType>

</mailxml\_sc:QueryResults>

</mailxml\_sc:ContainerStatusQueryResponse></soapenv:Body></soapenv:Envelope>

## **18 Appendix F: eInduction Errors**

The eInduction application both validates mailer eDocs and performs verifications using scan data to provide mailers with visibility into mail quality data. The eInduction application displays verifications and warnings to mailers via *PostalOne!* reporting and the Mailer Scorecard. The warnings occur at eDoc upload and when the eDoc or appointment data are updated. Warnings **do not** prevent shipment of a container. Warnings advise a mailer or logistics provider that a container is at risk of failing a verification. The verifications are logged after induction, if a container fails an eInduction verification. Verifications count against the mailer's error threshold for the calendar month. For additional Error Code descriptions reference Section 3 Appendix "Error Code Descriptions" in the Mail Quality User Guide for External Users.

https://ribbs.usps.gov/intelligentmail\_guides/documents/tech\_guides/MailQualityReportingUserGuide.pdf

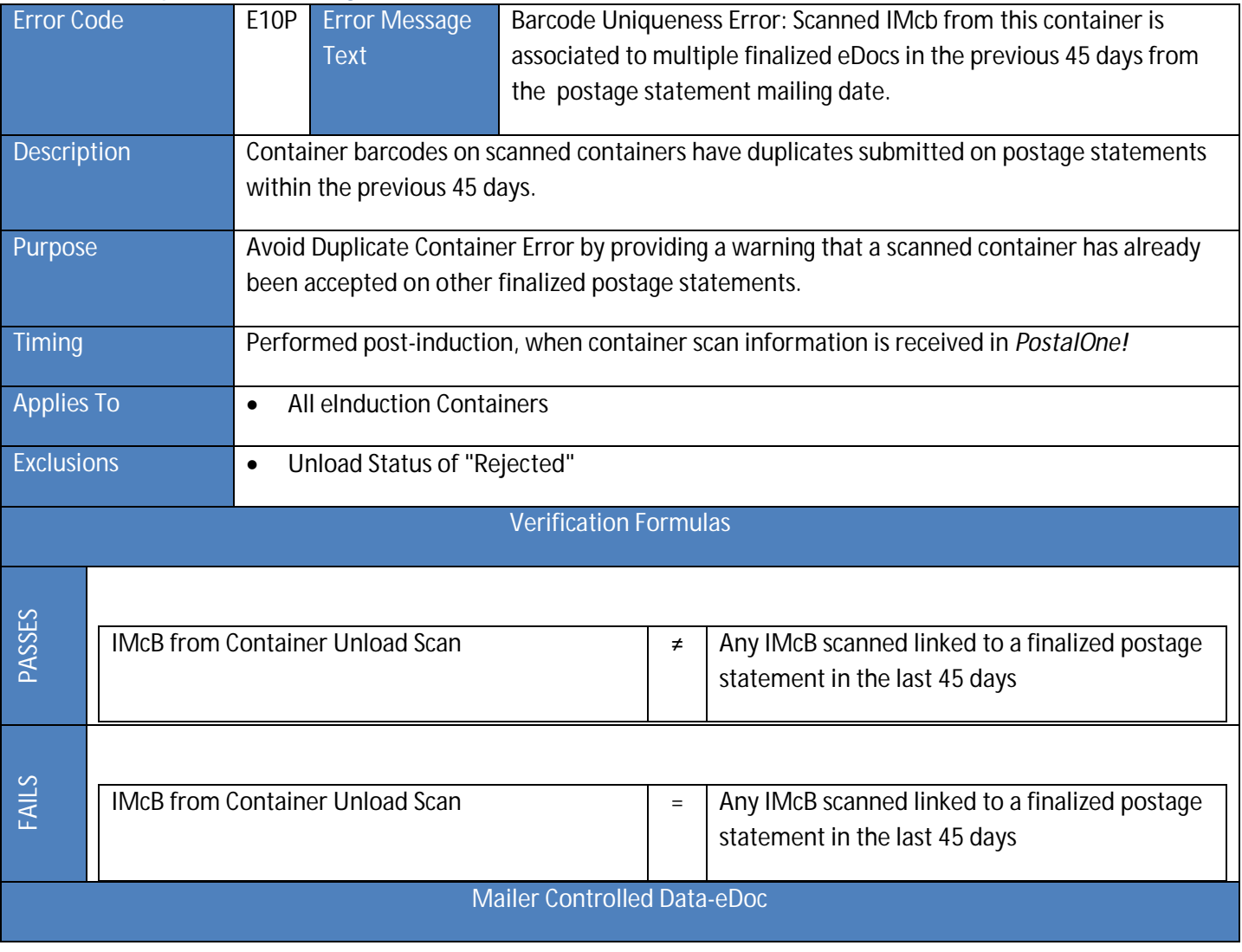

## Barcode Uniqueness Warning (E10P)

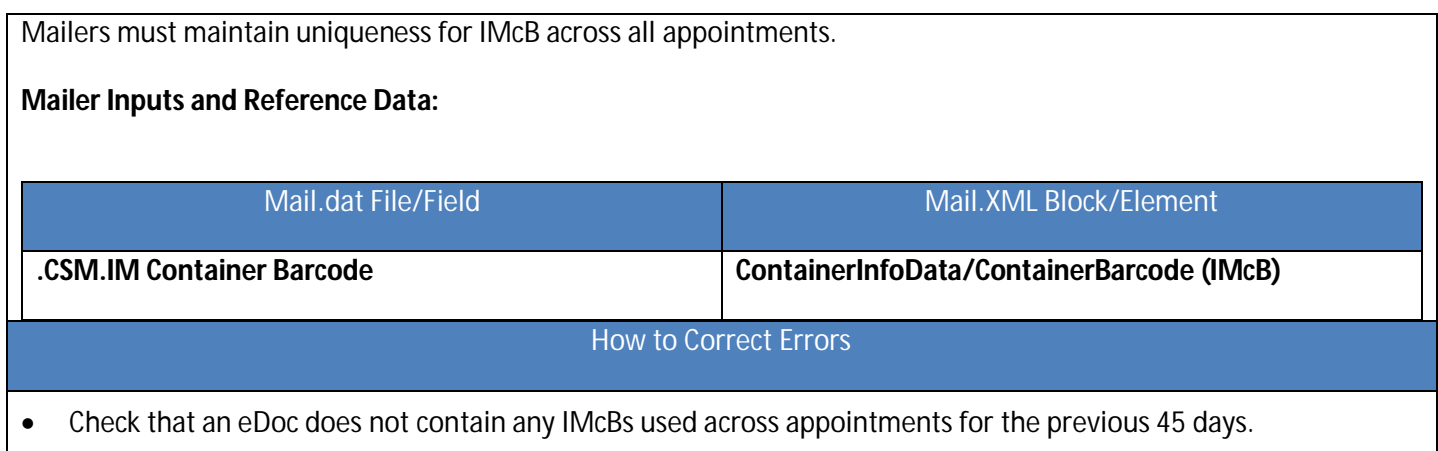

## Barcode Uniqueness Warning (E10)

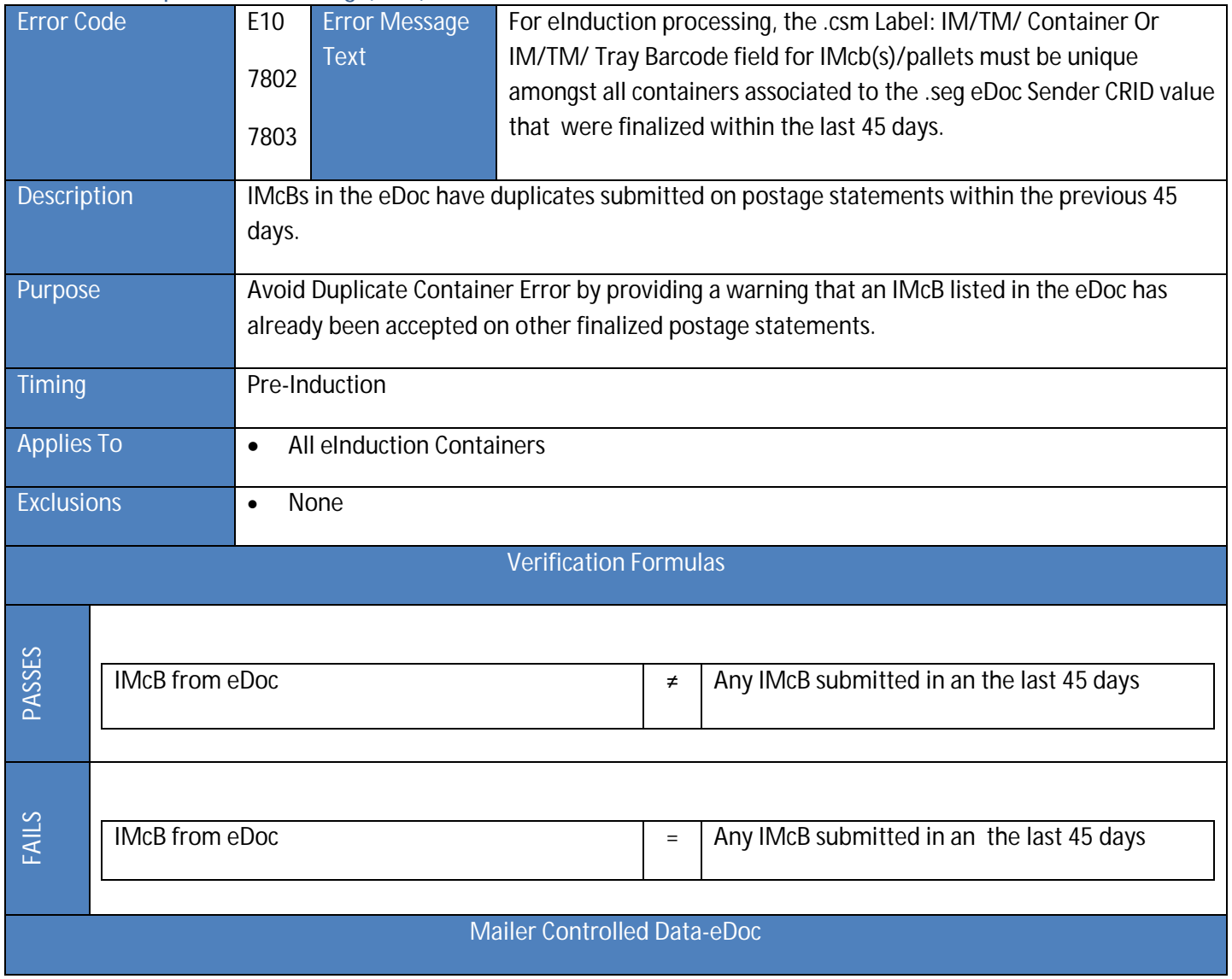

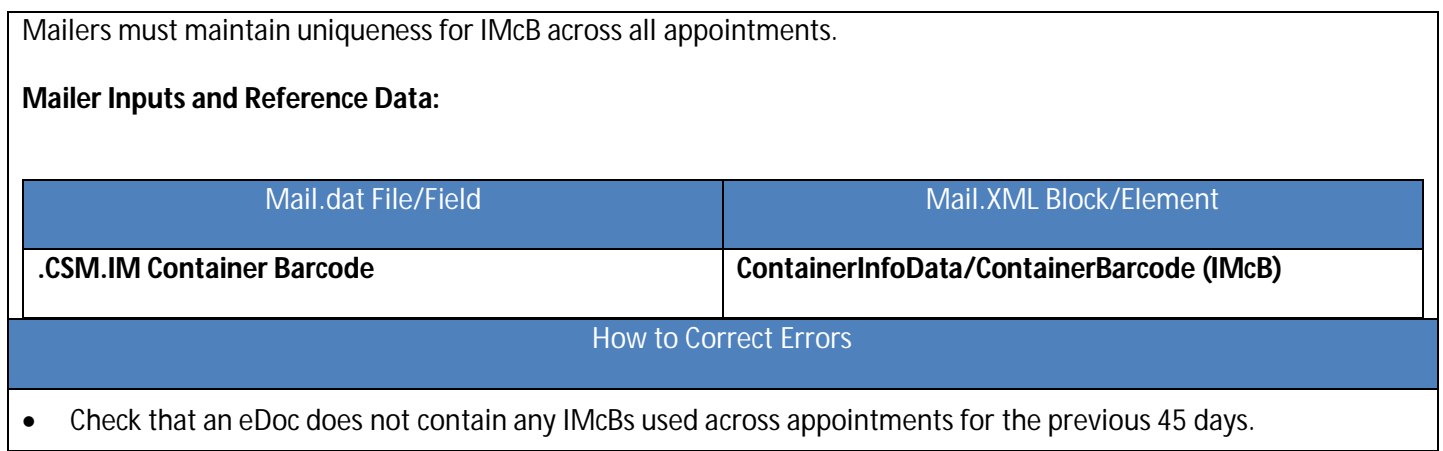

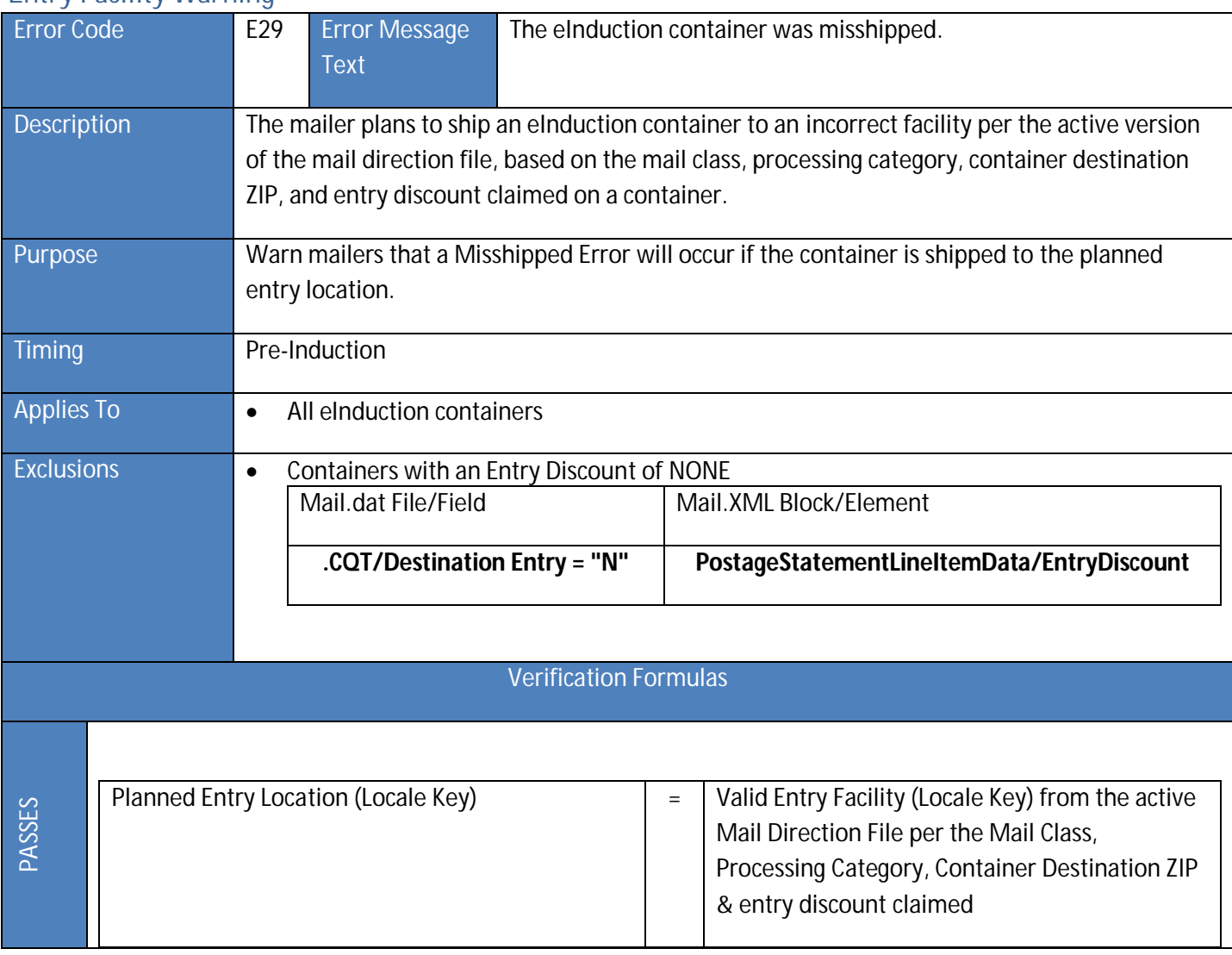

#### Entry Facility Warning

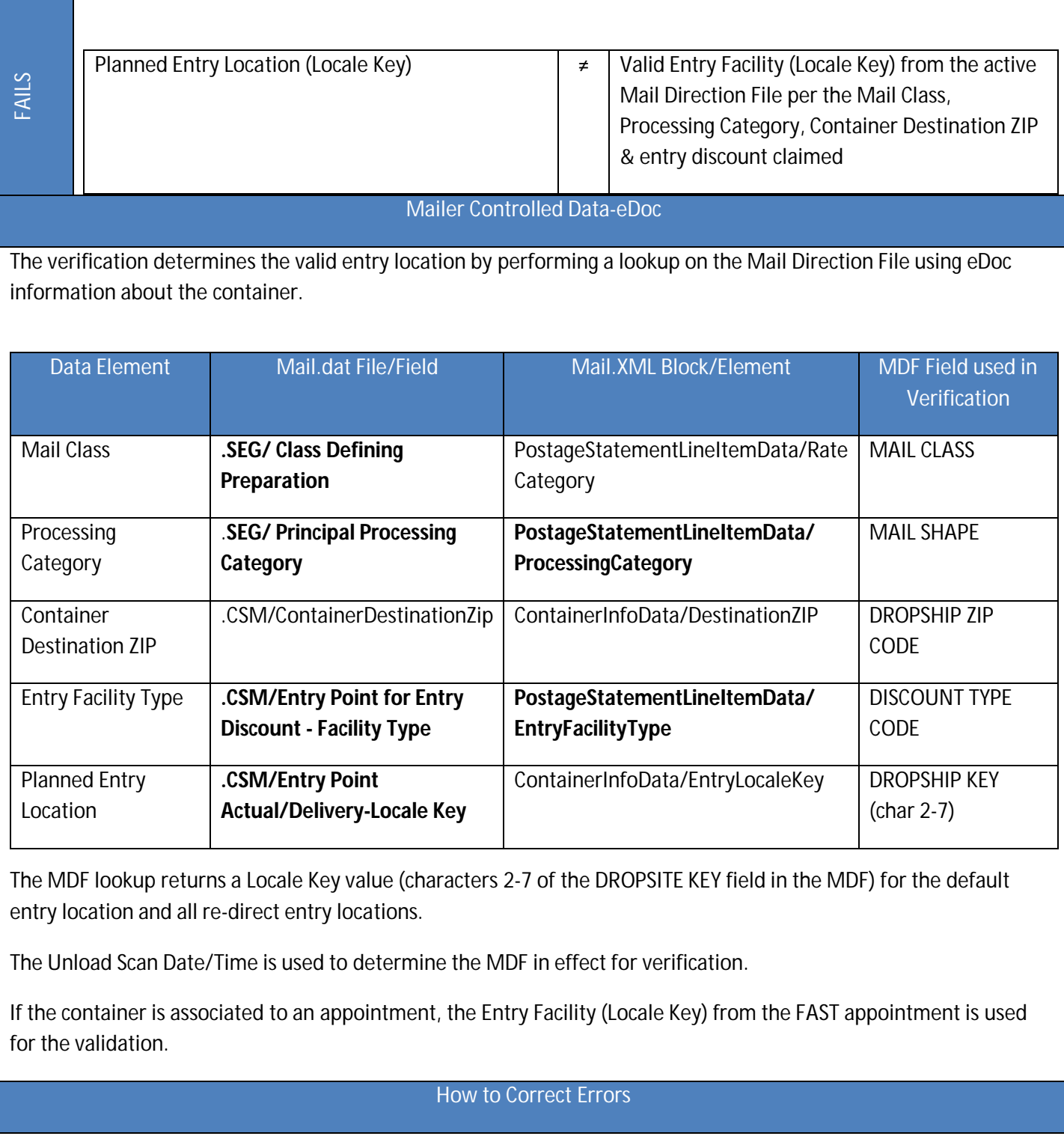

- Logistics Planning: Ensure that planned container entry points are correct for the class, processing category and entry discount claimed
- Trailer Loading: Load trailer so that containers are separated by destination
- Trailer Loading: Load containers on correct trailer
- Driver Communication: Provide drivers with container counts per destination

# Entry Point Discount (EPD) Warning

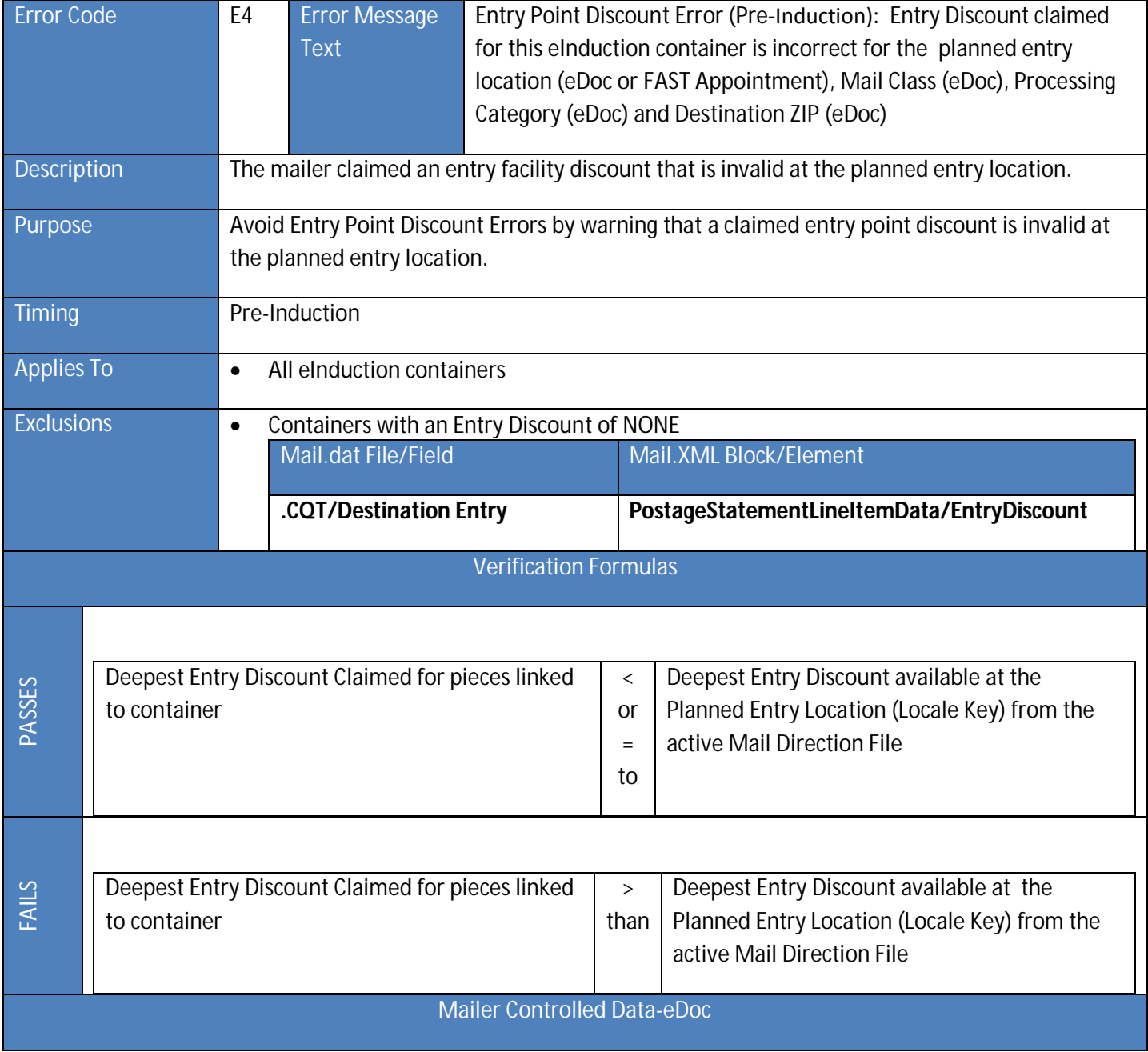

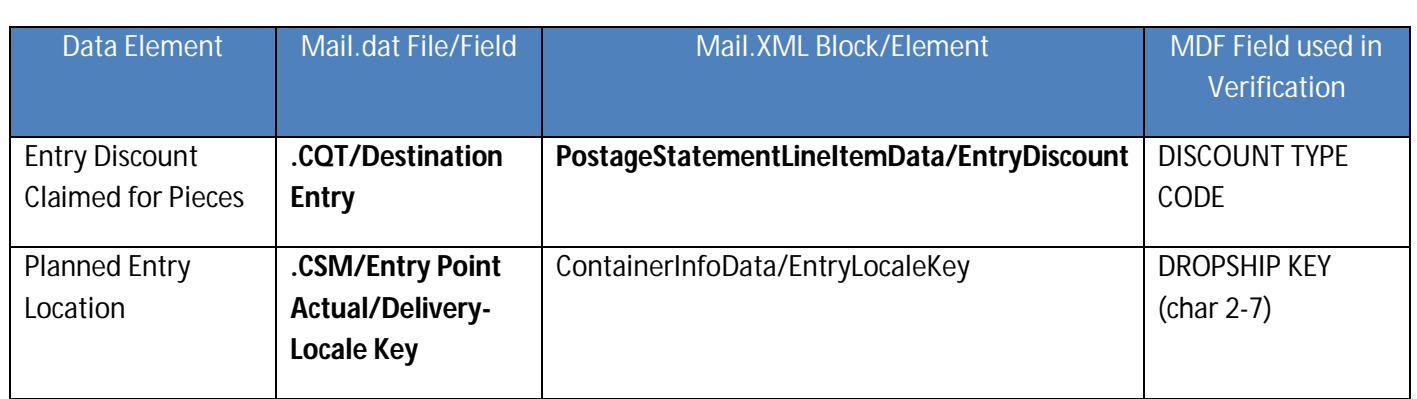

The Postage Statement Mailing Date is used to determine the MDF in effect for the verification.

## **Entry Point Discount Order of Precedence:**

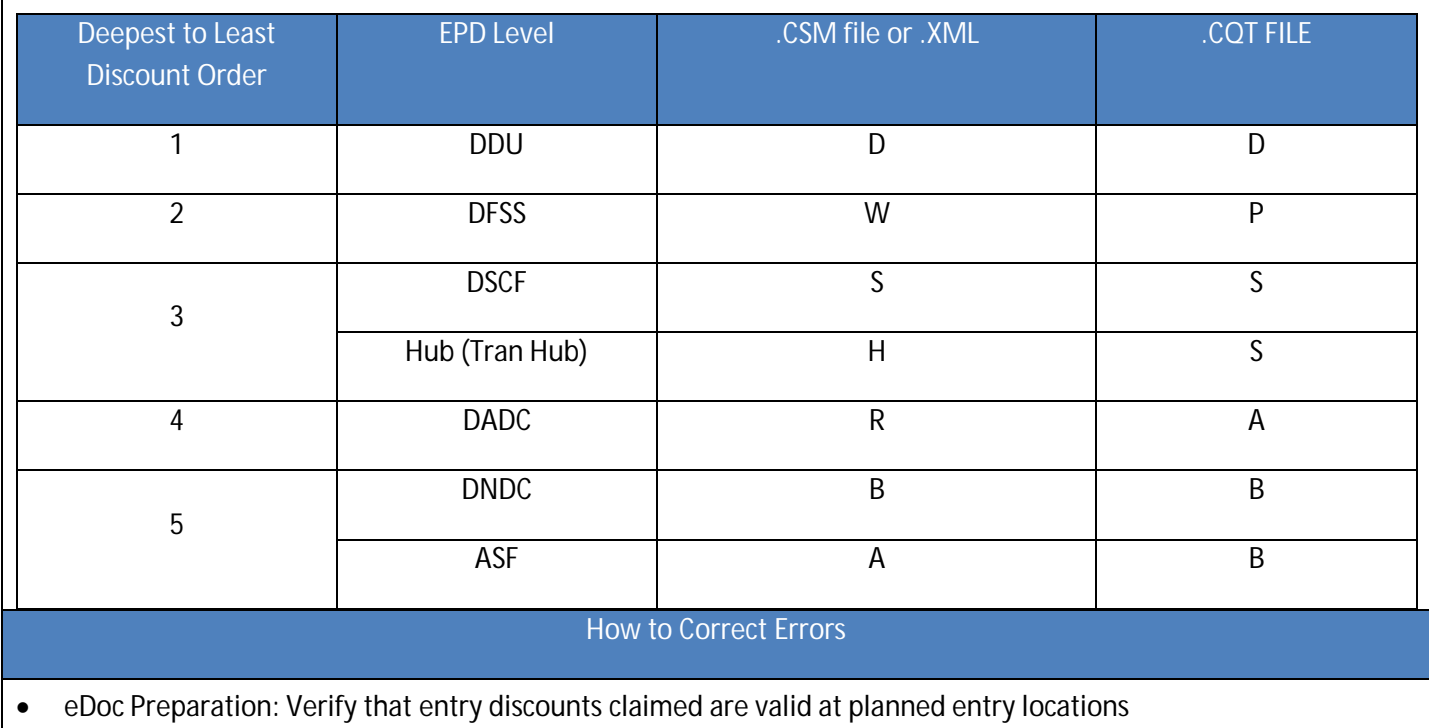

## USPS Transported on Appointment Warning

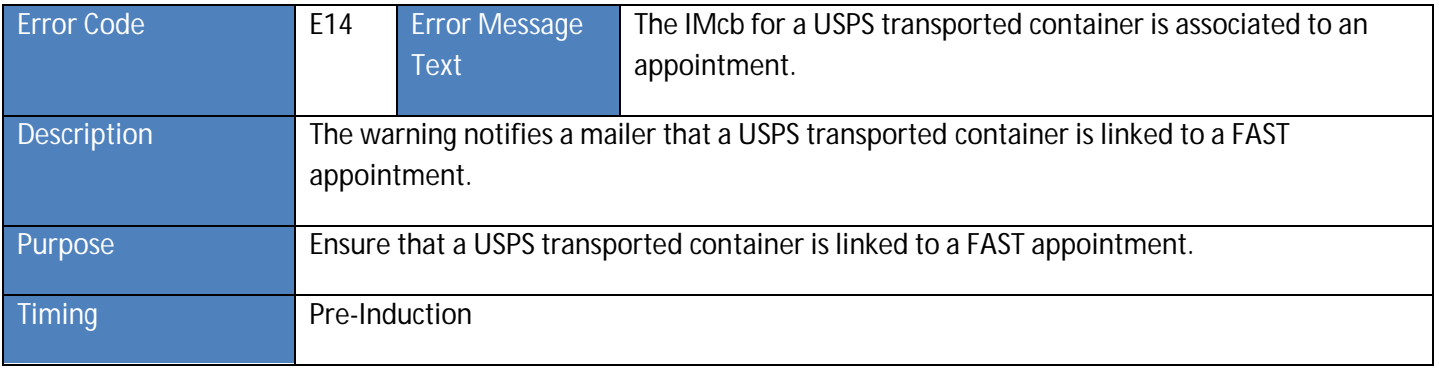

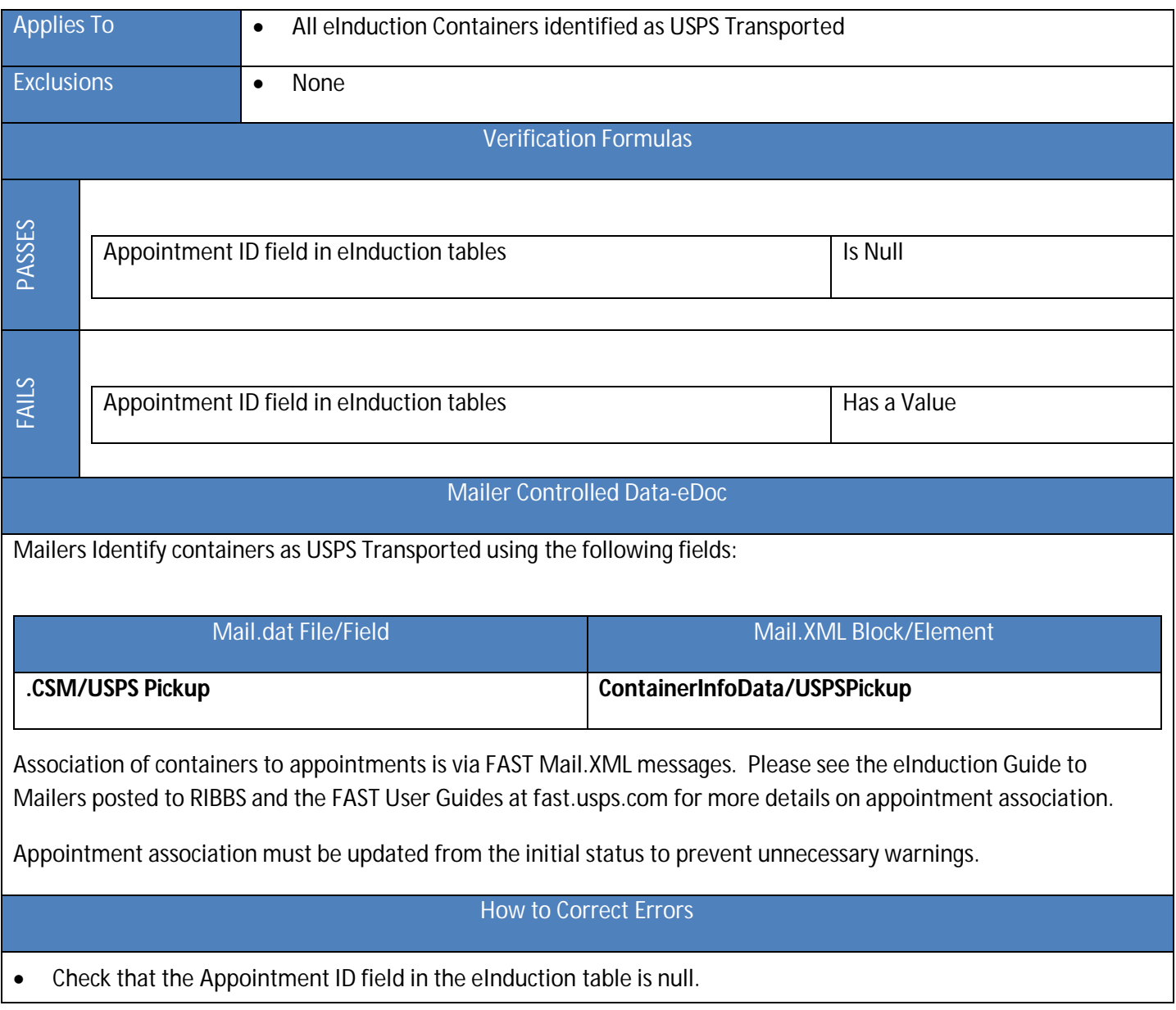

# Zone Discount Warning

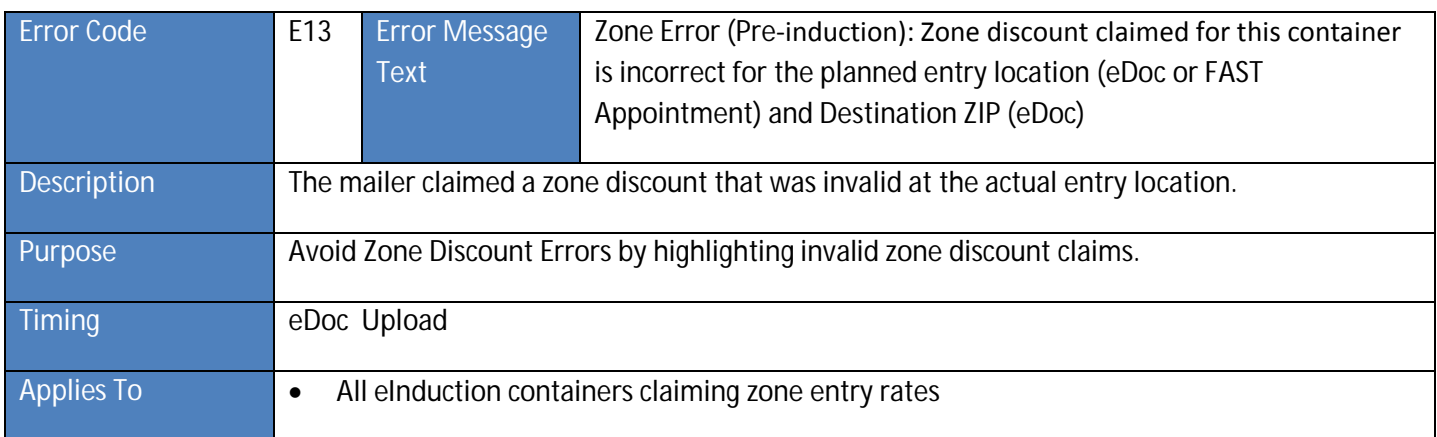

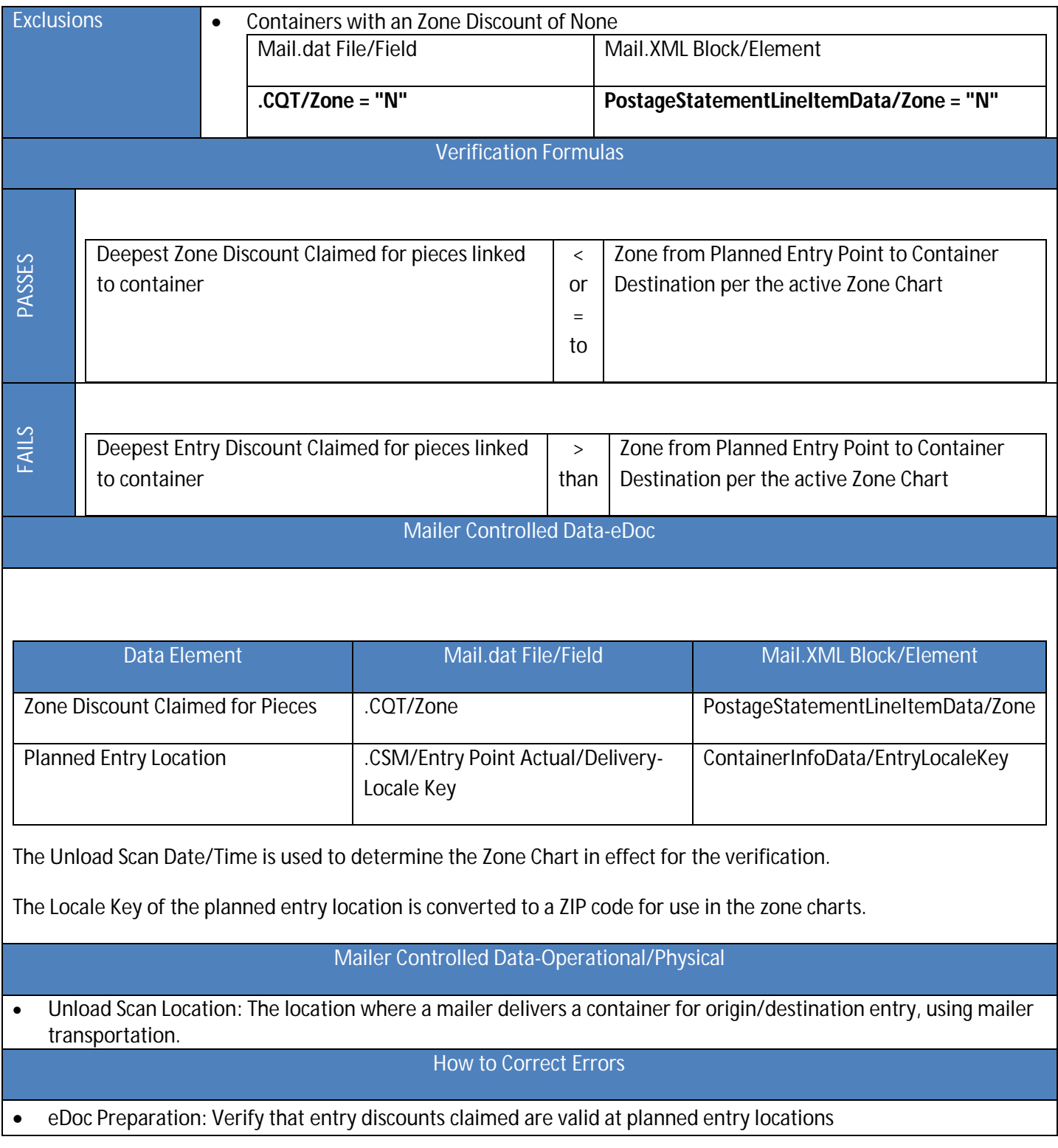

# Entry Point Discount (EPD) Mismatch Warning

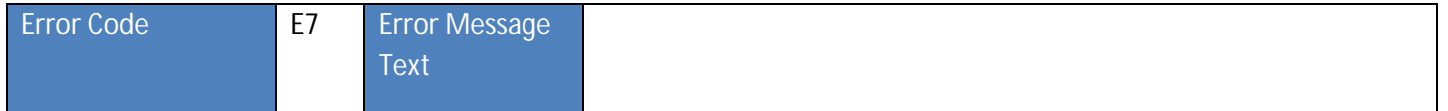

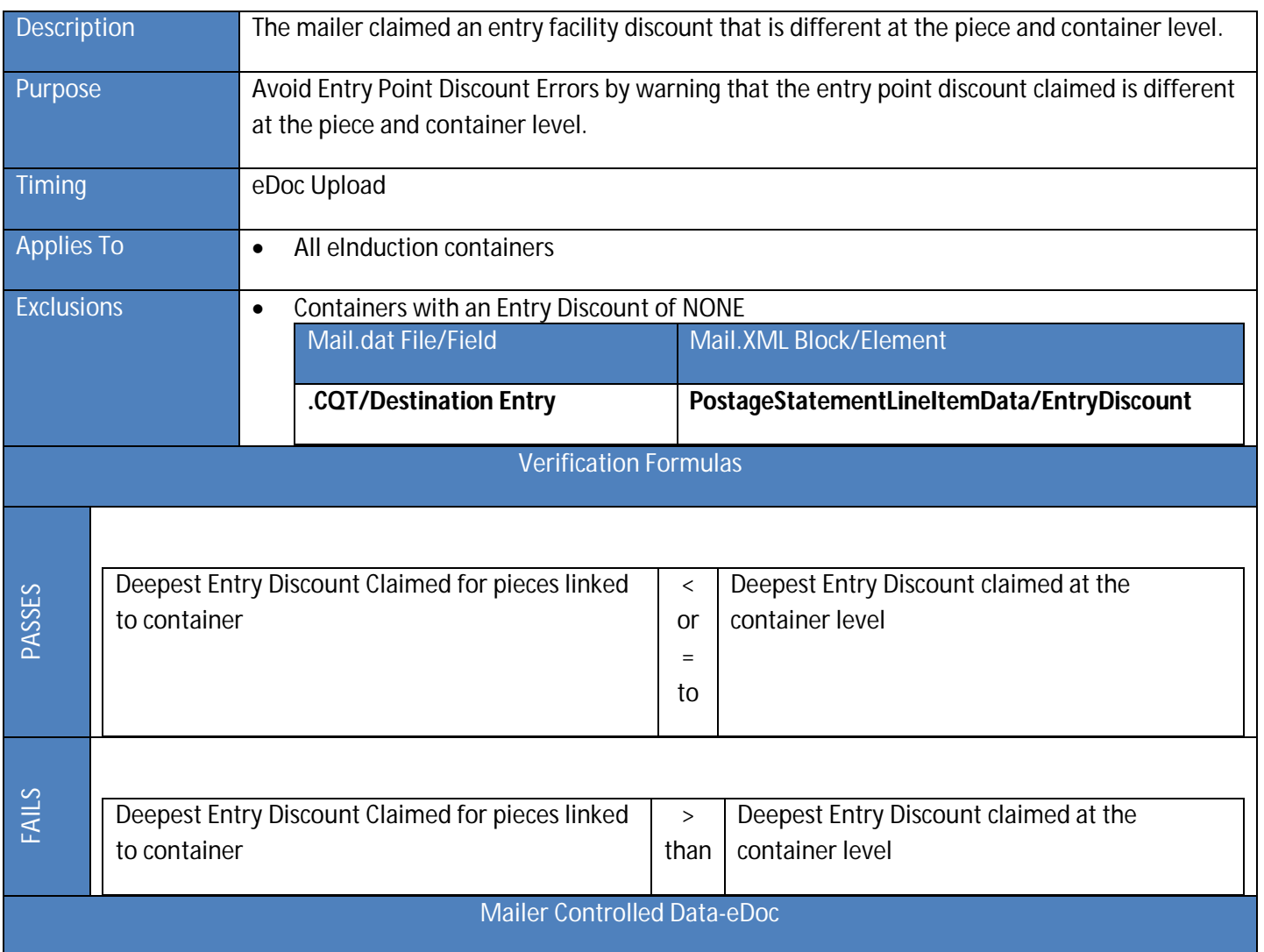

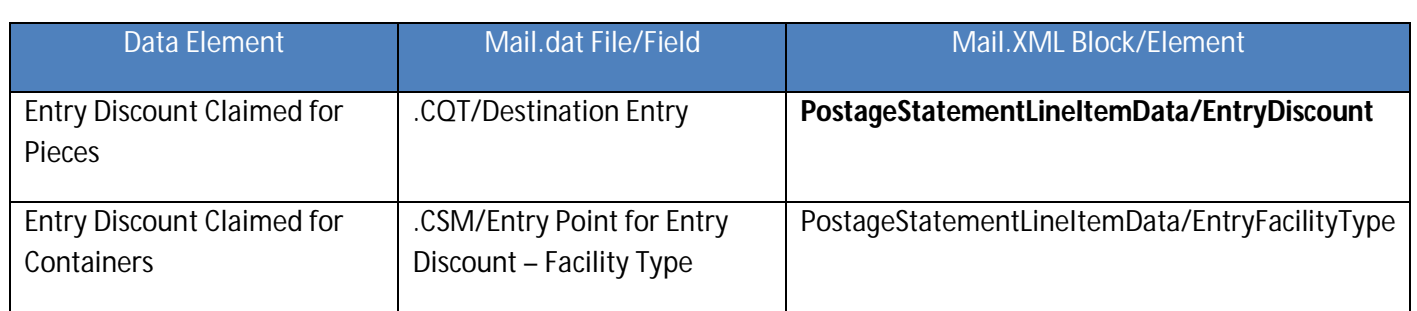

The Postage Statement Mailing Date is used to determine the MDF in effect for the verification.

## **Entry Point Discount Order of Precedence:**

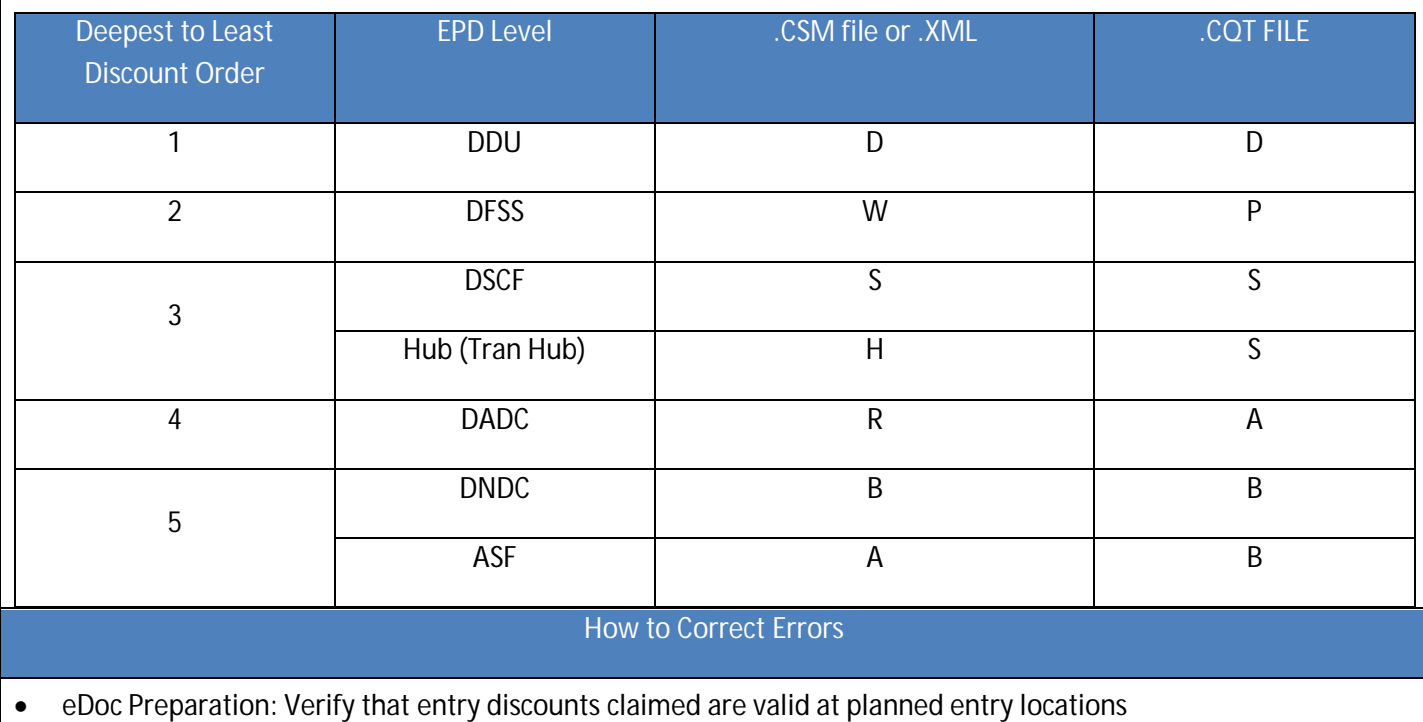

## Duplicate Within Appointment Warning

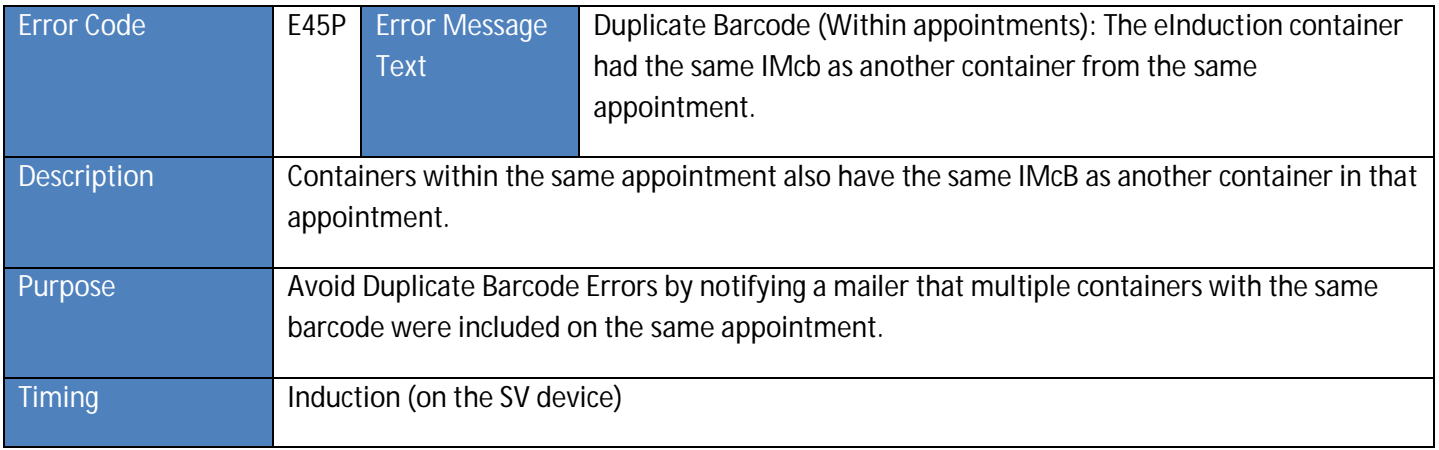

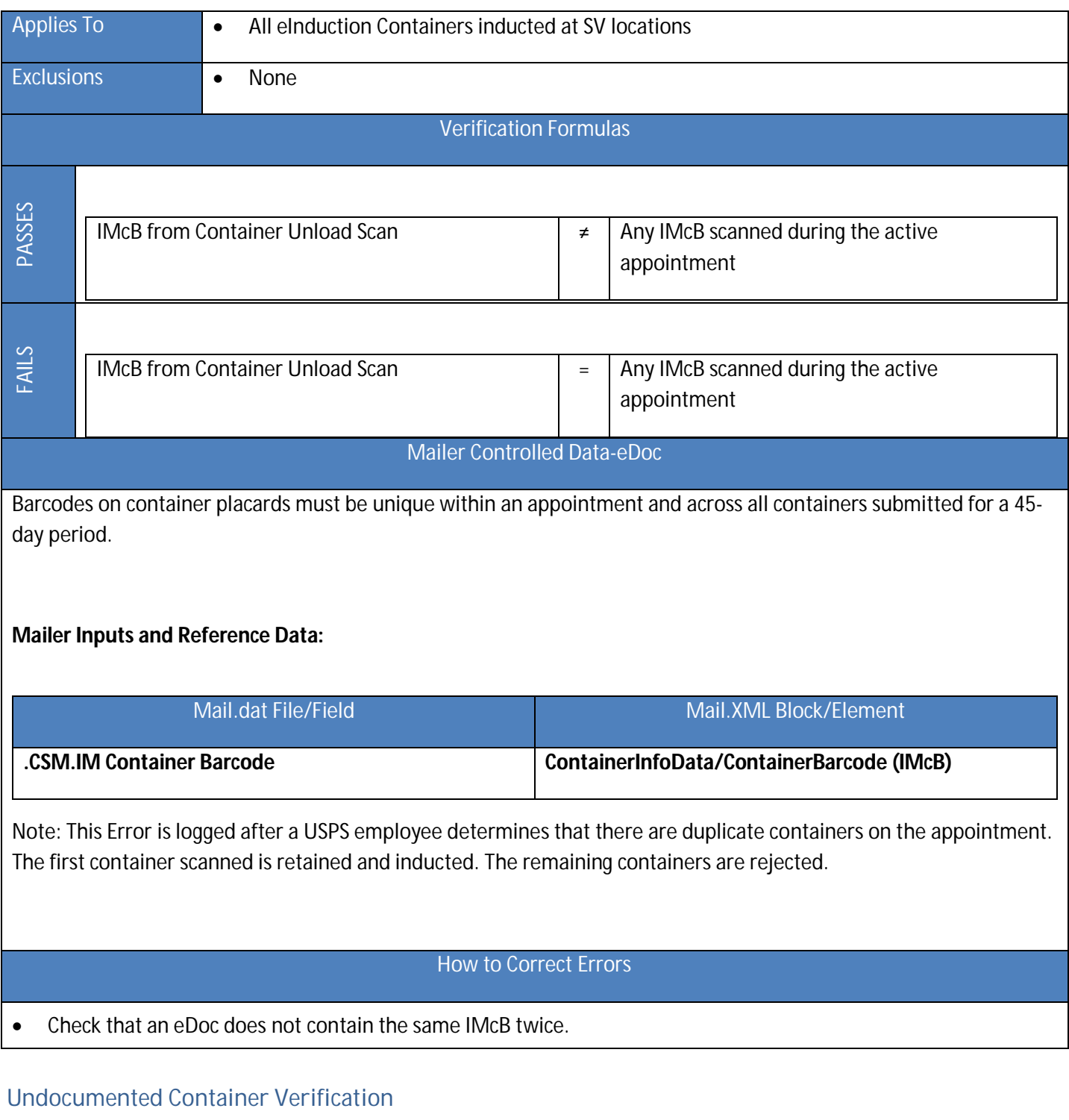

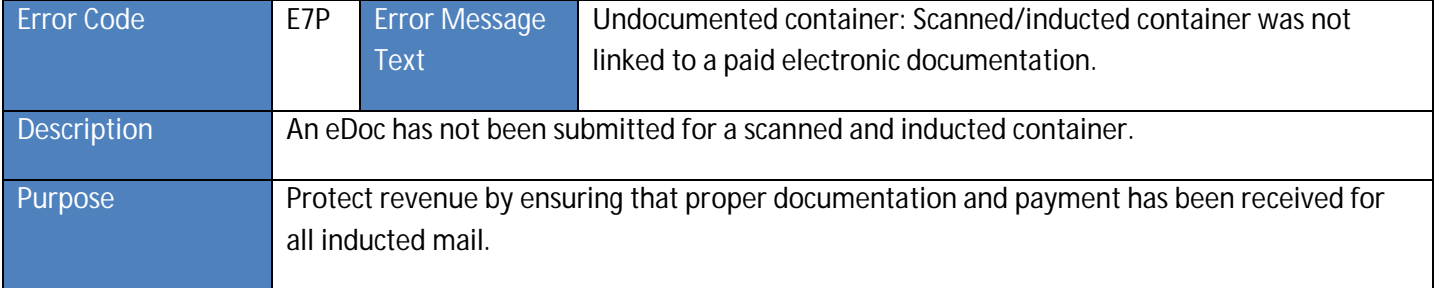

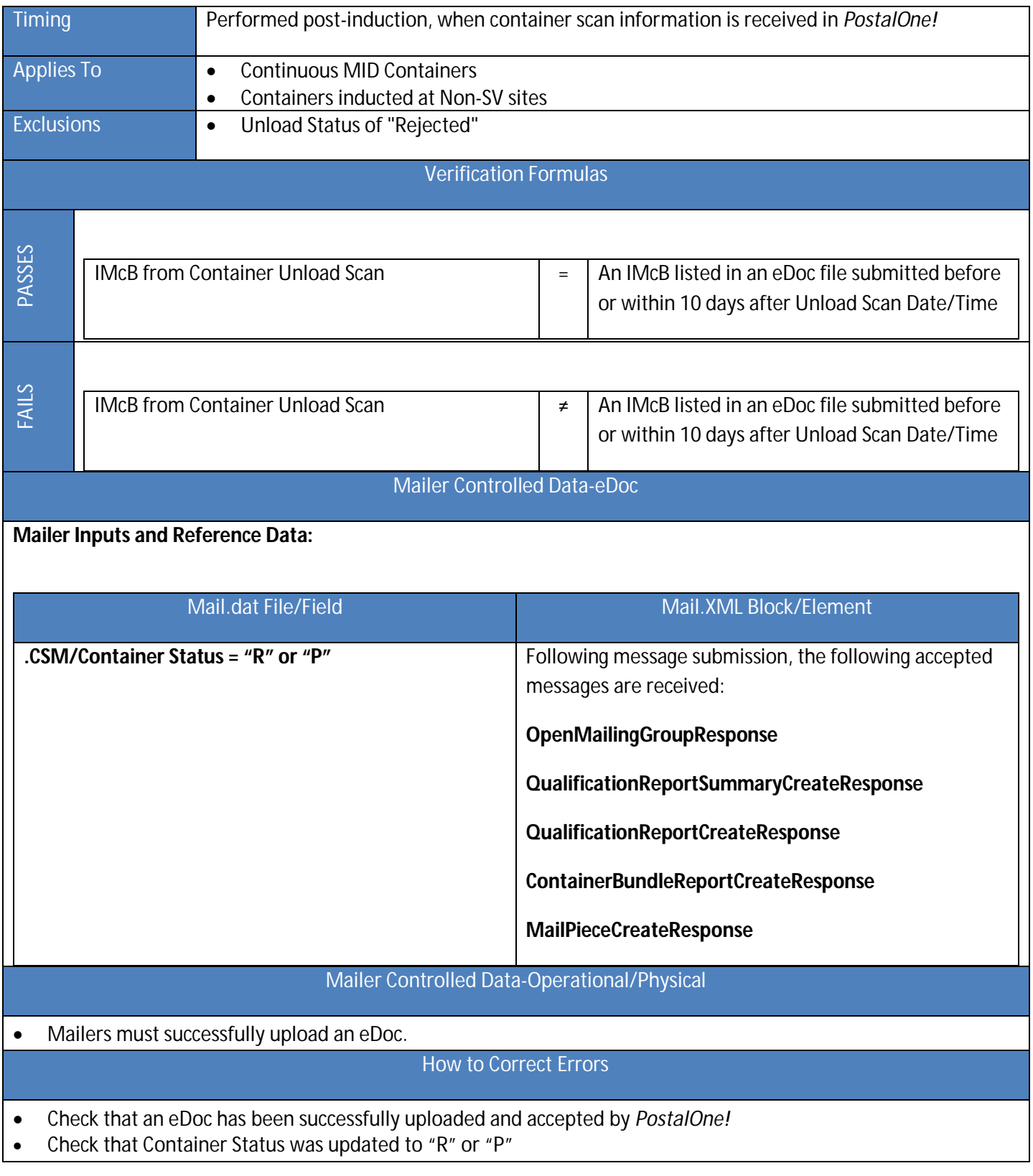

## Entry Point Discount (EPD) Verification

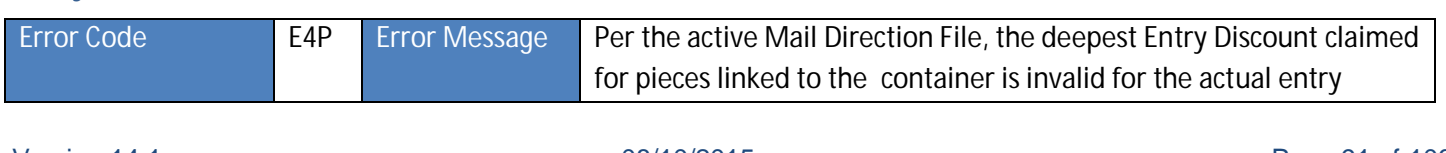

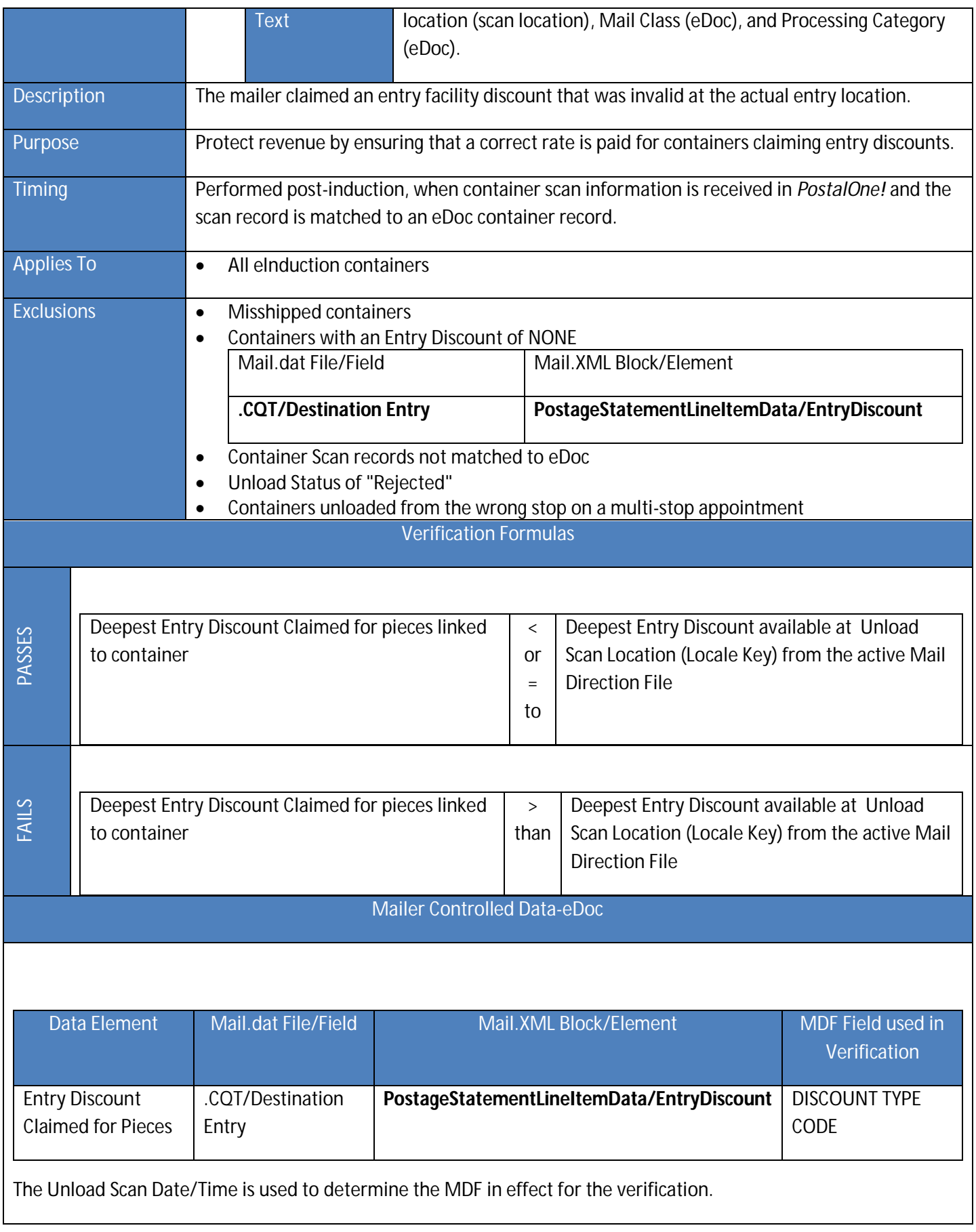

#### Mailer Controlled Data-Operational/Physical

 Unload Scan Location: The location where a mailer delivers a container for origin/destination entry, using mailer transportation.

How to Correct Errors

eDoc Preparation: Verify that entry discounts claimed are valid at planned entry locations

## Misshipped Container Verification

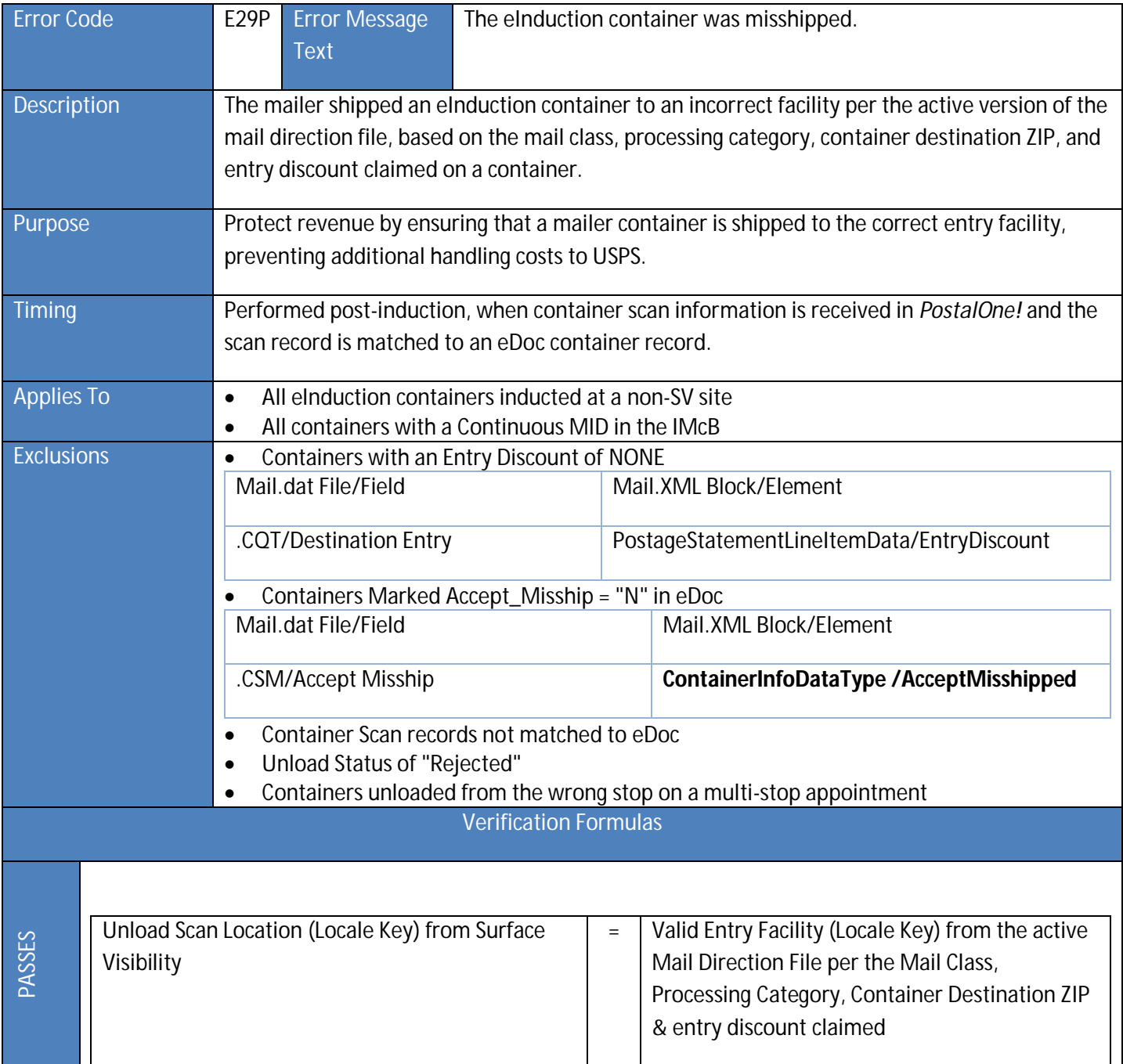

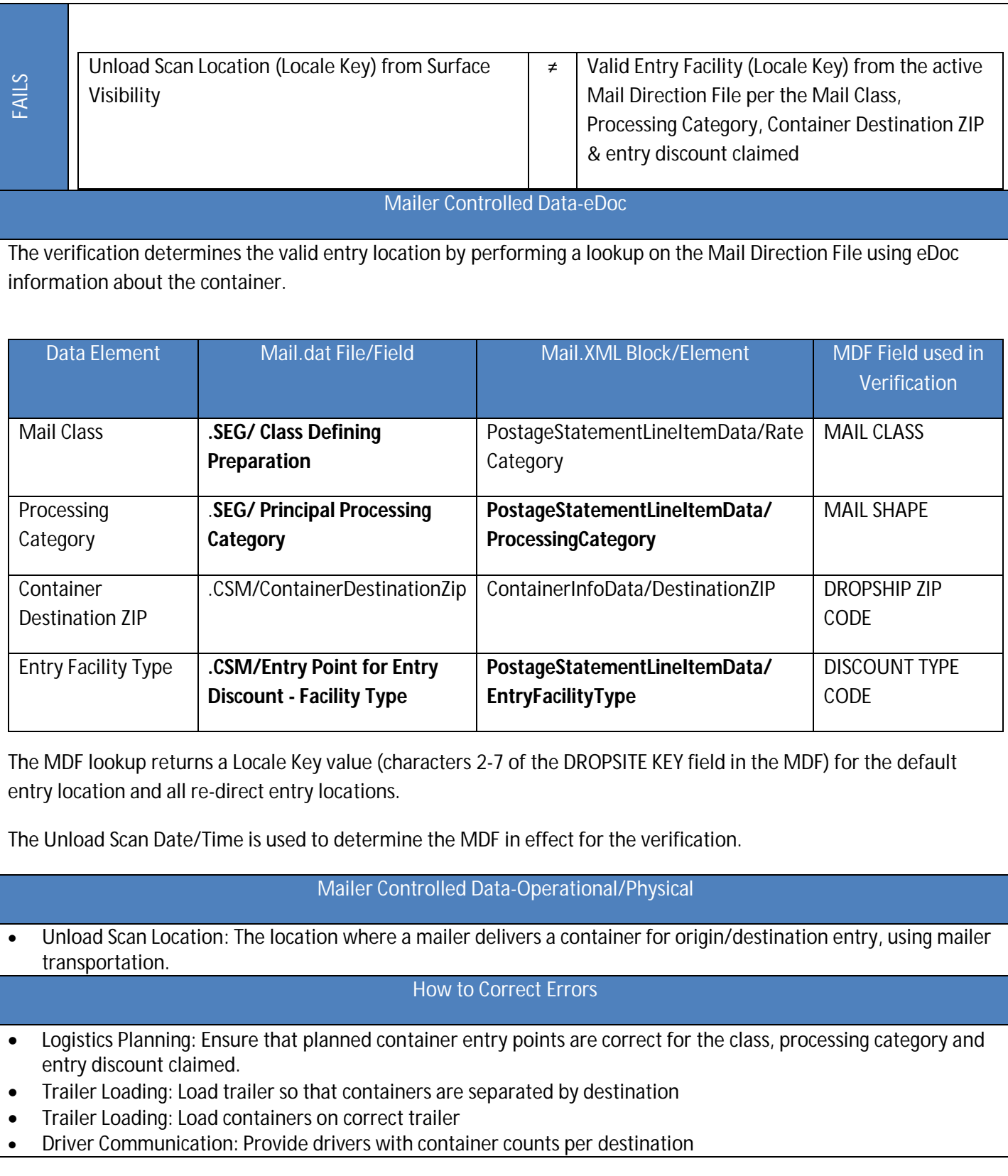

## Zone Discount Verification

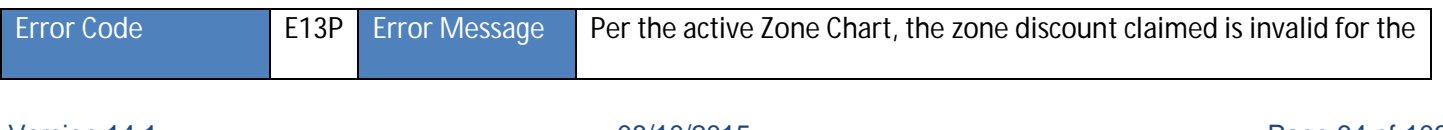

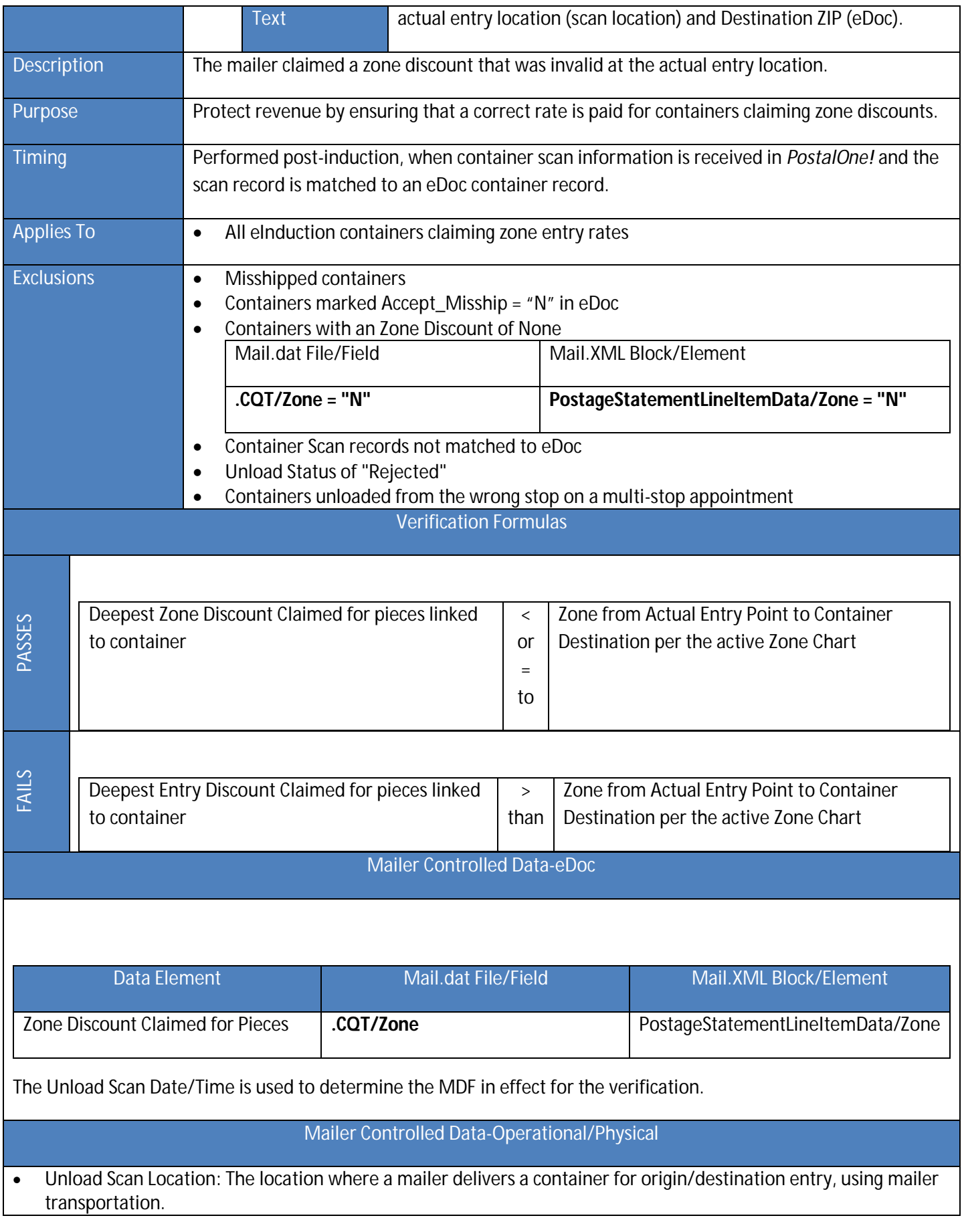

#### How to Correct Errors

#### eDoc Preparation: Verify that entry discounts claimed are valid at planned entry locations

## Payment Verification

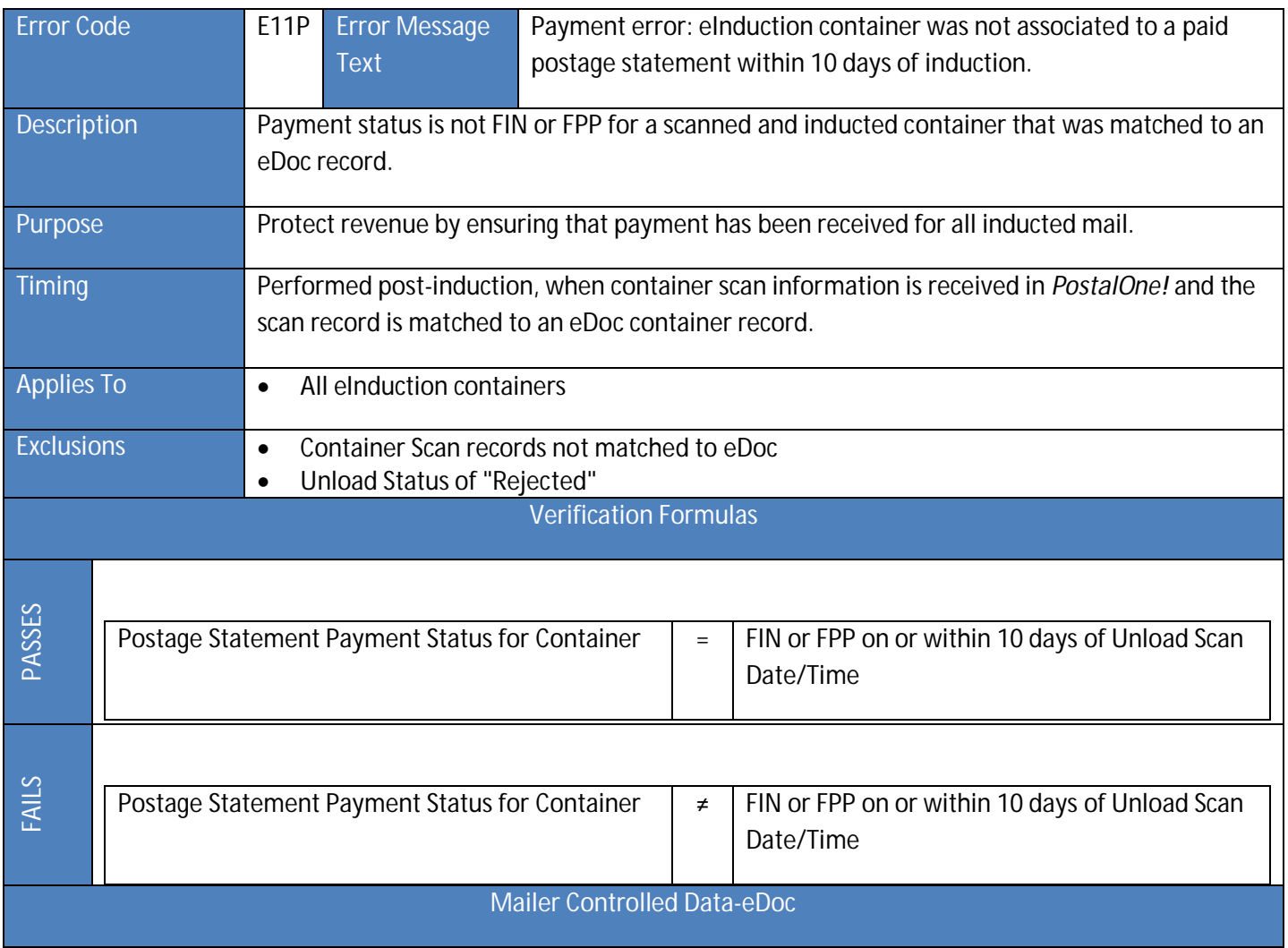

To obtain FIN or FPP status for a container:

#### 1. Mailer indicates that container/statement is ready for processing

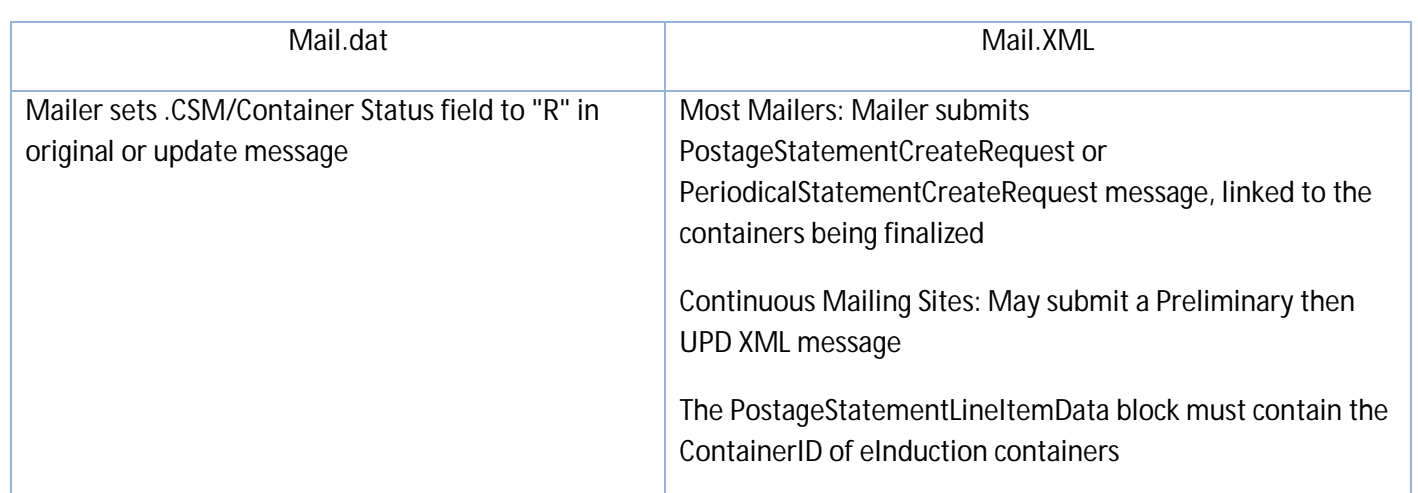

2. The USPS must finalize the postage statement for the container

Seamless Mailers: Autofinalization takes place on the date specified by the mailer.

Seamless Parallel/Non-Seamless Mailers: The Mail Acceptance Clerk must finalize the postage statement via the PostalOne! dashboard.

#### How to Correct Errors

- Check that container status was updated to "R"
- Check that update file transmission was successful. Upload error validations may prevent the processing of an updated eDoc file/message
- Ensure that USPS personnel have finalized UPD postage statements on the dashboard PRIOR to shipment of a container

## Duplicate Container Verification

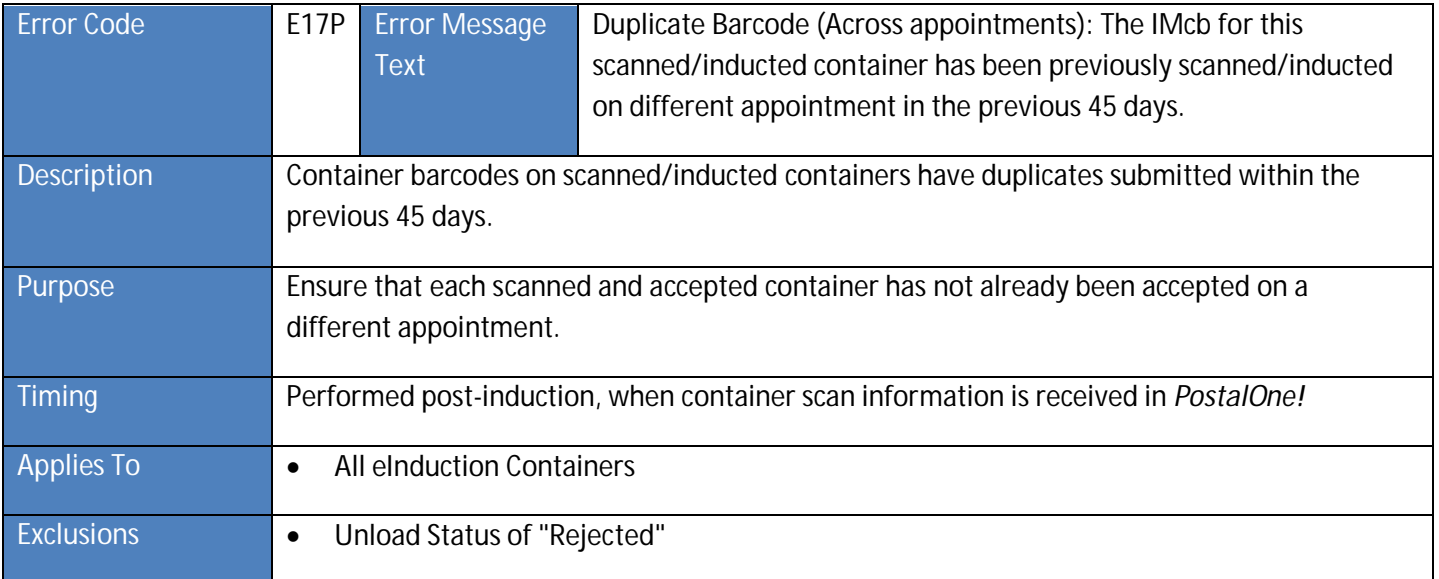

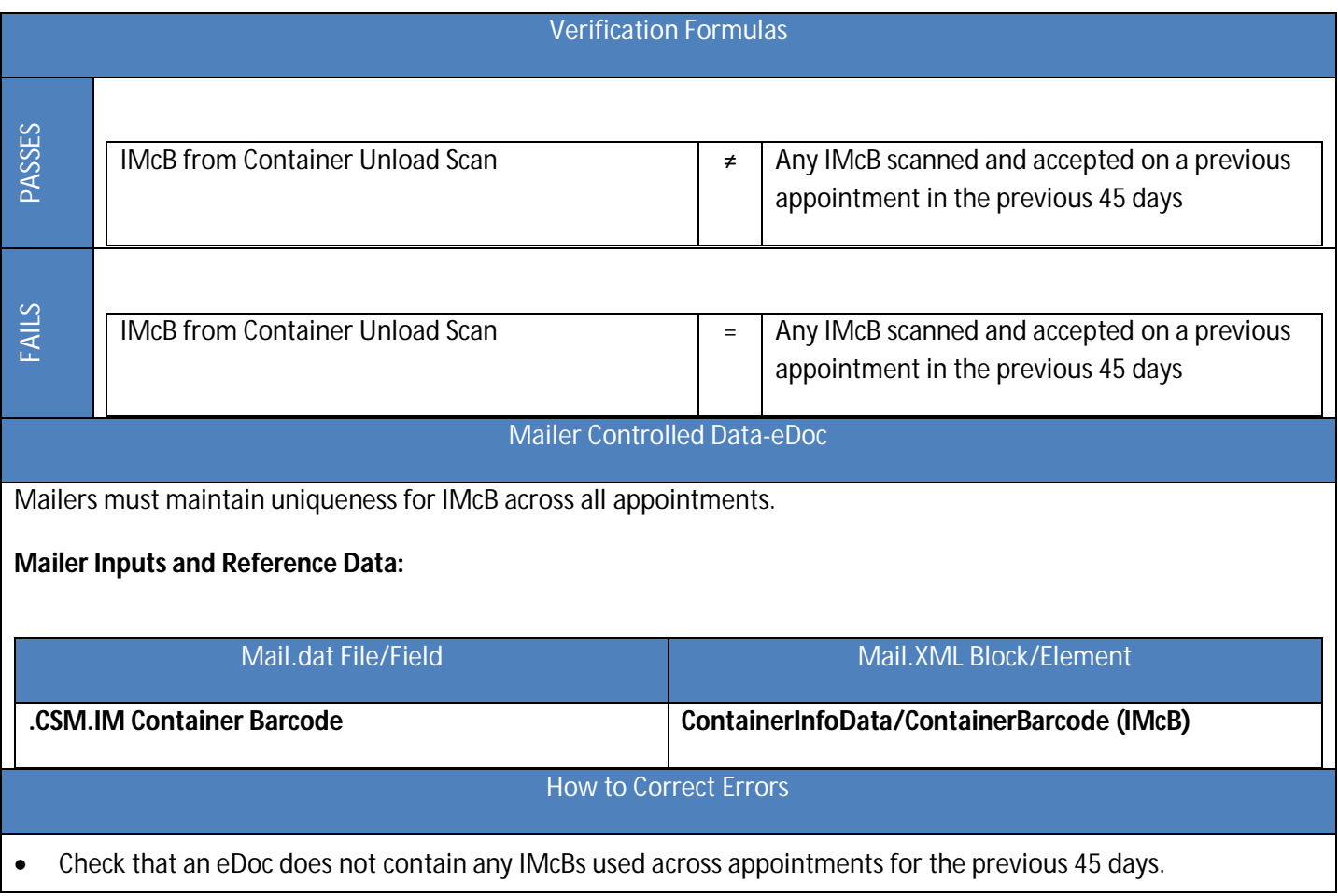

## *PostalOne!* eInduction Error Codes

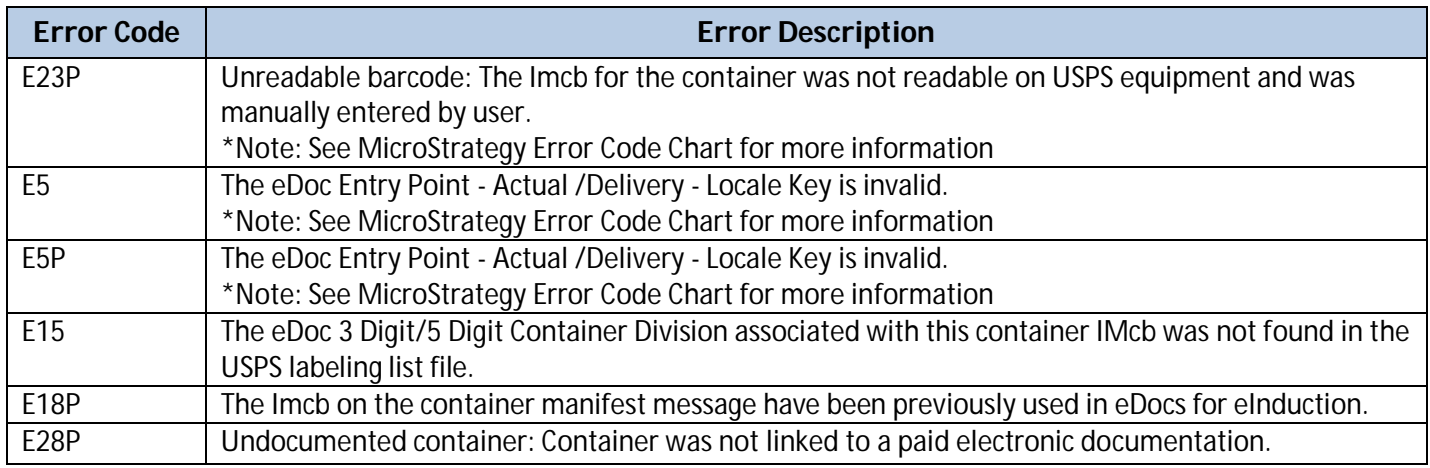

## **Figure 18-1** *PostalOne!* **eInduction Error Codes**

## Mail.dat – Error Codes

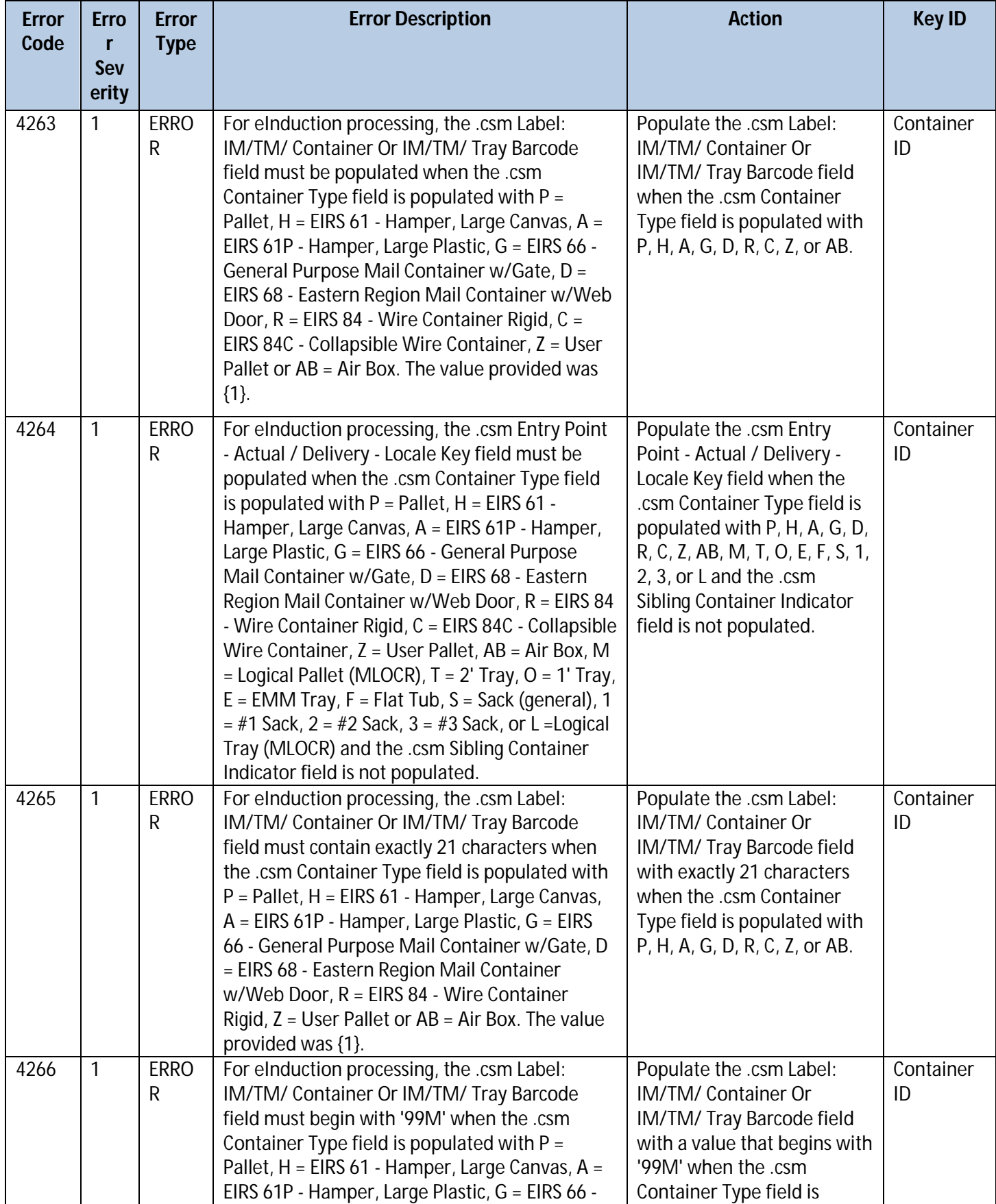

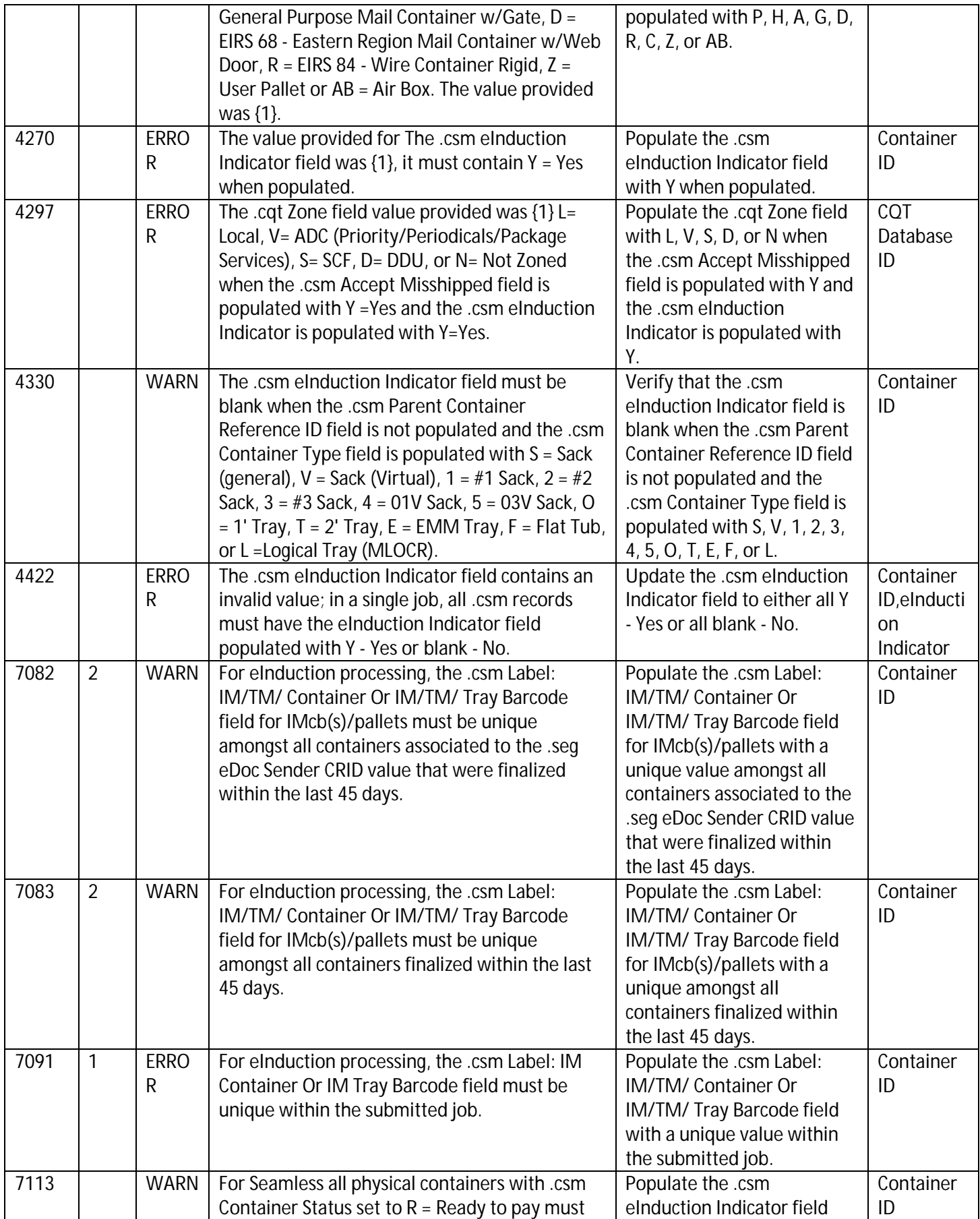

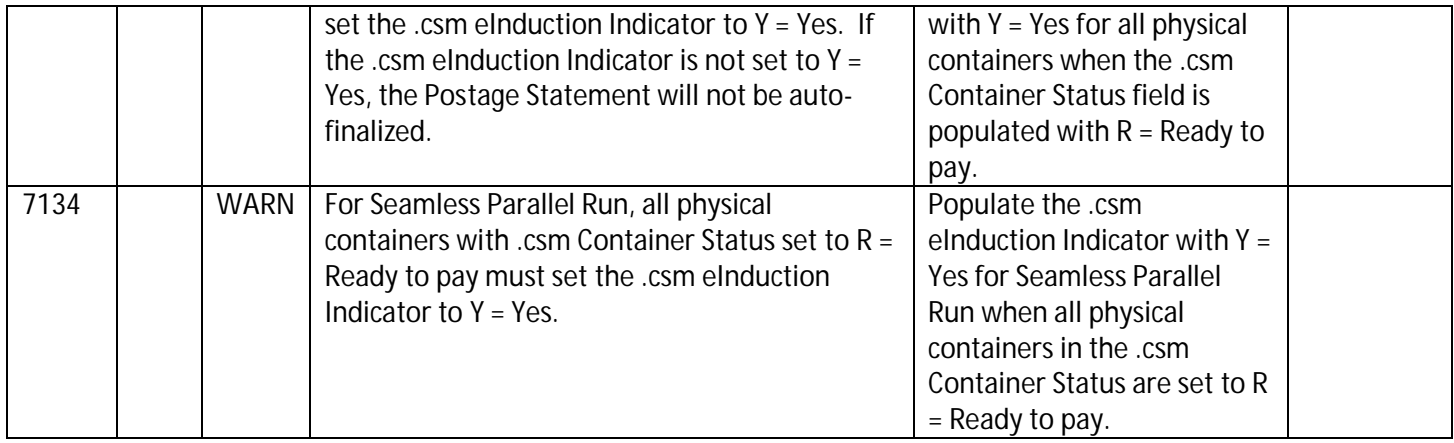

## **Figure 18-2 Mail.dat – Error Codes**

## Mail.XML – Error Codes

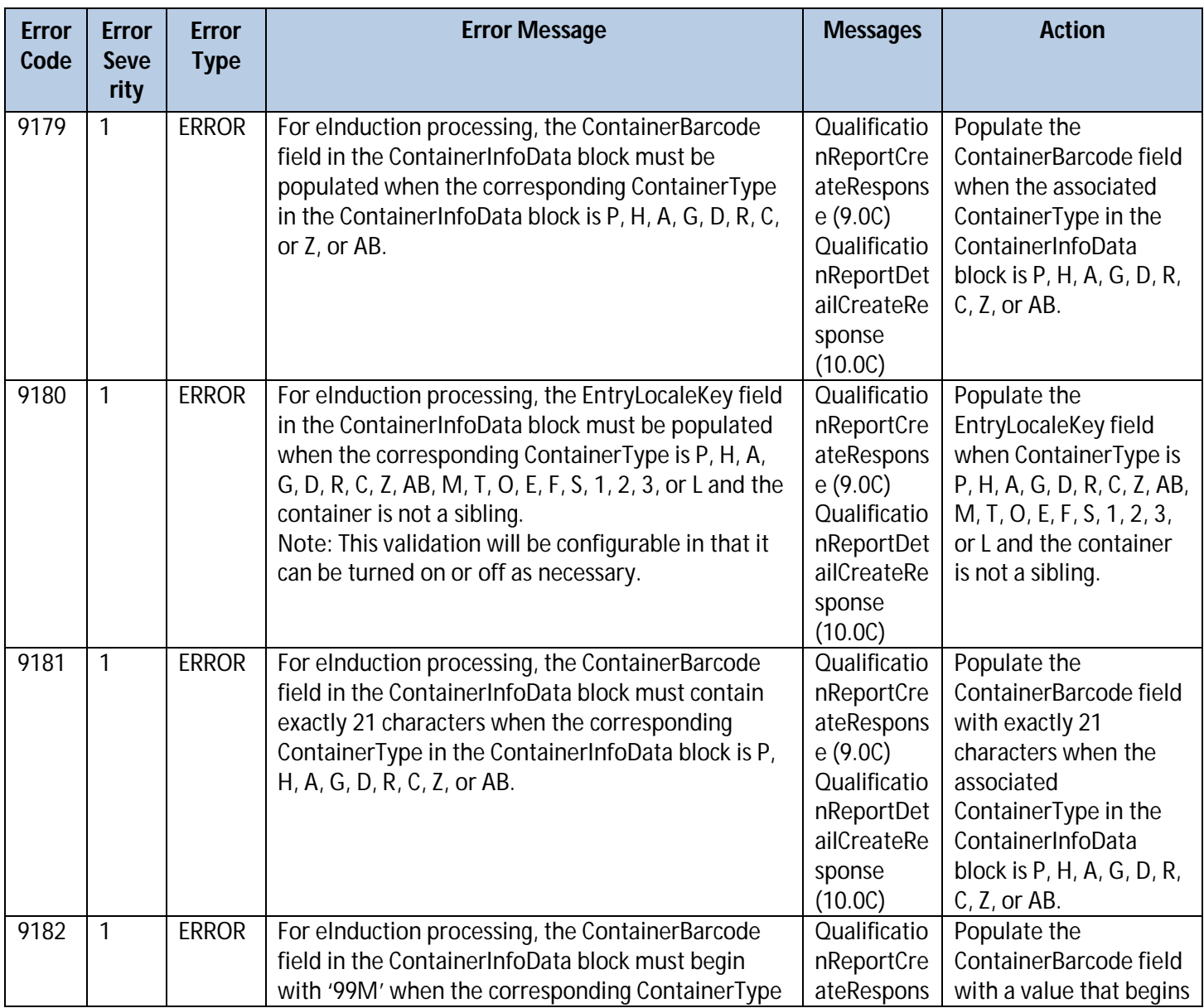

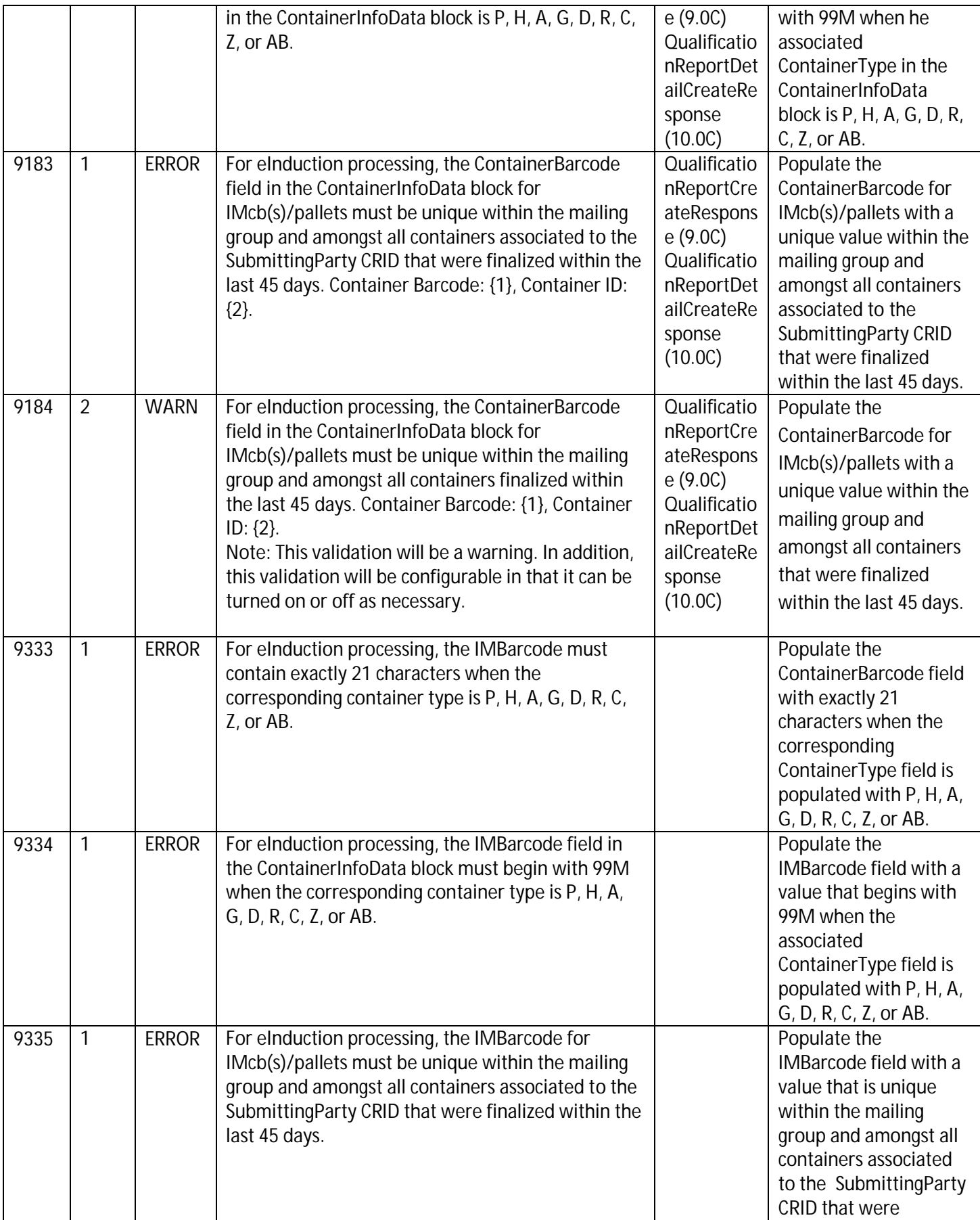

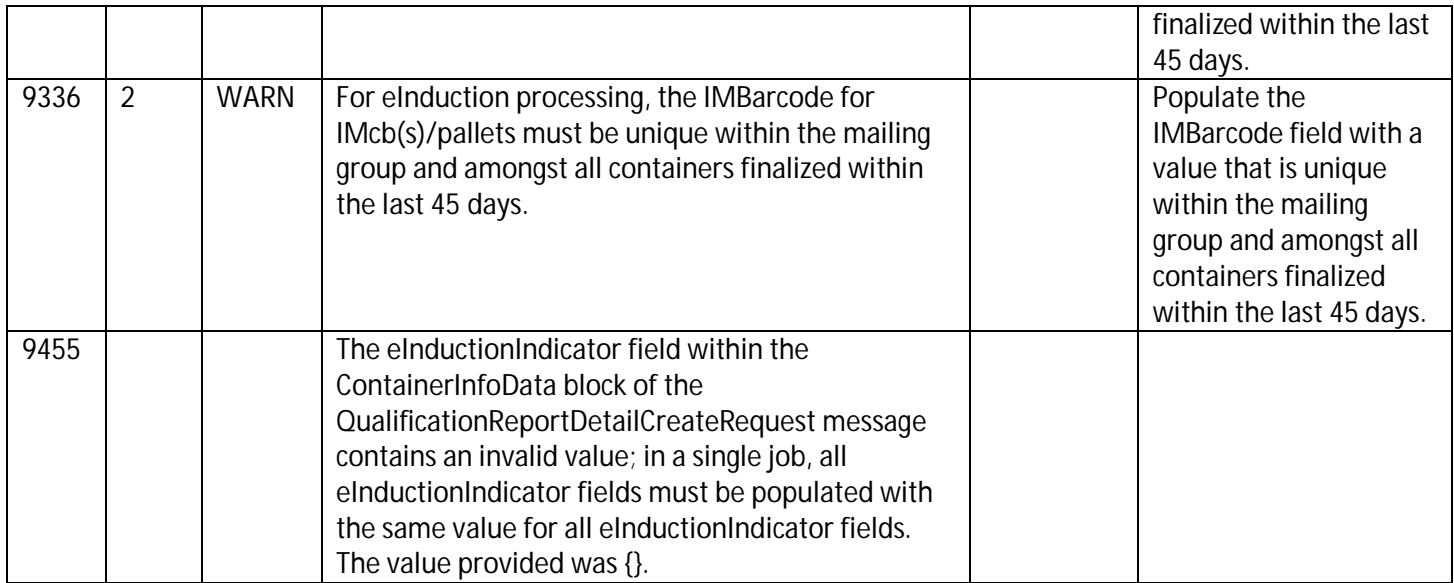

#### **Figure 18-3 Mail.XML – Error Codes**

## **19 Appendix G – Resources**

## 1.4 A Resource Map to Intelligent Mail Documents

A Resource Map to Intelligent Mail Documents lists all the documents and source materials that you will need in transitioning to Intelligent Mail services. It provides explanations of each document and information on how to find and print these documents. It is a reference source that will help you as you learn the ins-and-outs of Intelligent Mail services. This document can be found on RIBBS<sup>®</sup> at <u>Resource Map To Intelligent Mail</u>.

https://ribbs.usps.gov/index.cfm?page=intellmailguides

#### 1.5 A Beginners Overview to Intelligent Mail Services

In this Guide, A Beginners Overview to Intelligent Mail Services, you will find fundamental information on what Intelligent Mail services offer and require, Intelligent Mail barcodes and their benefits, the two service level options being offered, how to get started with Intelligent Mail services and where to find additional resources to help you. A Beginners Overview to Intelligent Mail Services can be found on RIBBS.

https://ribbs.usps.gov/index.cfm?page=intellmailguides

## 1.6 A Guide to Intelligent Mail for Letters and Flats

A Guide to Intelligent Mail for Letters and Flats provides guidance on how to prepare your mail and electronic documentation and identifies the data that will be provided at no additional charge for Full-Service option compliance. In addition, the Guide also describes what will be available in the first release of Intelligent Mail services. A Guide to Intelligent Mail Letters and Flats can be found on RIBBS.

https://ribbs.usps.gov/index.cfm?page=intellmailguides

## 1.7 User Access to Electronic Mailing Information and Reports Guide

The purpose of this Guide is to provide information regarding Intelligent Mail Full-Service option reports and a walk through of the new Business Customer Gateway webpage, which will be accessible through the USPS.com home page. This guide is available on RIBBS at Electronic Mailing Information Reports Guide.

https://ribbs.usps.gov/index.cfm?page=intellmailguides

## 1.8 Postal Service Mail.dat Technical Specification

The Postal Service Mail.dat Technical Specification provides detailed specifications for how to populate your Mail.dat files to comply with the requirements for the Full-Service option. This technical specification explains the eDoc, postage, and induction requirements on how to use Mail.dat with the *PostalOne!* system. The Postal Service Mail.dat Technical Specification for each release can be found on RIBBS.

Technical Specifications on RIBBS:

https://ribbs.usps.gov/intelligentmail\_schedule2015/releases/jan2015/techspecs.cfm

Industry Version (IDEAlliance): http://www.idealliance.org/specifications/mailxml/specifications

#### 1.9 Postal Service Mail.XML Technical Specifications

The Postal Service Mail.XML Technical Specification outlines the specifications for the messages used to send and receive data from the *PostalOne!* system. This technical specification explains FAST appointment scheduling, Full-Service Data Distribution (Change of Address (COA), Nixie, Start-The-Clock, and Container Visibility), eDoc postage and electronic induction status management through Mail.XML messaging. The Postal Service Mail.XML Technical Specification for each release can be found on RIBBS.

https://ribbs.usps.gov/intelligentmail\_schedule2015/releases/jan2015/techspecs.cfm

#### 1.10 Intelligent Mail Container Barcode

To create and print the Intelligent Mail Container Label, obtain the Intelligent Mail Container Barcode Technical Specification available on RIBBS.

Unlike tray labels, there is no ordering system – so for now, mailers must print their own or work with a third-party vendor.

https://ribbs.usps.gov/intelligentmail\_container\_barcode/documents/tech\_guides/IM\_CONTAINER\_BARCODE\_SPECIF ICATIONS\_(SPUSPS-B-3215B001).pdf

#### 1.11 Mail Direction File Publishing

The Mail Direction File will be published based on the dates posted at the Release Schedule for 2015 on RIBBS.

https://ribbs.usps.gov/intelligentmail\_schedule2015/LabelingListandMDFSchedule.cfm

The Mail Direction File will be published six (6) times a year with six effective dates for year 2015 following are the set of publish dates and Effective dates.

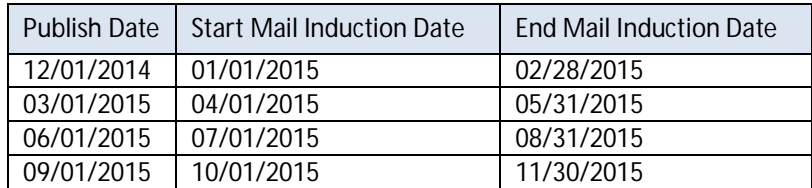

#### **Table 19-1 Mail Direction File Publishing**

Besides these publications, exceptions will also be handled by the system. Exceptions would be made in case of a disaster or other unavoidable or emergency situation. In those exception cases, the Effective Date and Publish Date will not follow the RIBBS posted dates. In addition, there will be no grace period for those exceptions; the Actual Drop End Date will be the same as Effective Start Date.

The Last Update Date in the Mail Direction File will reflect the Publish Date. The Publish Date (same as Last Update Date) will become more important in the processing of the Mail Directions; this date will be at least sixty (60) or more days in advance of the Effective Date (same as Effective Start Date). The Last Update Date will be treated as a notification to mailers of the upcoming Mail Direction change.

The Actual Drop End Date will be up to fourteen days after the Effective Start Date.

## 1.12 Drop Ship Product – Mail Direction File

To identify which facilities are non-SV enabled facilities a new version of the MDF file has been created which is available for download and usage. The Drop Ship Product files are available from the FAST Resources link available through the Business Customer Gateway. As a reminder, mailers are no longer required to link the IMcb from the eDocs with a FAST appointment.

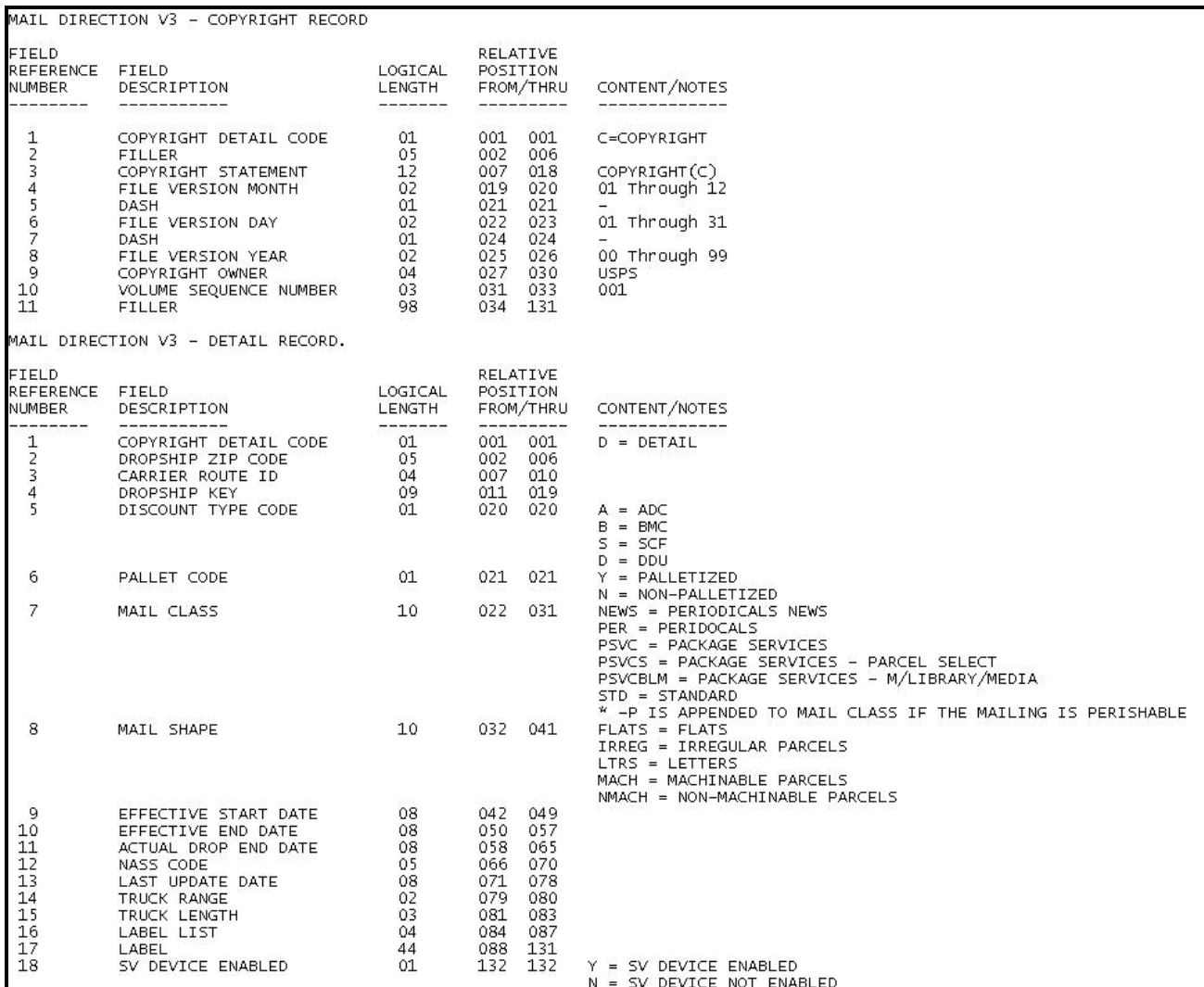

**Figure 19-1 Mail Direction Page Layout**

# **20 Appendix H – Revision History**

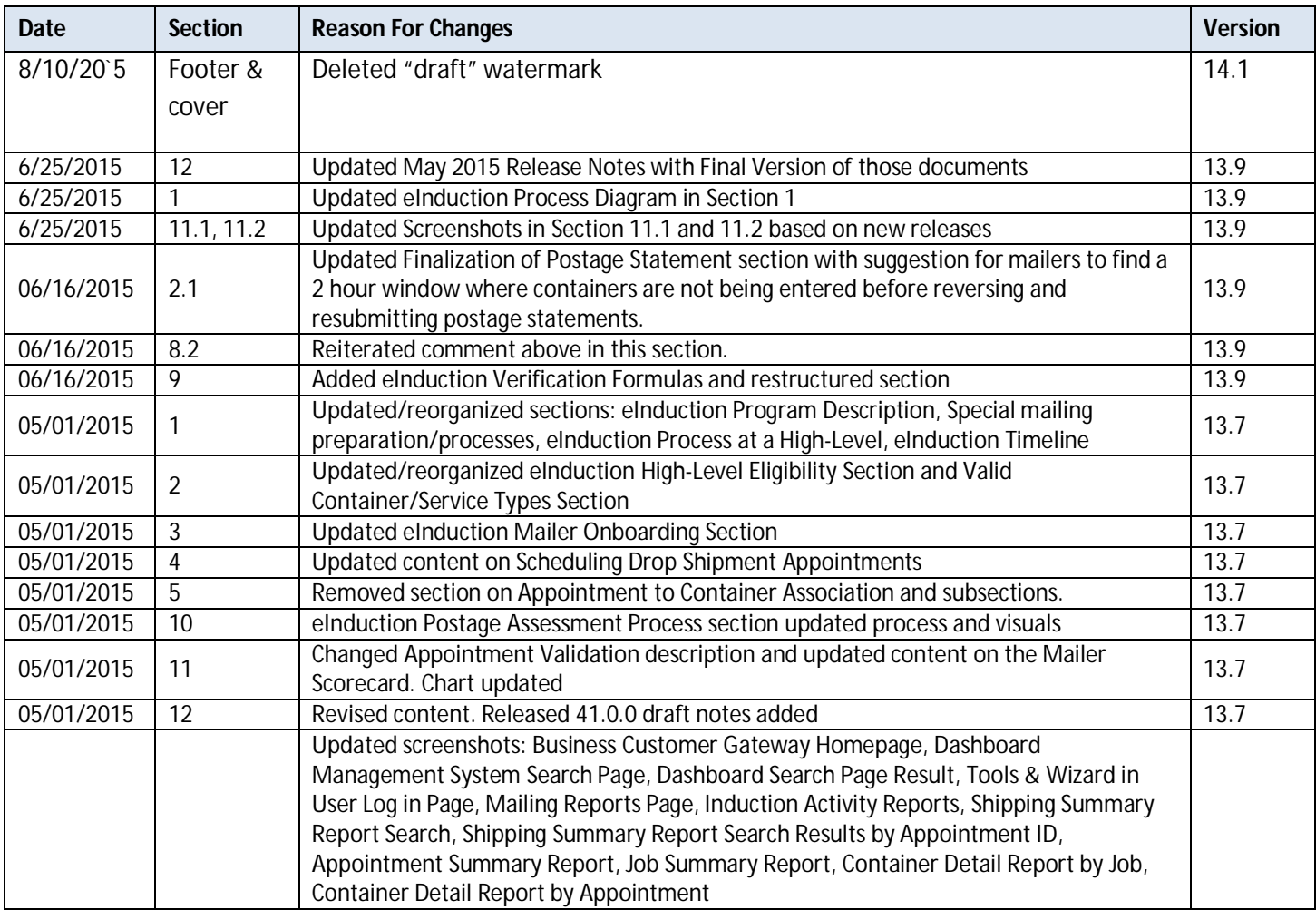

The Changes from Version 13.7 (05/01/2015) to Version 14.0 (07/15/2015):

## **Figure 20-1 Revision History**